## Escola Universitària Politècnica de Mataró

Centre adscrit a:

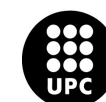

**UNIVERSITAT POLITÈCNICA DE CATALUNYA** 

**[E. T. en Telecomunicaciones](http://upcommons.upc.edu/pfc/handle/2099.1/6292) [especialidad Telemática](http://upcommons.upc.edu/pfc/handle/2099.1/6292)**

## **ESTUDIO DE LOS CODIGOS QR**

**Memòria**

**DANIEL GUTIERREZ GARCIA PONENT: PERE BARBERÀ**

OTOÑO 2011

Escola Universitària Politécnica de Mataró

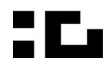

**E** TecnoCampus<br>**E Mataró-Maresme** 

## **Dedicatòria**

A mi familia, por que nunca perdió la esperanza y a mis amigos por el apoyo recibido.

### **Resumen**

El objetivo de este proyecto es el estudio de los Códigos QR para saber con exactitud, respecto a los tiempos de reacción y la distancia, las capacidades y características de los Códigos QR y el programa Barcode que esta basado en las librerías Zxing. Dichas libreras están creadas para las aplicaciones Android sobre un lenguaje en Java.

De tal forma que en el futuro cualquier persona que quiera utilizar un código QR tenga una referencia de los tamaños de impresión de dicho código y a que distancias son visibles.

#### **Resum**

L'Objectu d'aquest projecte és l'estudi dels Codis Qr per saber amb exatitud, respecte a els temps de reacció i la distància, les capacitats i caracterìsitques dels Códis QR i el programa Barcode que esta basat amb les llibreires Zxing. Aquestes llibreries estan creades per les aplicacions Android sobe un llenguatge en Java.

De manera que un futur cualsevo una persona que vulgui un codi QR tingui una referència de les mides de impressió i a quines distàncies són possibles.

### **Abstract**

The objective of this project is QR Codes assessment, to reaction and distance, specifications and capacities of QR codes and the Barcode program. The Barcode program is created with Zxing library. This library was created for Android aplications.

In the future any person who want one Qr Code will have one reference of the impresion sice and what choice distances are available.

# Índice.

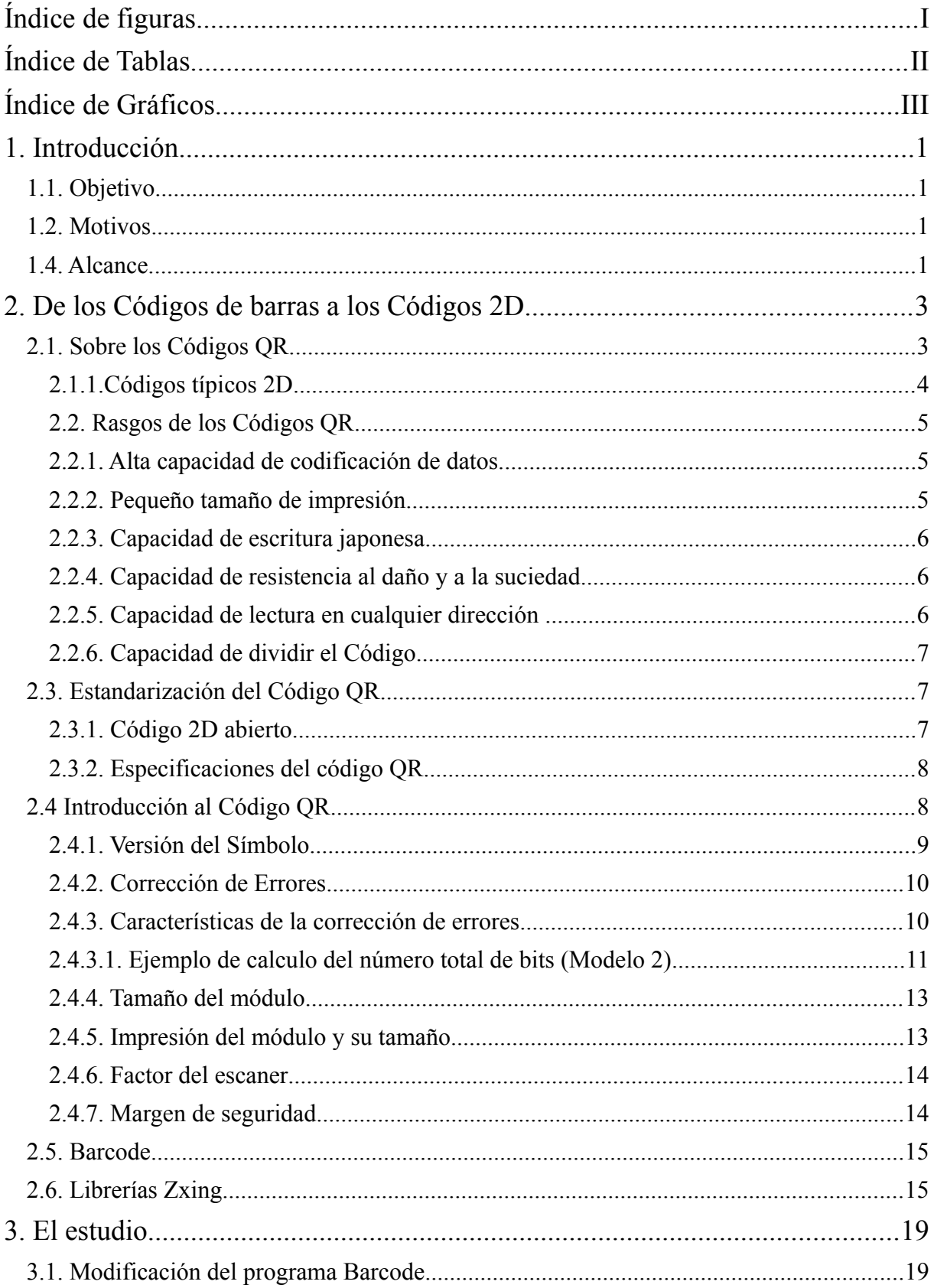

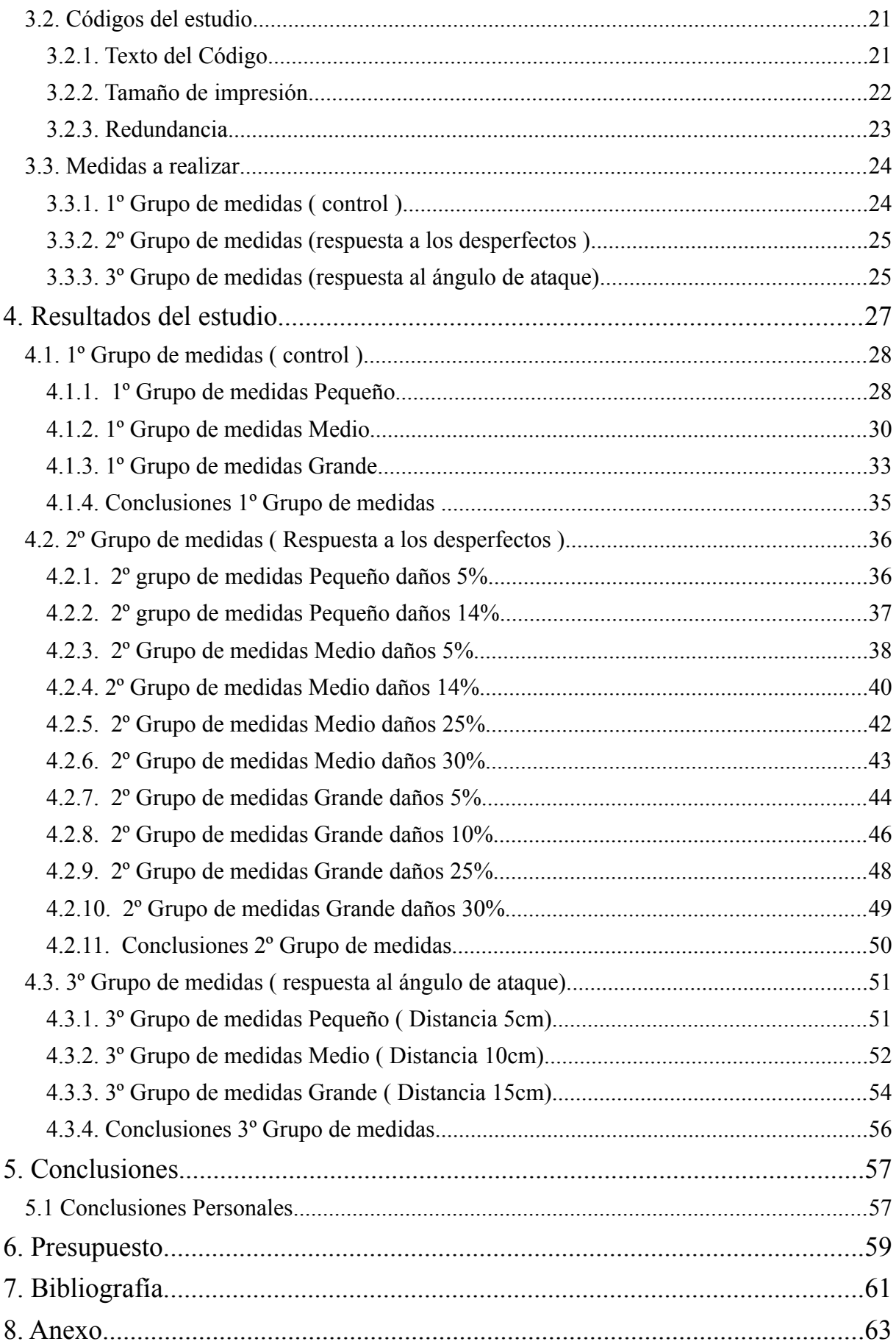

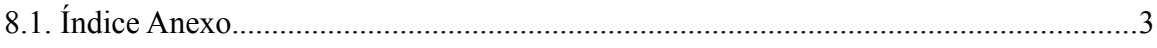

# **Índice de figuras.**

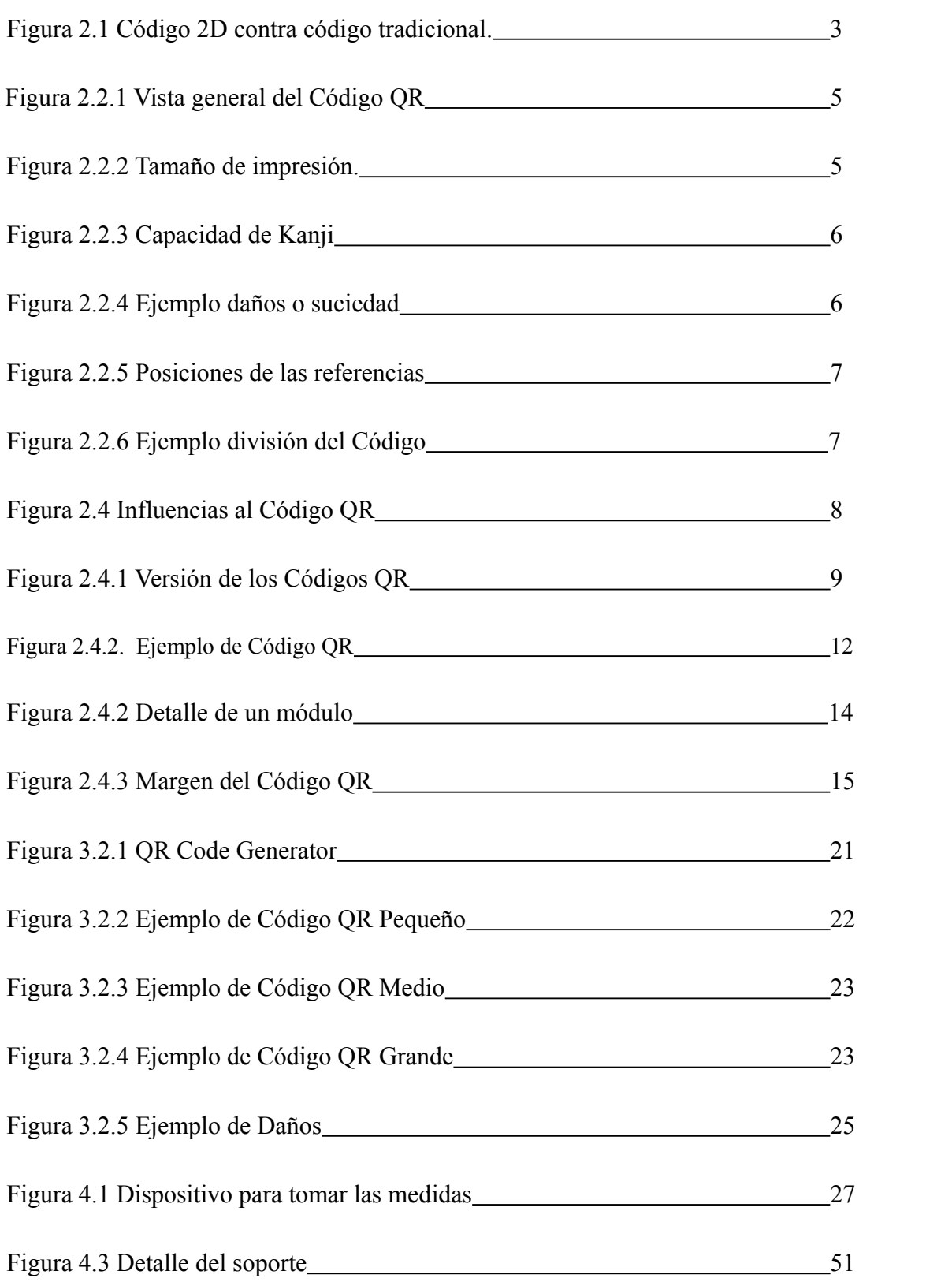

# **Índice de Tablas.**

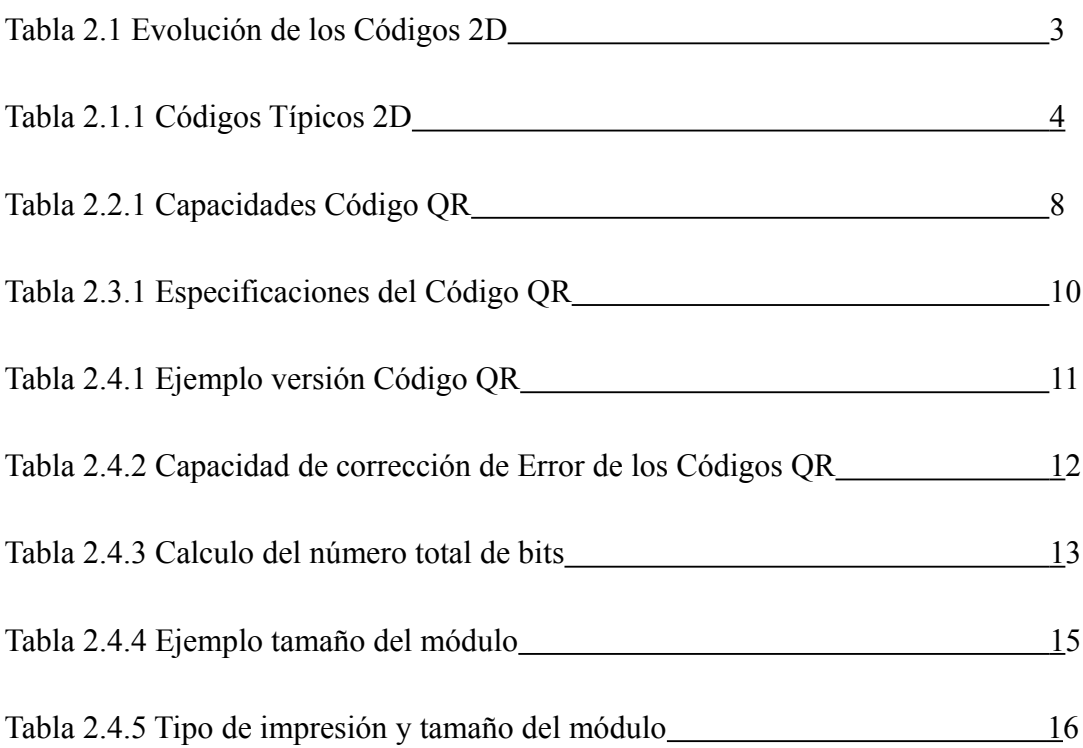

# **Índice de Gráficos.**

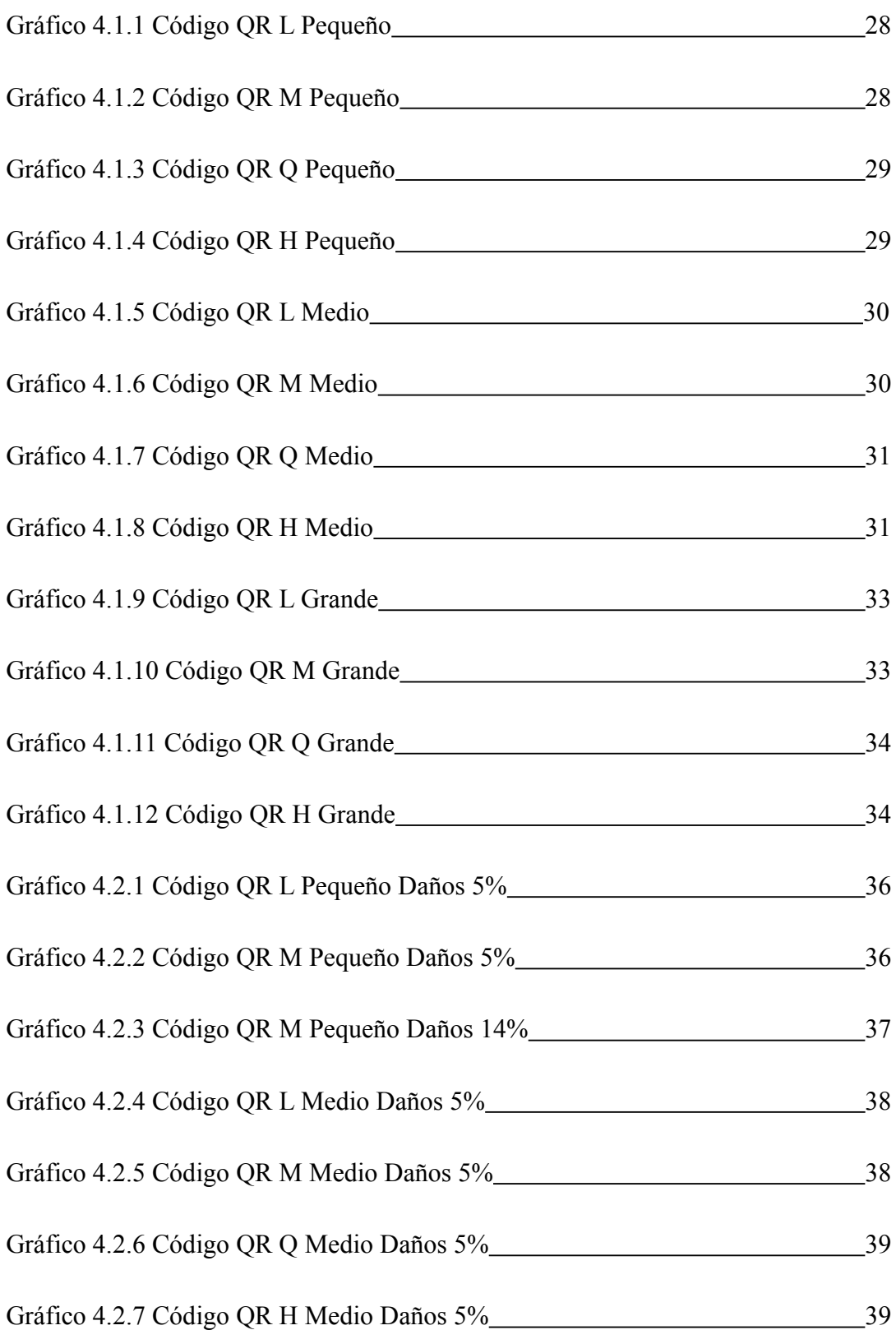

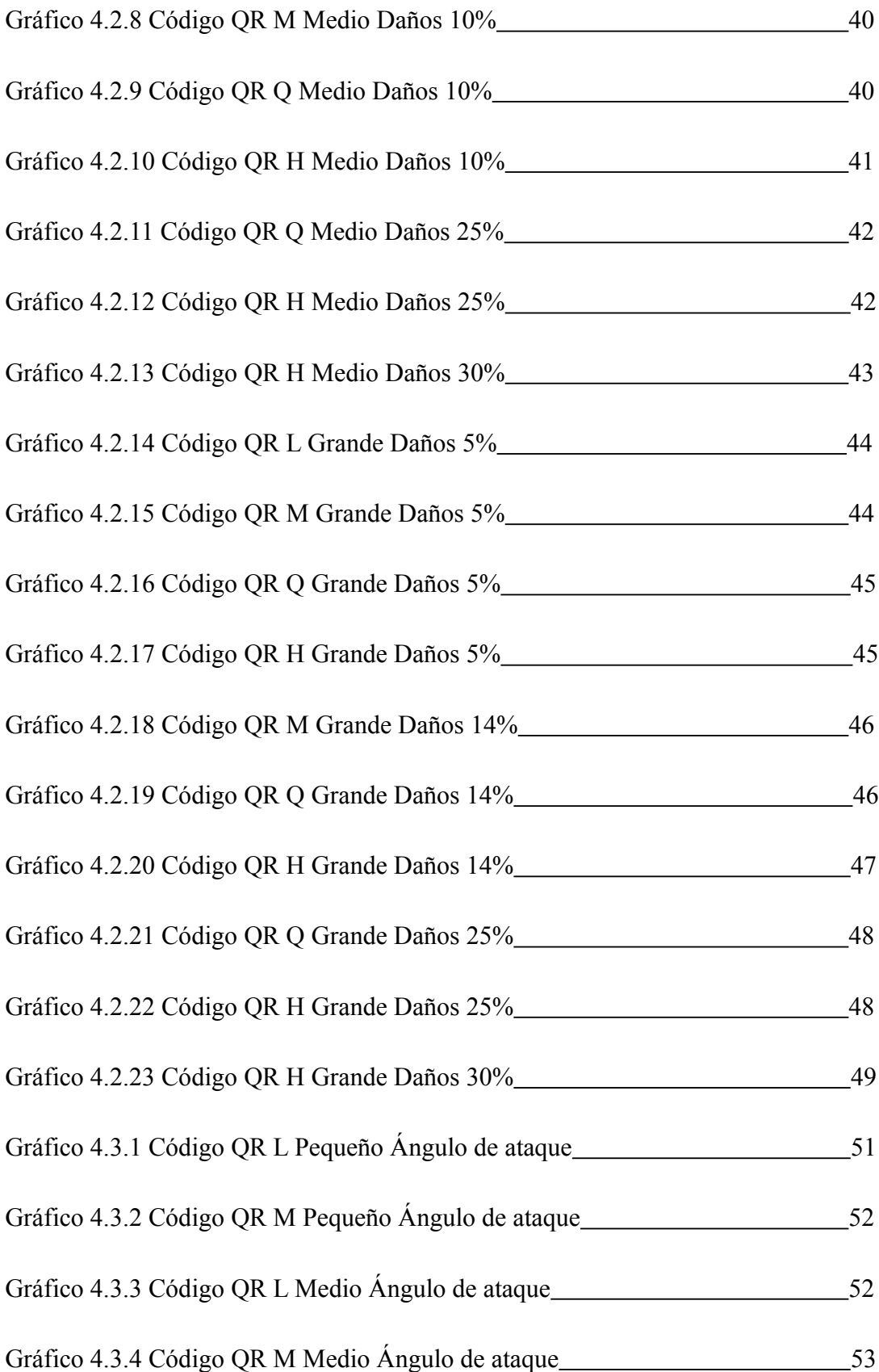

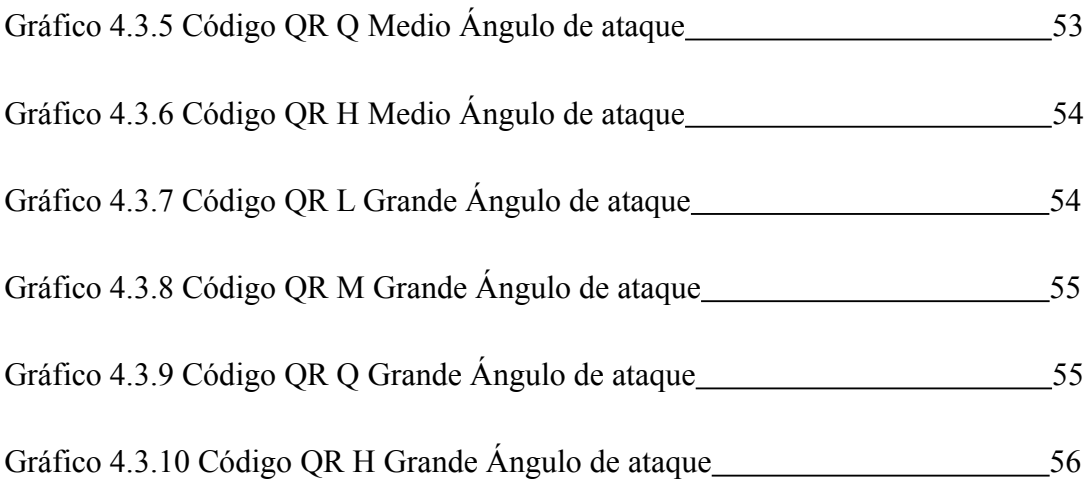

## **1. Introducción.**

## **1.1. Objetivo.**

El objetivo del estudio realizado es saber que distancias y ángulos son los más adecuados para los Códigos QR mediante el uso del programa Barcode y los tiempos de de-codificación, de forma que a partir de este estudio cualquier persona o entidad que quiera crear un Código QR sepa el tamaño adecuado para sus necesidades y cual es la distancia optima de dicho tamaño.

## **1.2. Motivos.**

El principal motivo por el cual de este estudio es la nula o casi nula información que uno puede encontrar sobre los requerimientos de los Códigos QR. Cierto es que, se puede encontrar mucha información de que es un Código QR así como alguna referencia al tamaño del modulo y la información que puede llegar a contener, pero no existe ningún estudio que explique a que distancia respecto a un tamaño determinado debe estar la cámara, ni cual es la redundancia más rápida, solo pequeñas referencias y nada más.

#### **1.4. Alcance.**

El alcance de este estudio abarca desde posibles estudios futuros a la ayuda que puede necesitar cualquier persona que necesite utilizar los Códigos QR, como Agencias de viajes, personas con movilidad reducida, etc.

## **2. De los Códigos de barras a los Códigos 2D**

Los Códigos de Barras se han ido popularizando a causa que son rápidos de leer, precisos, y con características funcionales superiores.

Como los Códigos de Barras se han popularizado tanto y su conveniencia está reconocida universalmente, el mercado a empezado a reclamar códigos con mayor capacidad de información, más tipos de caracteres y que tuvieran un tamaño reducido.

A resultas de esto, han habido varios esfuerzos para incrementar la información contenida, ya sea incrementando el numero de Códigos de Barras o añadiéndole dígitos a dichos códigos.

Estas mejoras han causado problemas de lectura he incrementando los costes de impresión. Los códigos 2D emergen de la respuesta de las necesidades y los problemas.

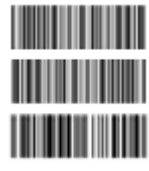

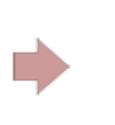

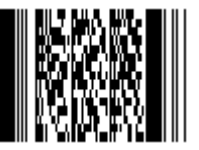

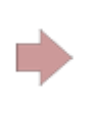

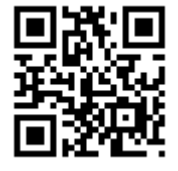

Código 2D ( tipo

matriz)

Sistema de múltiples códigos de barras

Código 2D con barras apiladas

Tabla 2.1 Evolución de los códigos de 2D

## **2.1. Sobre los Códigos QR.**

El Código QR es un tipo de condigo 2-D (dos dimensiones) creado por Denso Wave (una división de la Corporación Denso) y vieron la luz en 1994, con el primer objetivo de ser un símbolo que fuera fácil de interpretar por un escaner.

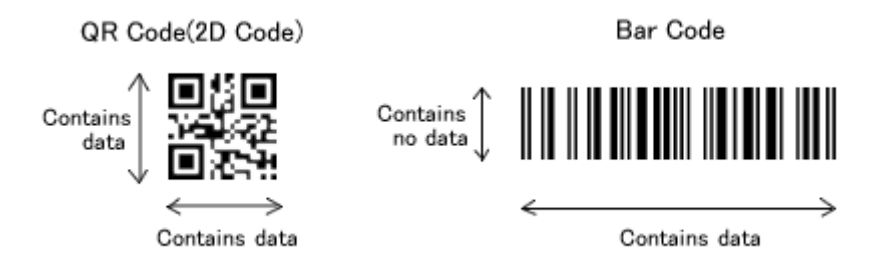

Figura 2.1 Código 2D contra código tradicional

A diferencia de los códigos anteriores, los Códigos QR contienen información en las dos direcciones. Como es lógico aumenta considerablemente el volumen de información.

### **2.1.1.Códigos típicos 2D**

Además de los Códigos QR, se han desarrollado otros tipos de Códigos 2D. Aquí podemos ver los típicos Códigos 2D y sus características.

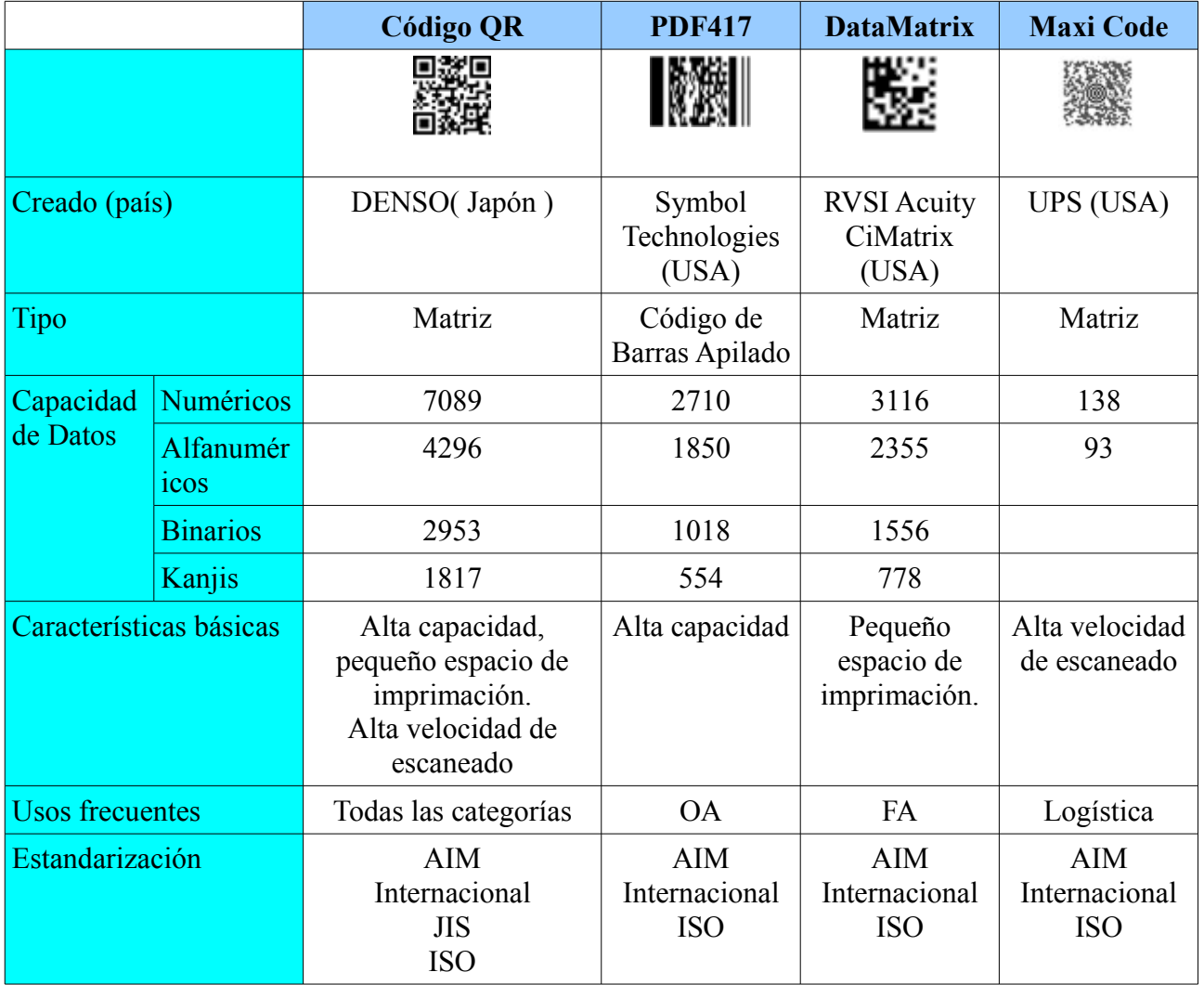

Tabla 2.1.1 Códigos Típicos 2D

## **2.2. Rasgos de los Códigos QR**

Los Códigos QR siguen los siguientes rasgos en comparación con los códigos de barras convencionales.

## **2.2.1. Alta capacidad de codificación de datos.**

Mientras que los códigos de barras su máxima capacidad es de aproximadamente unos 20 dígitos, en los códigos QR es esta capacidad es cientos de veces más grande.

Los Códigos QR son capaces de tratar todo tipo de datos, tanto numéricos como alfanuméricos, así como los tres tipos de escritura japonesa, binarios, y códigos de control.

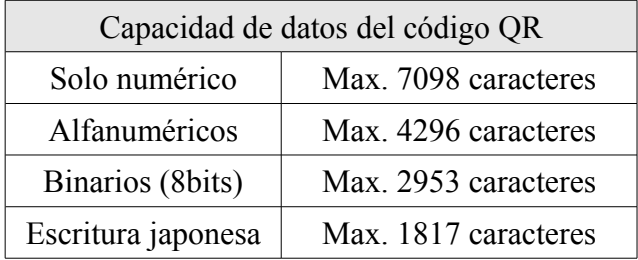

#### ABCDEFGHIJKLMNOPORSTUVWXYZABCD EFGHTJKLMNOPORSTUVWXYZABCDEFGHTJKLMNOPORSTUVWXYZABCDEFGH 234567890123456789012345678901 WXYZABCDEFGHTJKLMNOPORSTUWXXYZ ABCDEEGHTJKI MNOPORSTUVWXYZ0122 456789012345678901234567890123<br>456789012345678901234567890123 OPORSTUVWXYZABCDEFGH I JKLNNOPOR

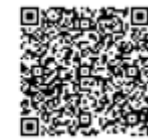

Tabla 2.2.1 Capacidades Código QR Figura 2.2.1 Vista general del Código QR

### **2.2.2. Pequeño tamaño de impresión**

Como que un Código QR transporta información tanto en horizontal como en vertical, es capaz de codificar la misma cantidad de información en aproximadamente una décima parte del espacio necesario que requiere un código de barras tradicional.

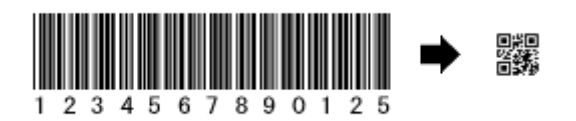

Figura 2.2.2 Tamaño de impresión

#### **2.2.3. Capacidad de escritura japonesa**

Como dicho código a sido desarrollado en Japón, el Código QR es capaz de codificar el nivel 1 JIS y el nivel 2 de los caracteres kanji.

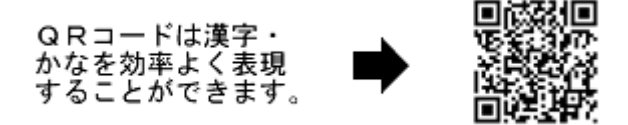

Figura 2.2.3 Capacidad de Kanji

#### **2.2.4. Capacidad de resistencia al daño y a la suciedad**

El Código QR tiene la capacidad de corrección. Los datos pueden ser restaurados incluso si el símbolo esta parcialmente sucio o dañado. Hasta un máximo del 30% de las palabras codificadas pueden ser restauradas.

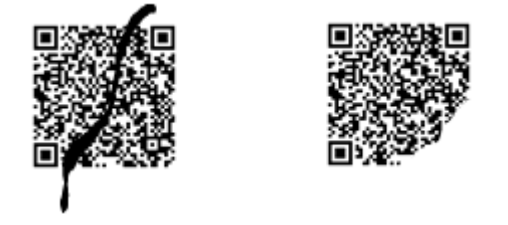

Figura 2.2.4 Ejemplo de daños o suciedad

#### **2.2.5. Capacidad de lectura en cualquier dirección**

Los Códigos QR se pueden leer en cualquier dirección (omni-direccional), además mantienen su alta velocidad de lectura. El Código QR mantiene esta característica gracias a los tres puntos de detección que están localizados en las esquinas del símbolo. Estos puntos de detección garantizan la estabilidad en la lectura rápida, eliminado los efectos negativos de las interferencias de fondo.

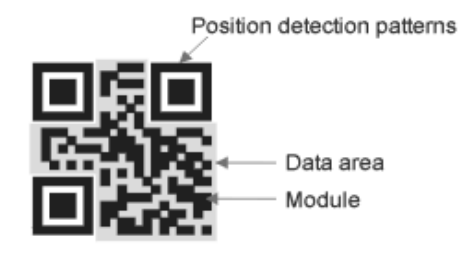

Figura 2.2.5 Posiciones de las referencias

#### **2.2.6. Capacidad de dividir el Código**

Un Código QR puede dividirse en múltiples códigos. A si mismo la información guardada en múltiples Códigos QR puede ser reconstruida en un solo código.

Un código puede ser dividido en 16 códigos que devén ser impresos uno al lado del orto.

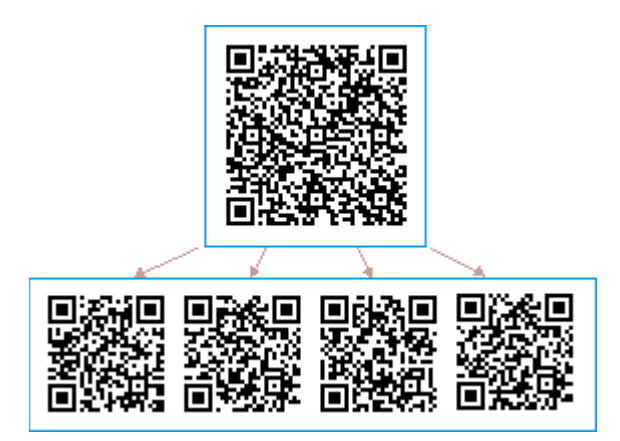

Figura 2.2.6 Ejemplo de división del código

## **2.3. Estandarización del Código QR**

#### **2.3.1. Código 2D abierto**

Para que un código 2D fuera amplia-mente utilizado, primero era necesario que las especificaciones fueran claramente definidas y echas publicas. Además que fuera libre para los usuarios.

De fondo esta la popularidad de los códigos de barras. Hoy en día hay muy pocos códigos con especificaciones restringidas o con estrictas protecciones de patente.

| Tamaño del símbolo       | $21x21 - 177x177$ módulos (espacio crece por 4 módulos/espacio) |                                           |  |  |  |
|--------------------------|-----------------------------------------------------------------|-------------------------------------------|--|--|--|
| Tipo y cantidad de datos | Numérico                                                        | Max. 7089 caracteres                      |  |  |  |
| (combinación es posible) | Alfanumérico                                                    | Max, 4296 caracteres                      |  |  |  |
|                          | 8-bits (binario)                                                | Max.2953 caracteres<br>Max1817 caracteres |  |  |  |
|                          | Kanji                                                           |                                           |  |  |  |
| Error de corrección      | Nivel L                                                         | Aprox. $7\%$<br>puede<br>ser              |  |  |  |
| (restauración de datos)  |                                                                 | restaurado.                               |  |  |  |
|                          | Nivel M                                                         | 15%<br>Aprox.<br>puede<br>ser             |  |  |  |
|                          |                                                                 | restaurado.                               |  |  |  |
|                          | Nivel Q                                                         | 25%<br>Aprox.<br>puede<br>ser             |  |  |  |
|                          |                                                                 | restaurado.                               |  |  |  |
|                          | Nivel H                                                         | 30%<br>Aprox.<br>puede<br>ser             |  |  |  |
|                          |                                                                 | restaurado.                               |  |  |  |
| Capacidad de división    | Máx. 16 símbolos (impresos en una área cercana etc.)            |                                           |  |  |  |

**2.3.2. Especificaciones del código QR.**

Tabla 2.3.1 Especificaciones del código QR

## **2.4 Introducción al Código QR**

El tamaño del código viene determinado por la versión del símbolo, al capacidad de datos que puede tener, el tipo de caracteres que tendrá y el nivel de corrección, y el tamaño del su módulo viene determinado por las características de la impresora o por la capacidad de lectura del escaner.

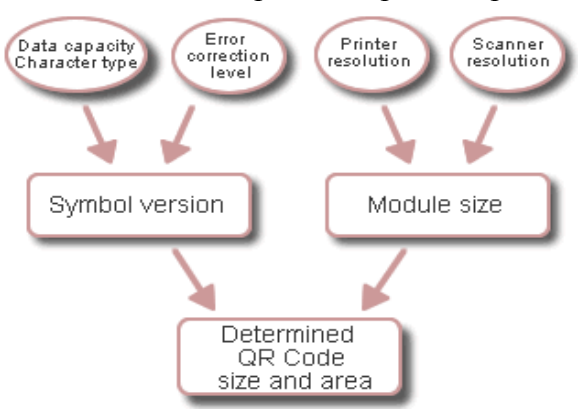

Figura 2.4 Influencias al código QR

#### **2.4.1. Versión del Símbolo**

La versión del símbolo va desde la Versión 1 a la Versión 40. Cada versión tienen una diferencia de módulos configurados o numero de ellos. ( Los módulos referentes con puntos blancos o negros que conforman el código QR)

"La configuración del Módulo" se refiere al numero de módulos que contienen dicho símbolo, comenzando desde la Versión 1 (21 x 21 módulos) asta llegar a la Versión 40 ( 177 x 177 módulos).Cada versión superior tiene 4 módulos adicionales por lado.

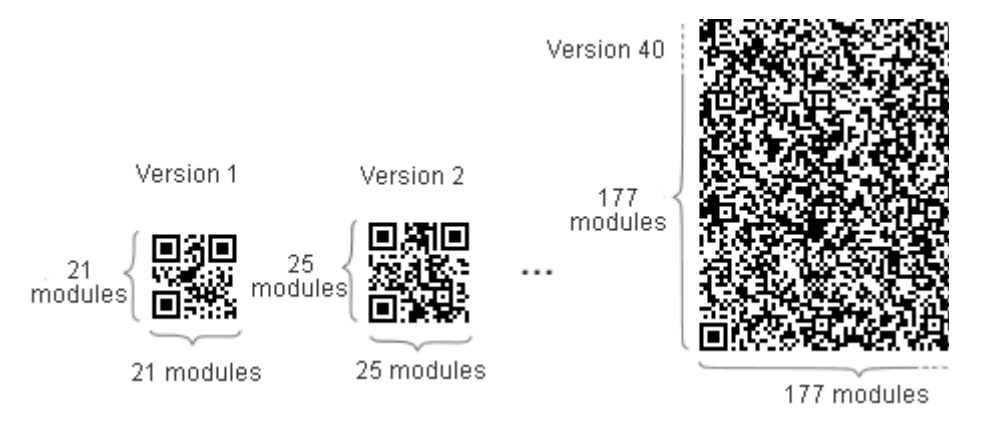

Figura 2.4.1 Versión de los Códigos QR

Cada símbolo del Código QR tiene una capacidad máxima de datos acorde con la cantidad de datos, tipo de carácter y nivel de corrección de errores.

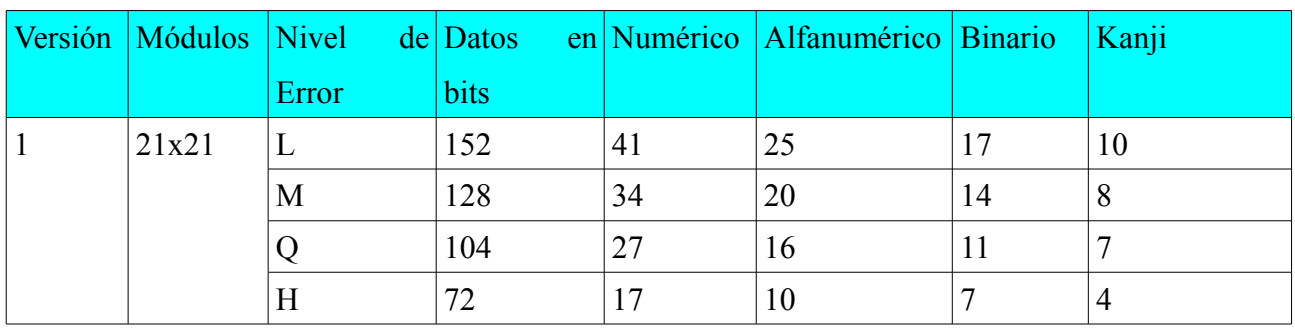

Ejemplo:

Tabla 2.4.1 Ejemplo versión Código QR

En otras palabras, a más cantidad de datos, mayor número de módulos son requeridos para componer el Código QR, como resultado se obtiene un Código QR mayor.

#### **2.4.2. Corrección de Errores**

Los Códigos QR tienen la capacidad de recuperar los datos si dicho código esta sucio o dañado. Hay cuatro niveles de corrección que los usuarios pueden elegir de acuerdo con el ambiente donde opera. Aumentar el nivel de la recuperación de errores disminuye la cantidad de datos que admite dicho código.

Al seleccionar un nivel de corrección, varios factores como el ambiente donde opera y el tamaño de Código QR que necesita deben ser considerados.

Nivel Q o H son elecciones normales para una ambiente industrial donde el código QR suele ensuciarse, en cambio el nivel L es para lugares que normalmente son limpios donde la información contenida en el es mayor. El nivel más usado es el Nivel M (15%).

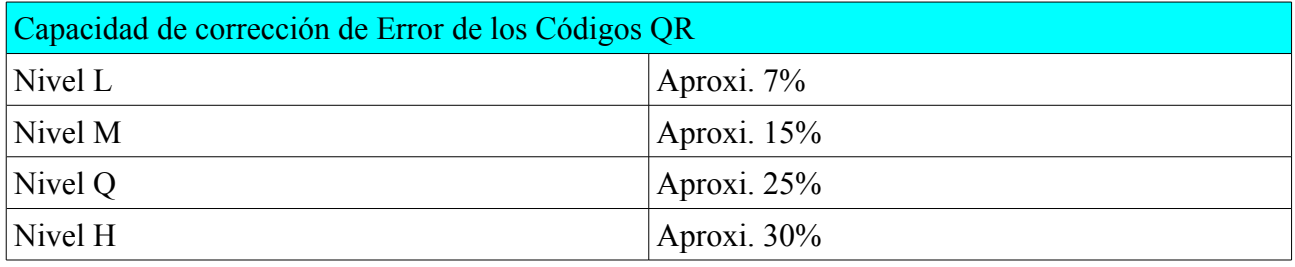

Tabla 2.4.2 Capacidad de Corrección de Error de los Códigos QR

#### **2.4.3. Características de la corrección de errores**

La característica de corrección de los errores en los Códigos QR es implementada añadiéndole el Código Reed-Solomon a los datos originales.

La capacidad de corrección de errores depende de la cantidad de datos a corregir. Por ejemplo, si tenemos 100 palabras clave son codificadas, 50 de ellas necesitan ser corregidas, entonces 100 palabras clave son requeridas por el código Reed-Solomon, ya que dicho código necesita el doble de palabras clave para poder corregir.

El código Reed-Solomon es un método matemático de corrección de errores usado en CDs de música. Su tecnología fue originalmente desarrollada como una medida contra el ruido en las comunicaciones vía satélite. Tiene la capacidad de crear una corrección a nivel de bit y situarlo en el lugar del error.

### **2.4.3.1. Ejemplo de calculo del número total de bits (Modelo 2)**

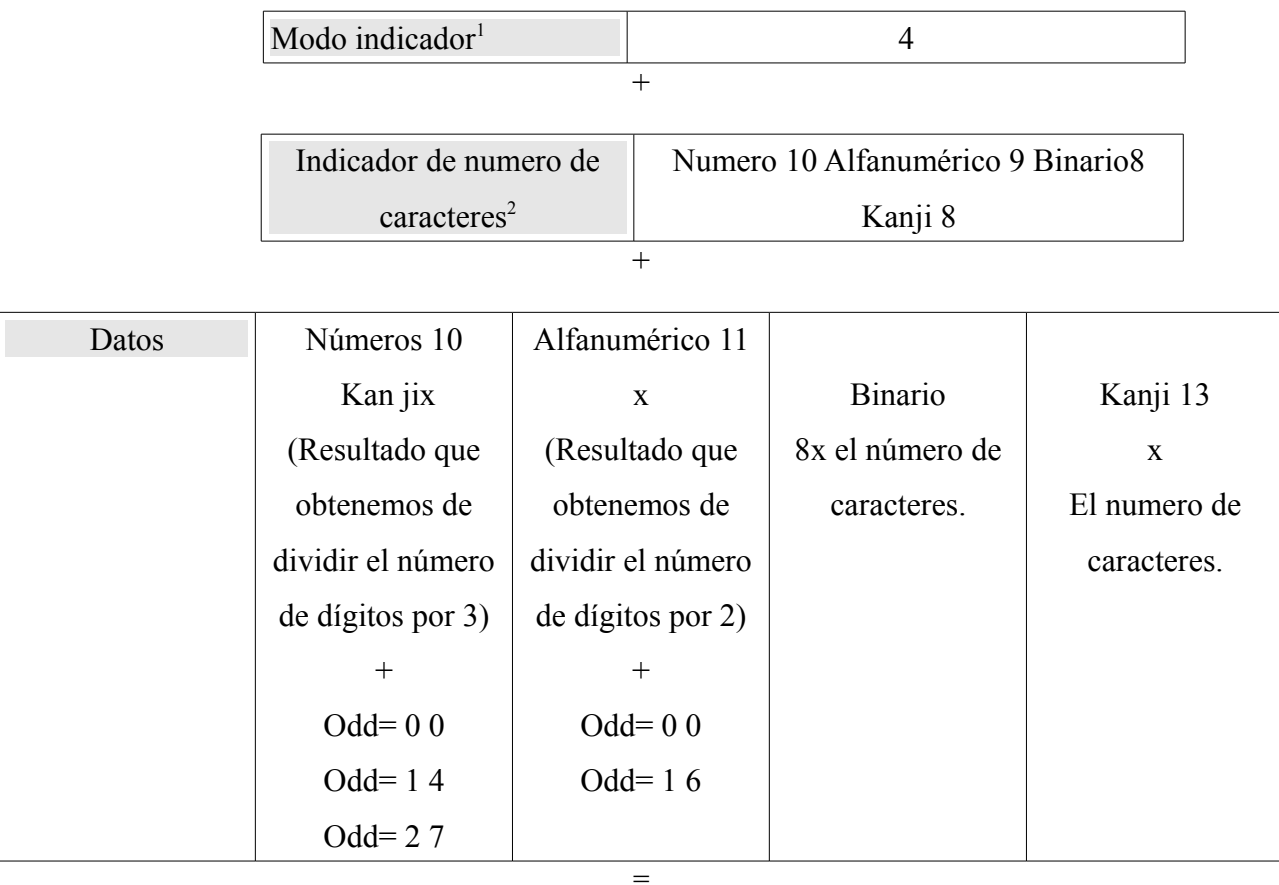

El numero total de bits de información.

Tabla 2.4.3 Calculo de del número total de bits

<span id="page-22-0"></span><sup>1</sup> Viene definido en cada versión seguido de la información que codificada.

<span id="page-22-1"></span><sup>2</sup> Viene definido por la versión.

**Fixed patterns** Format info Enc: Encoding mode Len: Message length E1: Error correction Bit order (1 is MSB):  $6|5 - 4|3|$  $\overline{2|1}$  $847$  $\begin{array}{c|c}\n\hline\n4 & 3 \\
\hline\n6 & 5\n\end{array}$  $\begin{array}{c|c}\n\hline\n6 & 5 \\
\hline\n4 & 3\n\end{array}$  $8+7$  $2|1|$  $8<sup>47</sup>$  $\overline{2|1}$  $2|1|$  $8+7$  $65 - 4$  $\overline{3}$ In this symbol, dark is 0 on even rows, 1 on odd rows

Aquí tenemos un ejemplo de como queda después de codificar un mensaje dentro del código QR

Figura 2.4.2. Ejemplo de Código QR

#### **2.4.4. Tamaño del módulo**

Una vez hemos elegido la versión del símbolo, el tamaño del código QR depende del tamaño del módulo que se quiera imprimir.

Cuando mayor sea el módulo más estable y fácil leer con un escaner QR. Por otra banda a mayor tamaño del símbolo, una área de impresión mayor es necesaria.

Es necesario determinar el área de que tendrá el módulo para cada aplicación. Y que dicho código ocupe la mayor área posible en la impresión.

| Versión 1 Código QR (21 x 21 módulos)                        |                                                         |  |  |  |
|--------------------------------------------------------------|---------------------------------------------------------|--|--|--|
|                                                              |                                                         |  |  |  |
| El tamaño del módulo es aproximadamente<br>$0,5 \text{ mm}2$ | El tamaño del módulo es aproximadamente<br>$1,0$ mm $2$ |  |  |  |

Tabla 2.4.4 Ejemplo tamaño de los módulos

#### **2.4.5. Impresión del módulo y su tamaño**

El tamaño estándar del módulo depende de el número de puntos que puede imprimir la impresora.

Por ejemplo si la capacidad de impresión es de 300dpi cada modulo esta echo por 5 puntos, por tanto el tamaño sera de 0,42mm^2. Incrementar el numero de puntos, aumentando la calidad de impresión, mejorando el tipo de papel, etc. Mejora las operaciones con el código.

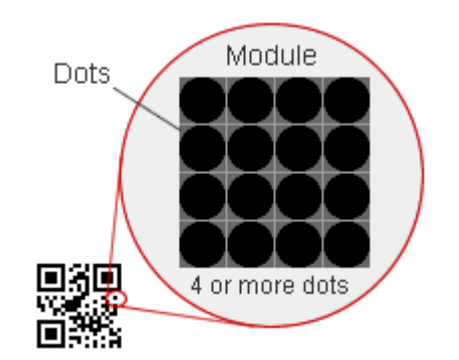

Figura 2.4.2 Detalle de un módulo

| Tipo de impresión y tamaño del modulo |                                       |           |           |           |  |
|---------------------------------------|---------------------------------------|-----------|-----------|-----------|--|
| Impresión                             | Densidad                              | 4-puntos  | 5-puntos  | 6-puntos  |  |
| Láser                                 | $600$ dpi<br>$(24 \text{ puntos/mm})$ | $0,17$ mm | $0,21$ mm | $0,25$ mm |  |
|                                       | $360$ dpi<br>$(14 \text{ puntos/mm})$ | $0,28$ mm | $0,35$ mm | $0,42$ mm |  |
| Termal                                | 300dpi<br>$(12 \text{ puntos/mm})$    | $0,33$ mm | $0,42$ mm | $0,5$ mm  |  |
|                                       | 200dpi<br>$(8 \text{ puntos/mm})$     | $0,5$ mm  | $0,63$ mm | $0,75$ mm |  |

Tabla 2.4.5. Tipos de impresión y tamaño del módulo

#### **2.4.6. Factor del escaner**

Cada escaner tiene sus limitaciones de lectura. La resolución representa este limite. Por ejemplo, si un Código QR es impreso a 600dpi, 4-puntos, el tamaño de este sera de 0,17mm. Un escaner con una resolución menor no lo podrá leer.

Las áreas pequeñas limitan la calidad de la impresión y el limite de resolución del escaner.

#### **2.4.7. Margen de seguridad**

Cuando la versión del símbolo y el tamaño del módulo ya esta determinado, el tamaño del Código QR es determinante. Los Códigos QR requieren de un margen o "zona limpia" alrededor.

Dicha zona requiere que sea como mínimo de un tamaño de 4 módulos en todos los costados del símbolo.

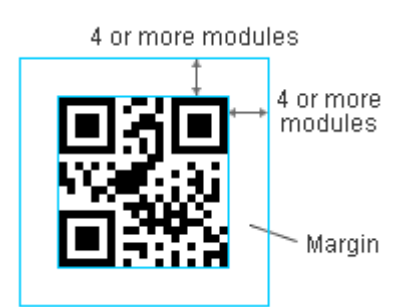

Figura 2.4.3 Margen del Código QR

## **2.5. Barcode**

El programa Barcode es una aplicación para móvil de lectura de códigos (1D y 2D) programada en Android.

Utiliza la cámara del móvil a modo de escaner para poder capturar los códigos QR y su funcionamiento es muy sencillo.

Simplemente hace falta apuntar con la cámara al código que deseamos y el mismo captura y decodifica la información el contenido.

A nivel interno dicho programa funciona con las libreras Zxing.

## **2.6. Librerías Zxing**

Las librerías Zxing, llamadas "zebra crossing", son un grupo de librerías de código abierto. Dichas librerías son para procesar imágenes multi-formato de códigos 1D/2D y están implementadas en Java y con ports a otros lenguajes.

Principalmente están diseñadas en el uso de cámaras en móviles, sin necesidad de conexión a un servidor. Aun que pueden codificar y decodificar códigos de barras con servidores.

Soportan los siguientes formatos.

- UPC-A and UPC-E
- EAN-8 and EAN-13
- Code 39
- Code 93
- Code 128
- QR Code
- ITF
- Codabar
- RSS-14 (todas sus variantes)
- Data Matrix
- PDF 417 (calidad "alpha")
- Aztec (calidad "alpha")

Las librerías están divididas en las siguientes partes cuyo objetivo es:

- 1. **Core**: El núcleo tiene la librería de de codificación y núcleo para test.
- 2. **Javarse**: Código cliente J2SE
- 3. **Android**: Cliente android, Barcode Escaner.
- 4. **Androidtest:** Aplicación de test Android
- 5. **Android-intergration**: Soporte integrado para la aplicación Barcode Escaner vía Internet.
- 6. **Zxingorg**: El código detrás de zxing.org/w

Hay también módulos adicionales:

- **1. zxing.appspot.com**: el código que esta detrás de generador de códigos de barras basado en web
- **2. csharp**: Parcialmente un port C#
- **3. cpp**: Parcialmente un port C++
- **4. iphone**: cliente iPhone + port de Objetos C /C++
- **5. jruby**: wrapper Ruby
- **6. actionscript**: port parcial de Actionscript

Finalmente algunos módulos que no se actualizan pero que están accesibles desde las primeras versiones de las librerías:

- **1. Javame**: Cliente de JavaME
- **2. rim**: Cliente específico para RIM/BLackberry
- **3. bug**: Cliente para BugLab's BUG

## **3. El estudio**

Una vez definido que es un Código QR ,el cual sera el objeto de nuestro estudio, además del programa Barcode y de sus peculiaridades, se pasa al estudio propiamente dicho.

El estudio tendrá las diferentes partes.

- **1)** Modificación del programa Barcode: En esta parte se modifica dicho programa para que muestre el tiempo empleado en la de-codificación del Código QR, tanto en pantalla como en un archivo. El cual servirá para crear los gráficos del estudio.
- **2)** Ejecución del muestreo: En esta parte se efectúa el muestreo, el cual se detalla más adelante.

## **3.1. Modificación del programa Barcode**

Para poder obtener el tiempo que tarda el programa Barcode en decodificar y obtener la información que contiene un Código QR se modifica el Código fuente de dicho programa de la siguiente forma.

• En la clase **com.google.zxing.client.android-DecodeHandler** están la siguientes modificaciones.

```
long start = System.currentTimeMillis();
long end = System.currentTimeMillis();
```
Dichas modificaciones permiten capturar el tiempo donde empieza a de-codificar y donde terminas dicha de-codificación.

- Se crea la clase **com.daniel.calculatemps calculadorafinal** dicha clase sirve par poder memorizar el tiempo final y poderlo cargar más adelante.
- En la clase **com.google.zxing.client.android CaptureActivityHandler** se memoriza el tiempo que enviado desde **com.daniel.calculatemps - calculadorafinal**

**calculadorfinal c=new calculadorfinal();** c.setTime(bundle.getLong("time"));

• En la clase **com.google.zxing.client.android - CaptureActivity** se muestra en pantalla el tiempo en mili-segundos junto con la información

**calculadorfinal c=new calculadorfinal(); timeTextView.setText(""+c.getTime()+" ms"); guardarResultadoArchivo(displayContents,""+c.getTime());**

En la clase **com.google.zxing.client.android.result – ResultHandler** se añade las siguientes modificaciones para que lo muestre en pantalla.

```
calculadorfinal c=new calculadorfinal();
 putExtra(intent, Intent.EXTRA_TEXT, body + "\n" + " Calculado en: " + c.getTime()
+"ms");
```
Está modificación se añade a todas las formas de envío Email, SMS, teléfono, etc. Con esta modificación se puede ver de forma visual el resultado en pantalla en mili-segundos.

• Finalmente se guarda los datos en un archivo de nombre Resultado.rtf, que se guardara en la memoria SD del móvil, dicho archivo facilita el proceso de traslado de los datos del móvil al ordenador.

Hay que recordar que para que el guarde el archivo en la SD el móvil debe estar desconectado del ordenador

Con estas modificaciones empieza el siguiente paso.

## **3.2. Códigos del estudio**

Para la realización de dicho estudio se determina una serie de parámetros que serán fijos para todas las pruebas, de tal forma que se pueda hacer una comparación entre ellas y así obtener un resultado claro.

Principalmente los parámetros que serán:

#### **3.2.1. Texto del Código**

Utilizando el generador de códigos QR de Zxing.org se genera un código QR con un texto que sera común para todos los códigos independientemente de la redundancia a escojer, de está forma se acota mejor el estudio.

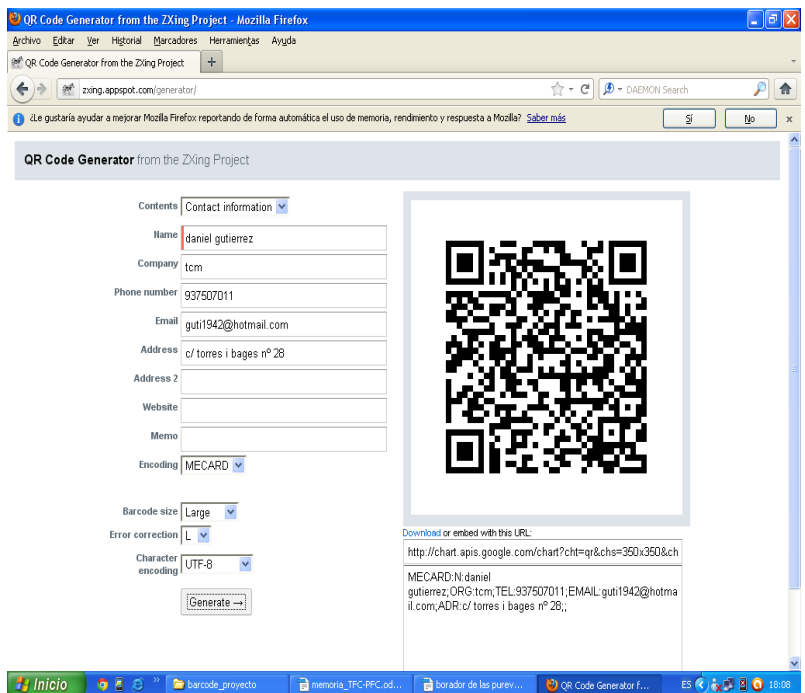

Figura 3.2.1 QR Code Generator

Como se observa dicho generador muestra el texto que hay dentro del código.

MECARD:N:daniel gutierrez García; ORG:TCM; TEL:937507011; EMAIL[:guti1942@hotmail.com;](mailto:guti1942@hotmail.com) ADR:c/ torres i bages n° 28;;

Se observa que el texto esta compuesto por:

- 73 letras
- 15 números
- 26 signos (incluyen espacios en blanco y signos de puntuación, como signos especiales)

El tamaño del módulo viene determinado por la superficie de impresión así como la información que el código conlleva. Como es lógico a mayor redundancia menor sera el tamaño del módulo.

#### **3.2.2. Tamaño de impresión**

Se determinan 3 tamaños de impresión que se usan, de tal forma que se tiene una referencia clara con respecto al tamaño de impresión

• **Pequeño:** Dicho tamaño será de unos 2,1cm^2.

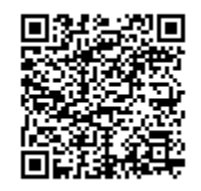

Figura 3.2.2 Ejemplo de Código QR Pequeño

• **Medio:** Dicho tamaño será de unos 4,5cm^2.

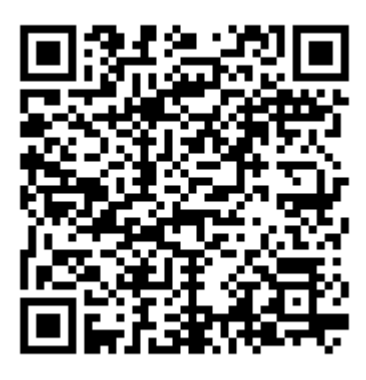

Figura 3.2.3 Ejemplo de Código QR Medio

• **Grande:** Dicho tamaño será de unos 6,4cm^2.

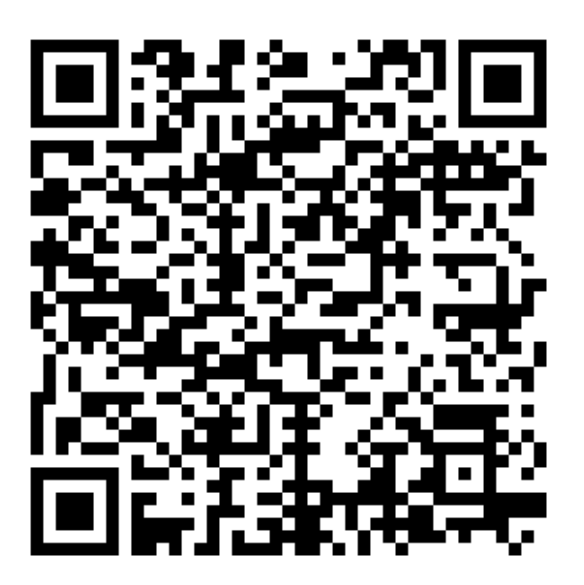

Figura 3.2.4 Ejemplo de Código QR Grande.

#### **3.2.3. Redundancia**

Para dichas pruebas se utiliza la redundancias que existen en el código de tal forma se puede comparar.

- Redundancia tipo L: es la más ligera acepta hasta un 7% de error.
- Redundancia tipo M: acepta hasta un 15% de error.
- Redundancia tipo Q: acepta hasta un 25% de error.
- Redundancia tipo H: acepta hasta un 32% de error.

## **3.3. Medidas a realizar**

Se realizan tres tipos de medidas. Estas pruebas serán iguales para los cuatro tipos de redundancias.

## **3.3.1. 1º Grupo de medidas ( control )**

Estas son las más sencillas y las que determinará la base. Consistirán en un grupo de medidas a diferentes distancias con el lector y el código a la misma altura. El código tendrá diferentes medidas, se empieza con el tamaño pequeño y acabando con el tamaño grande. Se efectúa la misma operación para todas las redundancias.
#### **3.3.2. 2º Grupo de medidas (respuesta a los desperfectos )**

Se empieza al igual que el grupo anterior con el nivel de corrección L y se va subiendo el nivel lentamente. (M, Q y H)

Estas medidas consistirán en comprobar la respuesta en el tiempo respecto al daño, para luego comparalas con las medidas anteriores.

Como las anteriores son medidas con 0% de daños estas empiezan como mínimo con un 5% de del código dañado. Seguidamente ser efectuara con aproximadamente 14%, seguido de un 25% y un 32%.

#### **Para añadir el Error**.

Se modifica el dibujo con recuadros de aproximadamente un 5%. Se tiene que tener en cuenta que es importante no dañar los puntos de referencia, ya que si dañan completamente dicho código deja de funcionar.

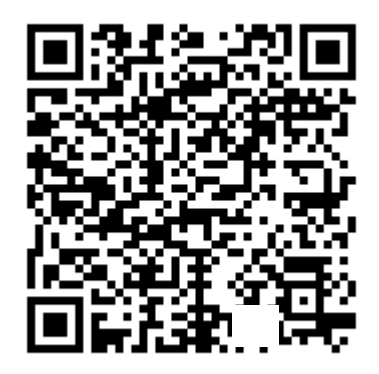

Figura 3.2.5 Ejemplo de Daños

#### **3.3.3. 3º Grupo de medidas (respuesta al ángulo de ataque)**

Como hemos dicho anteriormente toda las medidas serán efectuadas de desde la premisa que el lector y el código están en la misma altura y ángulo ataque de la cámara es 90º respecto la Código.

Como lo que interesa en este caso es el ángulo, no se variará la distancia entre la cámara y el código. Dichas medidas serán tanto para ángulos positivos como negativos.

# **4. Resultados del estudio.**

Utilizando un móvil tipo HTC Wildfire S y con la ayuda de un dispositivo con el cual se mide las distancias obteniendo los siguientes resultados.

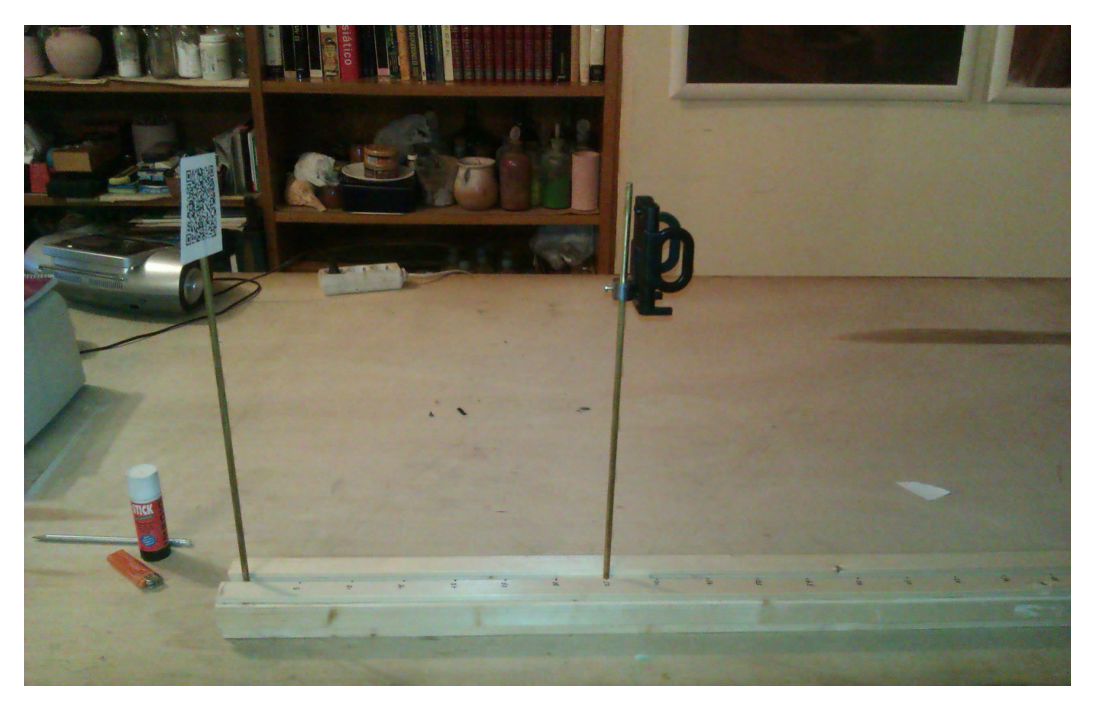

Figura 4.1 Dispositivo para tomar las medidas

# **4.1. 1º Grupo de medidas ( control )**

### **4.1.1. 1º Grupo de medidas Pequeño**

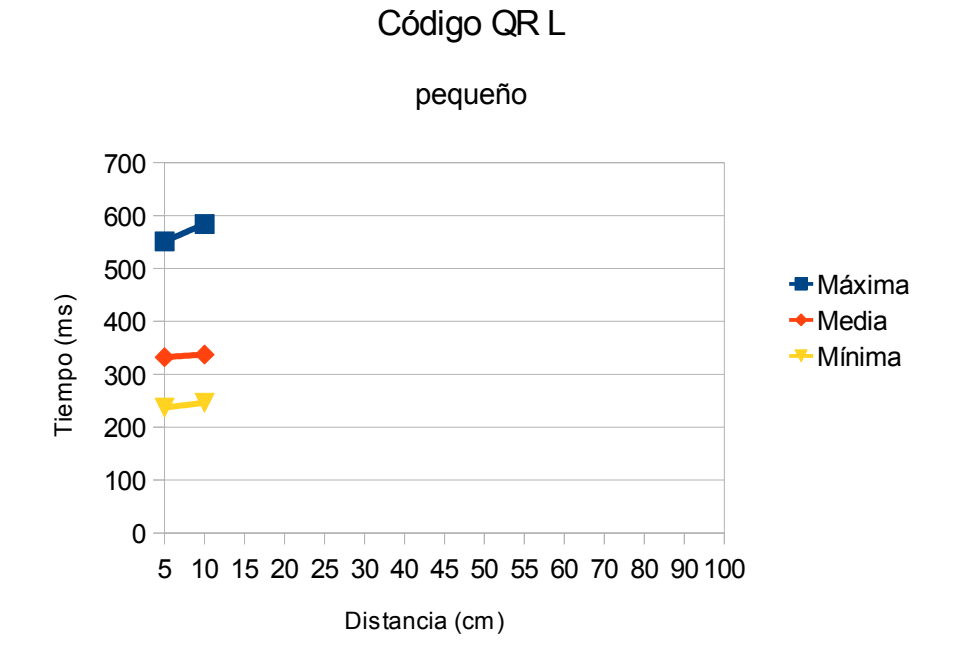

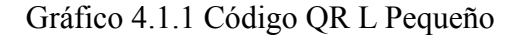

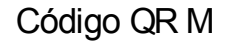

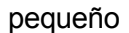

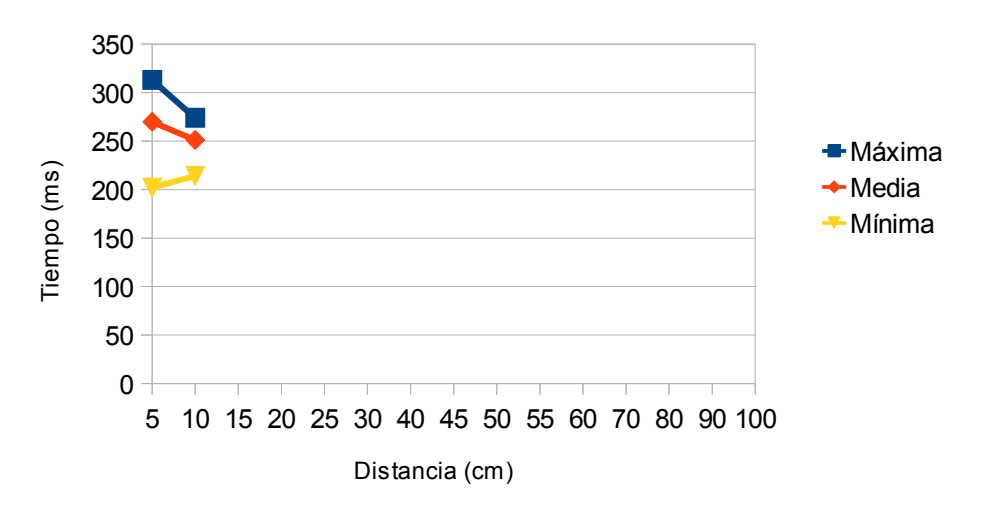

Gráfico 4.1.2 Código QR M Pequeño

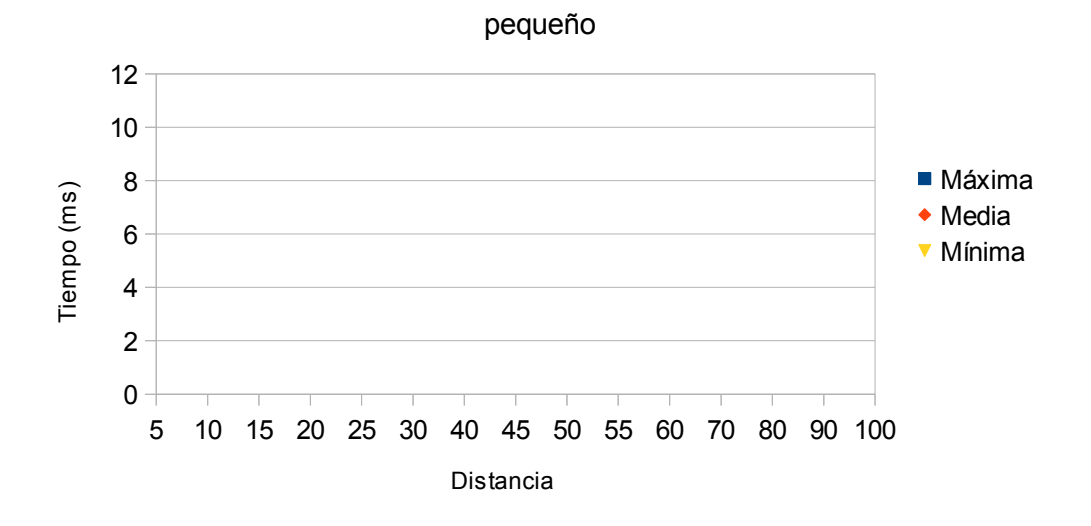

Código QR Q

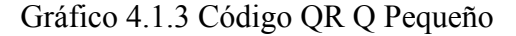

Código QR H

pequeño

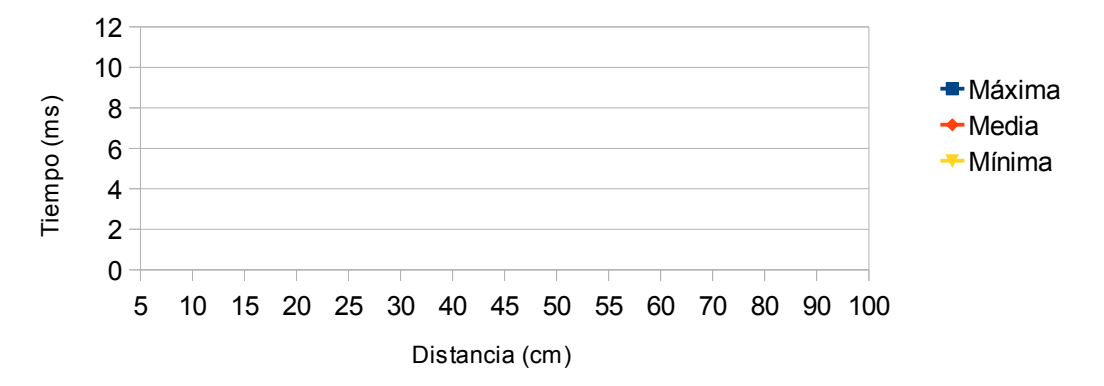

Gráfico 4.1.4 Código QR H Pequeño

**Observaciones**: Las tablas de los códigos con la redundancias Q y H están en este caso vaciás ya que la cámara no fue capaz de capturar ninguna imagen debido a uno de estos dos factores, o bien no disponía de suficiente resolución o la impresora tampoco disponía de suficiente resolución como para poder crear una imagen nítida.

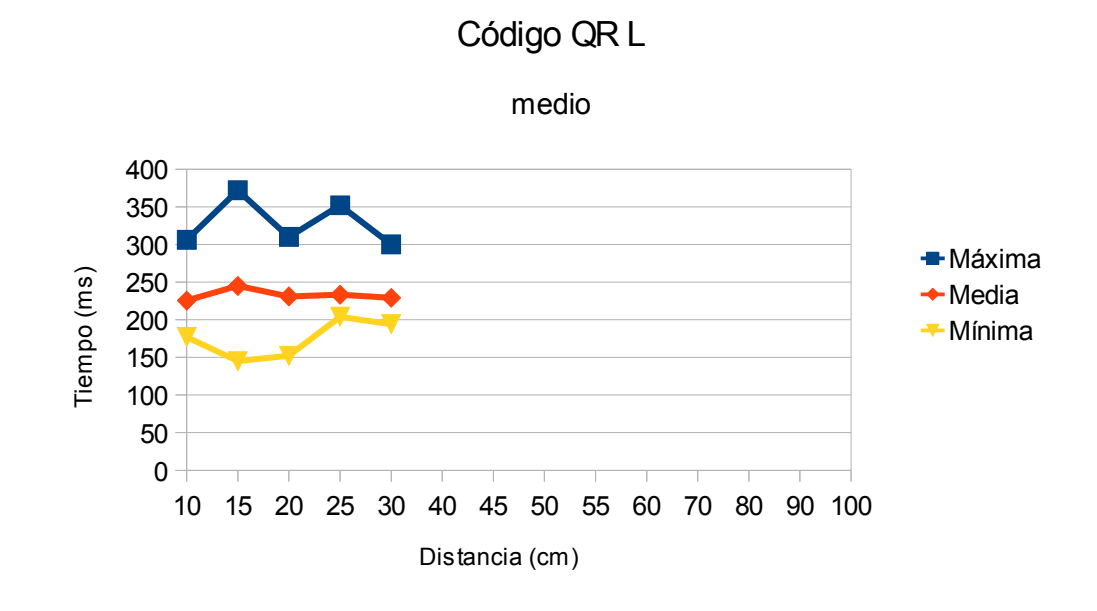

## **4.1.2. 1º Grupo de medidas Medio**

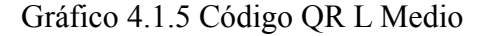

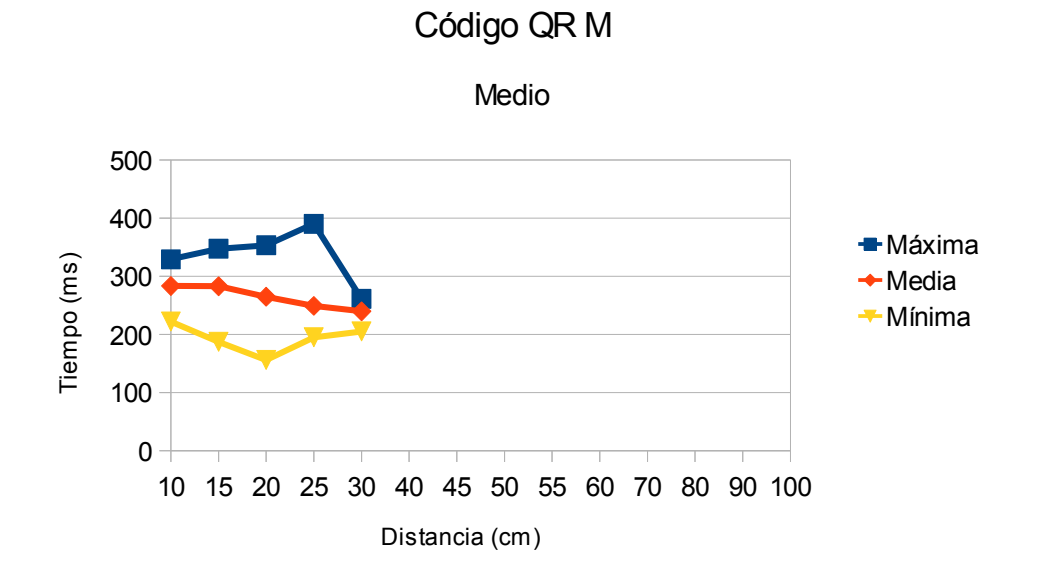

Gráfico 4.1.6 Código QR M Medio

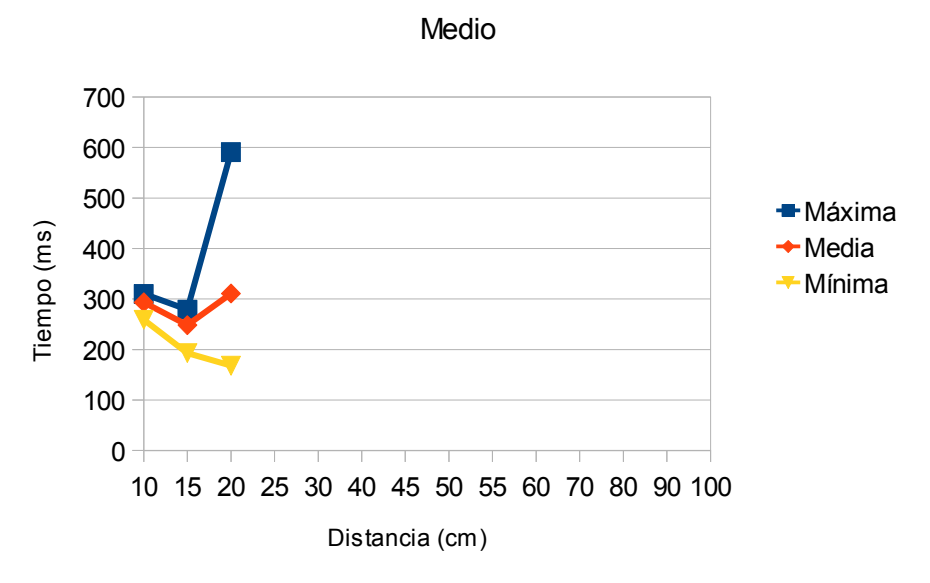

Código QR H

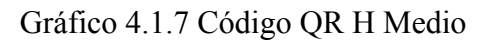

Código QR Q

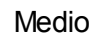

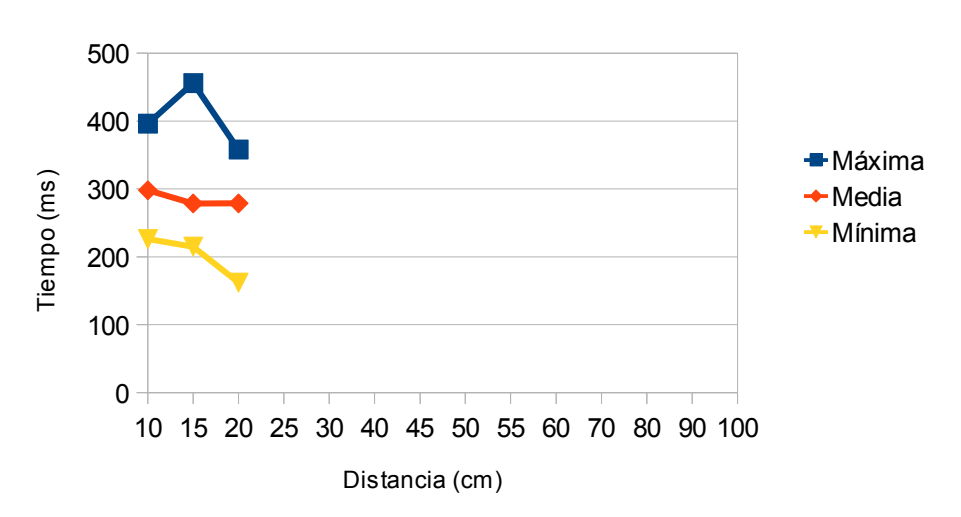

Gráfico 4.1.8 Código QR Q Medio

**Observaciones**: Se puede observar que el muestreo empieza a partir de los 10 cm eso es debido a que el ángulo de capturar de la cámara y el tamaño del código no permitían una captura más cercana. Además se observa que la distancia disminuye a medida que aumenta la redundancia. Eso es debido principalmente a que cuanta más información en el código menor es el tamaño del modulo, a su vez aumenta significativamente el tiempo requerido para que el programa pueda decodificar el código.

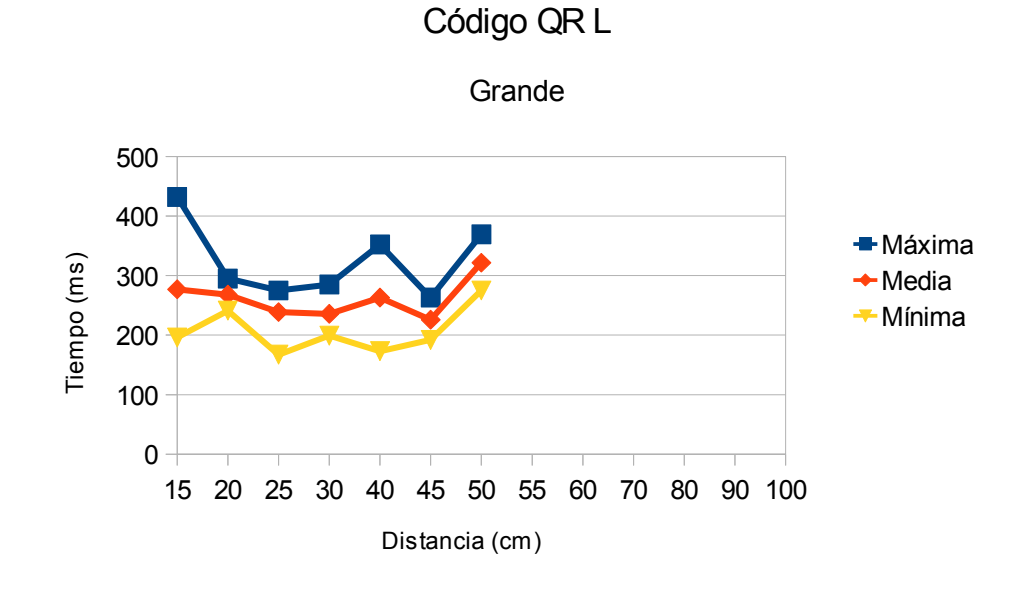

# **4.1.3. 1º Grupo de medidas Grande**

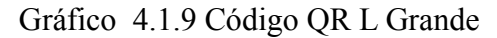

Código QR M

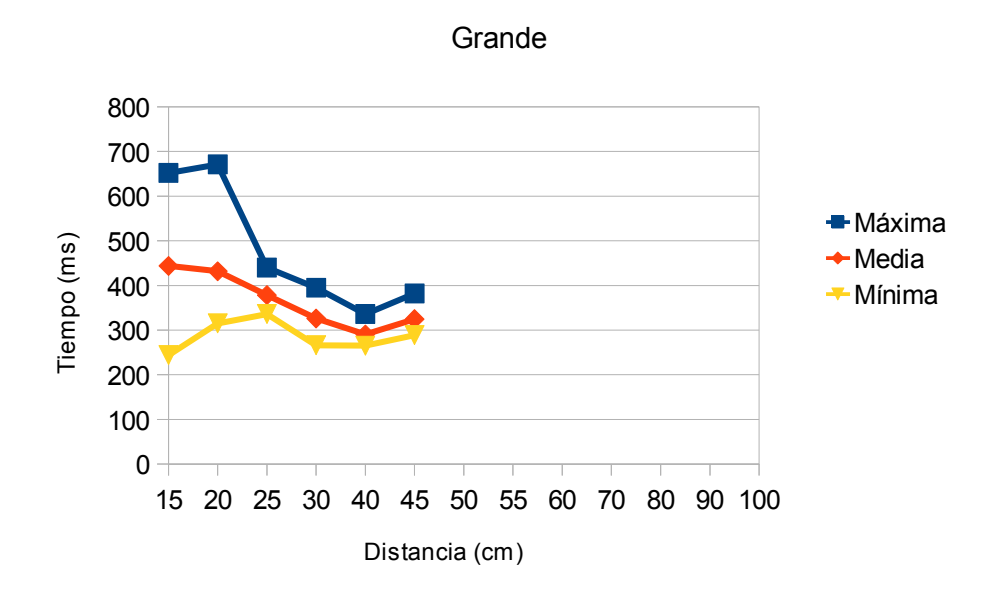

Gráfico 4.1.10 Código QR M Grande

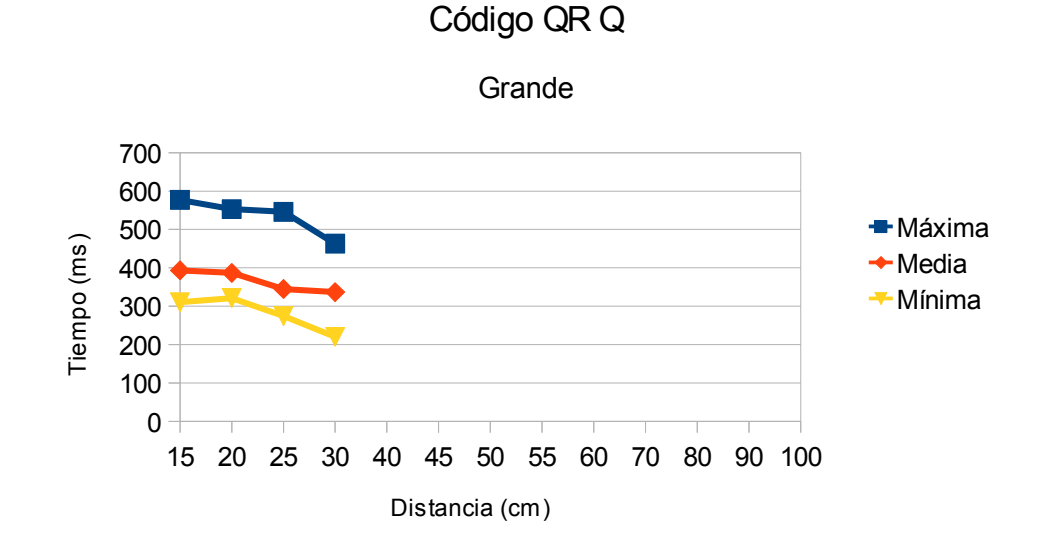

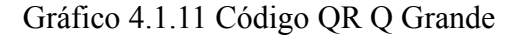

Código QR H

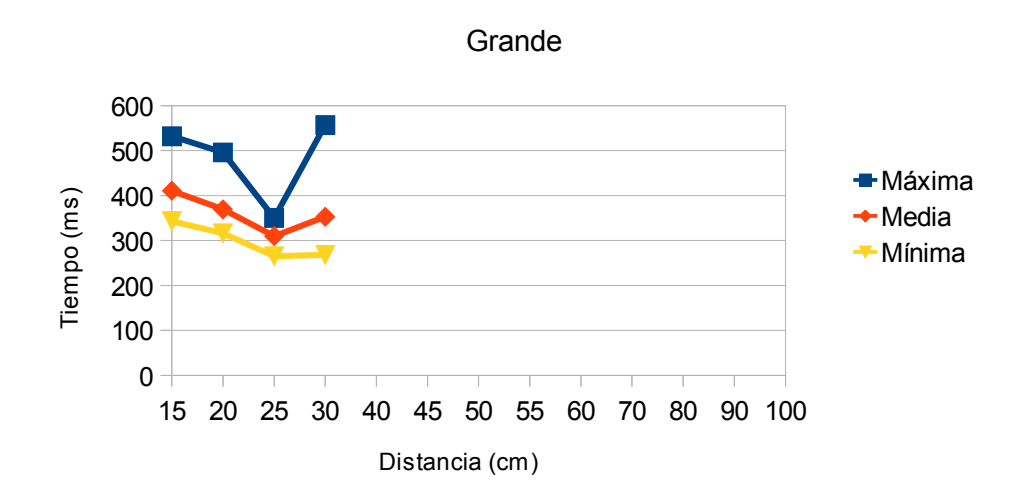

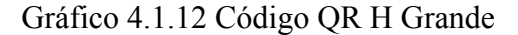

**Observaciones:** Se observa el mismo efecto que el tamaño medio en lo que respecta a distancia mínima pero aumentada por el tamaño del Código. Las distancias aumentan en todas las medidas asta llegar aun máximo de 50 cm. También se observa el mismo efecto que en las medidas de tamaño medio, a medida que aumenta la redundancia las distancias ser acortan y los tiempos aumentan, siendo la redundancia L la más rápida y la H la más lenta.

### **4.1.4. Conclusiones 1º Grupo de medidas**

Se observa que en este grupo de medidas, las más rápidas en cualquier redundancia son las de tamaño medio, lo cual indica que no por tener la mayor superficie se obtiene el mejor resultado. Otro efecto que se constata, es una variable que en este estudio no se ha tenido en consideración que es la variación de la resolución de la cámara o de la impresora, con lo que elementos como las redundancias Q y H del tamaño pequeño habrían podido ser de-codificadas.

# **4.2. 2º Grupo de medidas ( Respuesta a los desperfectos )**

#### **4.2.1. 2º grupo de medidas Pequeño daños 5%**

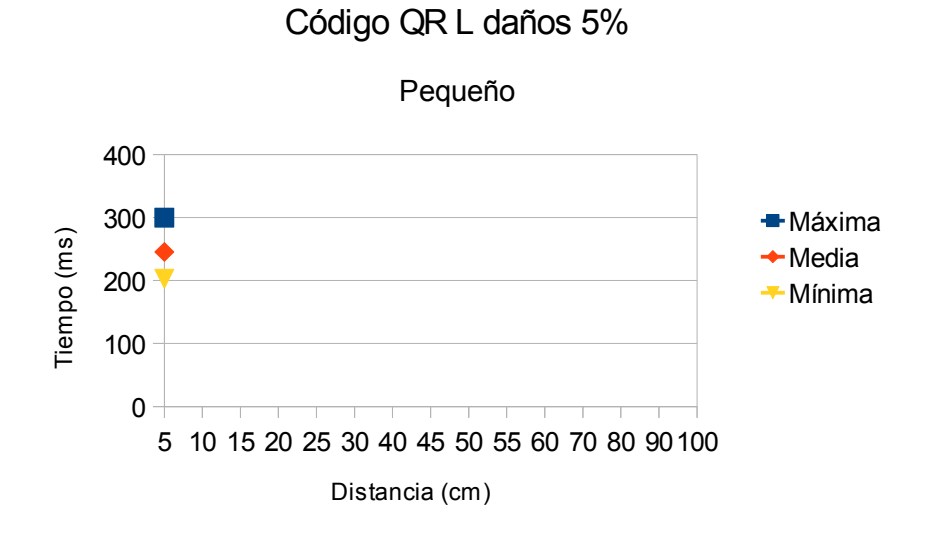

Gráfico 4.2.1 Código QR L Pequeño Daños 5%

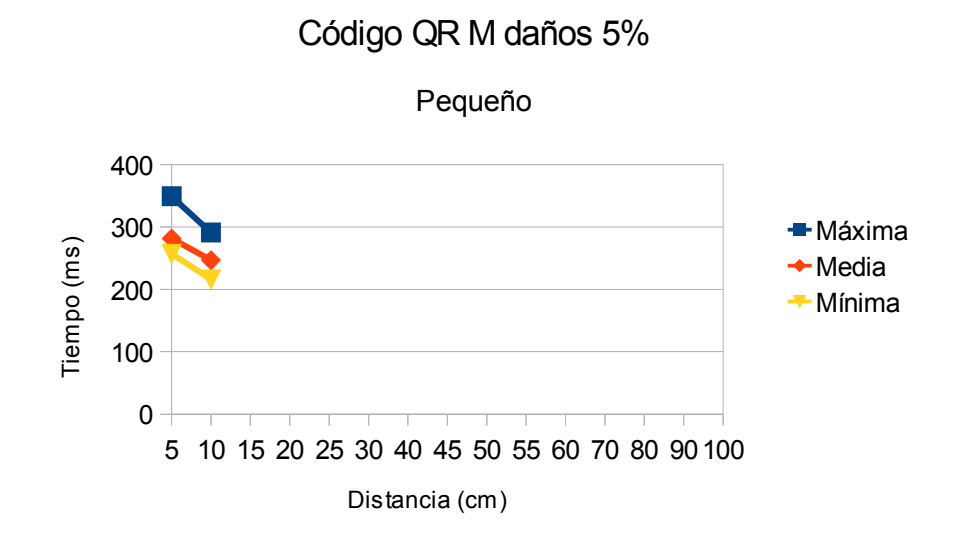

Gráfico 4.2.2 Código QR M Pequeño Daños 5%

**Observaciones**: Debido a que en el grupo de control ya no se pueden capturar las redundancias Q y H, en este grupo de medidas dichas tablas dejan de existir. Se observa una reducción significativa en la distancias de capturas, siendo imposible hacer ninguna medida a 10 cm de distancia en la redundancia L ya que los daños más la distorsión, por causa de la distancia, hace imposible ninguna captura.

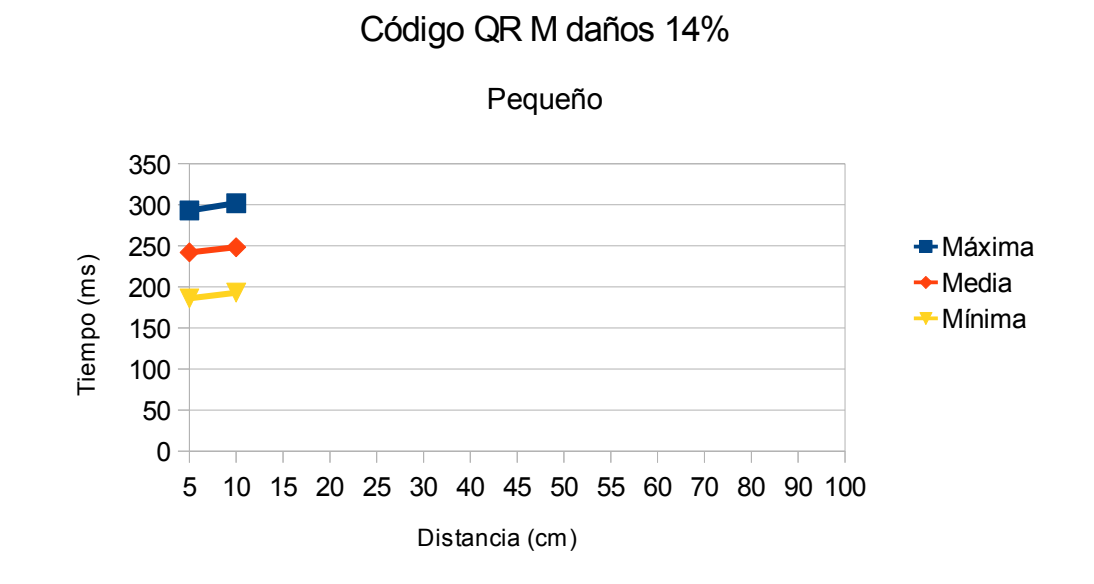

#### **4.2.2. 2º grupo de medidas Pequeño daños 14%**

Gráfico 4.2.3 Código QR M Pequeño Daños 14%

**Observaciones**: Ya que los daños producidos sobre el código ya son superiores al 7% la redundancia de tipo L deja de ser útil y se pasa directamente al de tipo M. Los tiempos más o menos se mantienen, al igual que la distancias con respecto al los daños del 5%. Lo mismo que sucede con las de control.

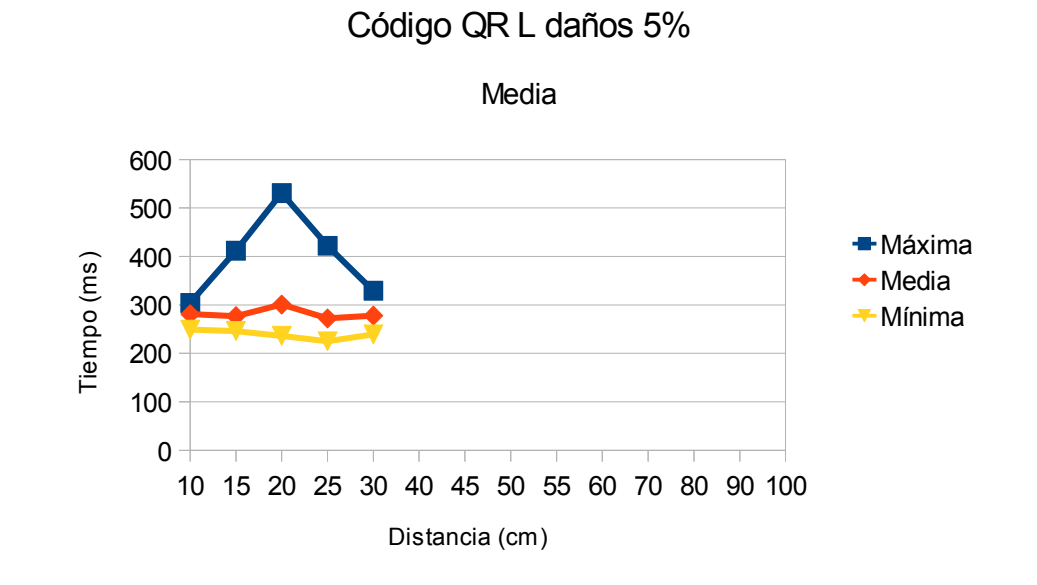

#### **4.2.3. 2º Grupo de medidas Medio daños 5%**

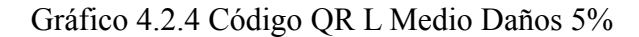

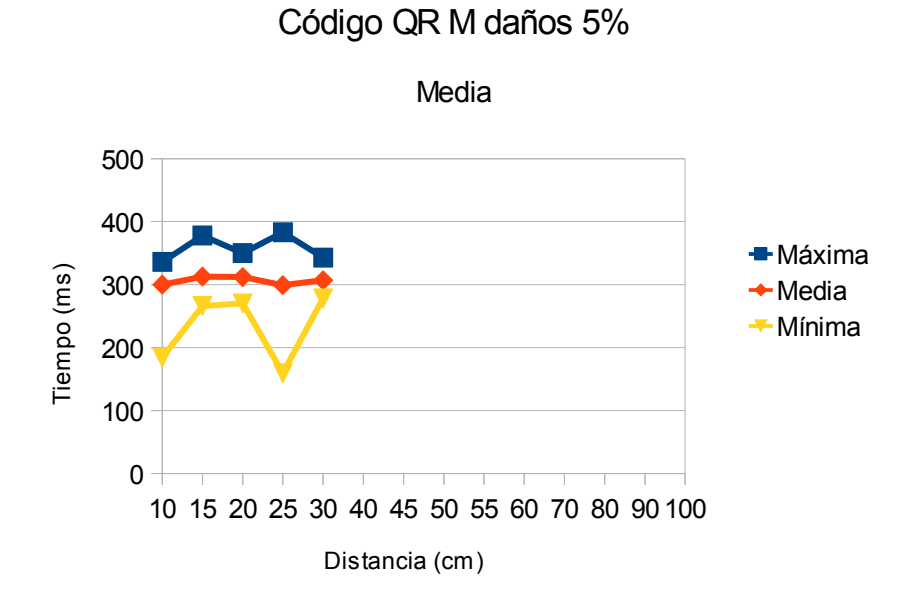

#### Gráfico 4.2.5 Código QR M Medio Daños 5%

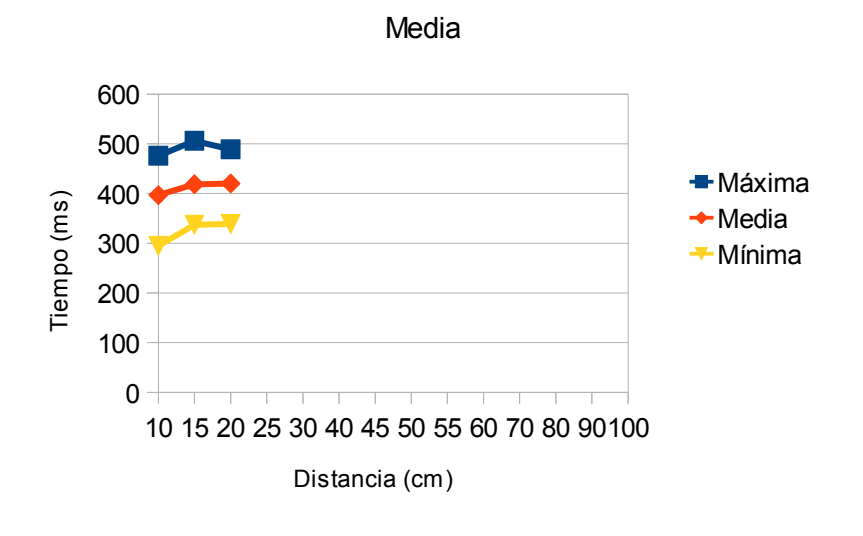

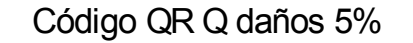

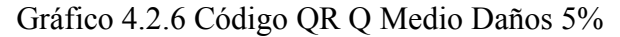

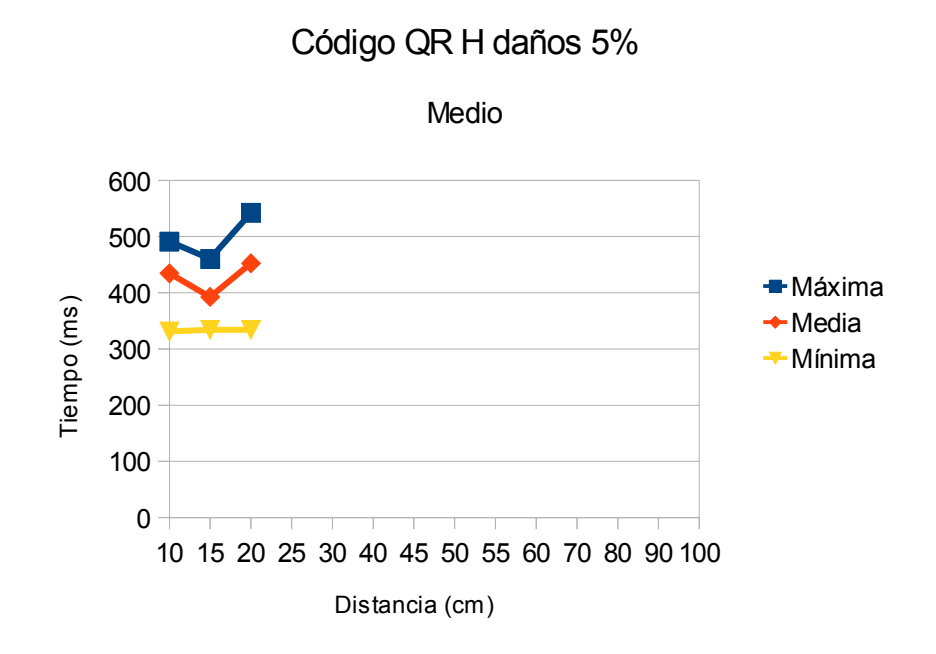

Gráfico 4.2.7 Código QR H Medio Daños 5%

**Observaciones**: Exceptuando la redundancia L, todas las demás mantienen casi los mismo resultados respecto a las medidas de control tanto en distancia como en tiempo.

### **4.2.4. 2º Grupo de medidas Medio daños 14%**

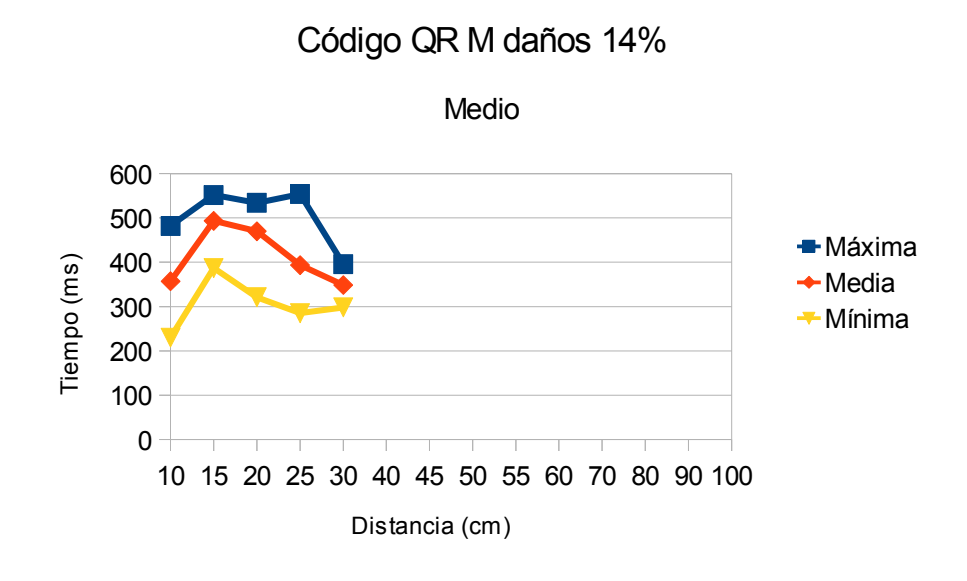

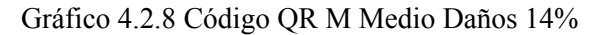

Código QR Q daños 14%

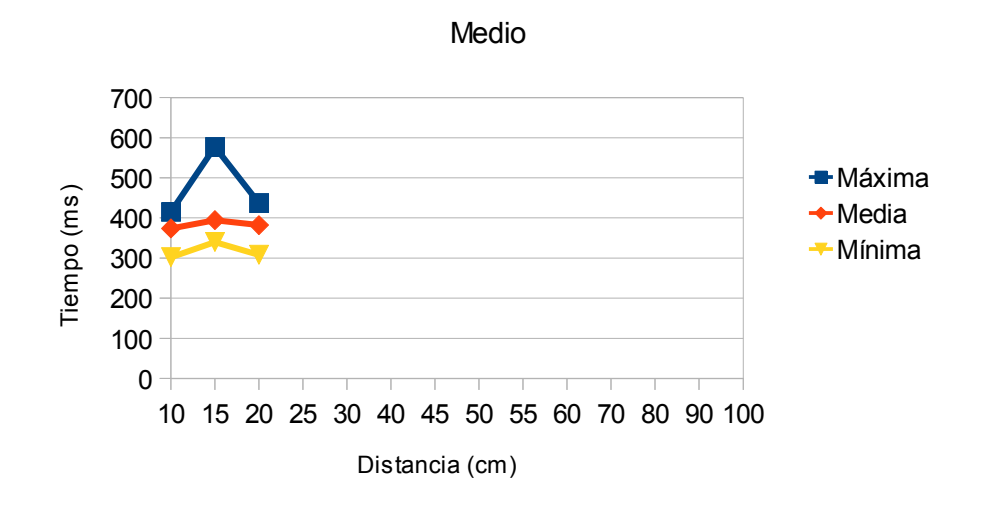

Gráfico 4.2.9 Código QR Q Medio Daños 14%

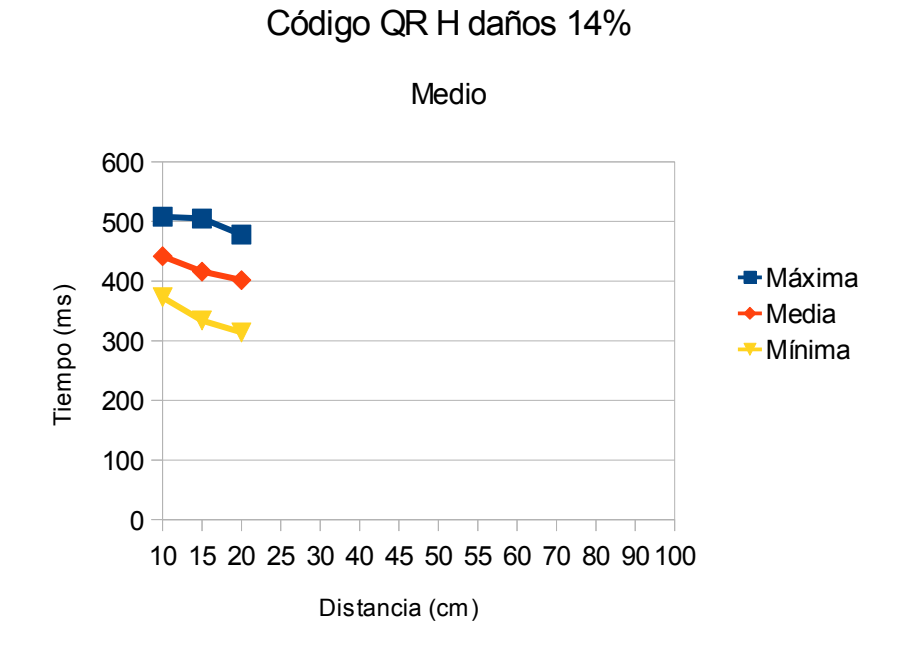

Gráfico 4.2.10 Código QR H Medio Daños 14%

**Observaciones**: El mismo efecto que se aprecia anteriormente en el Código L con 5% de daños se observa en el M, y aumenta significativamente el tiempo de de-codificación del código.

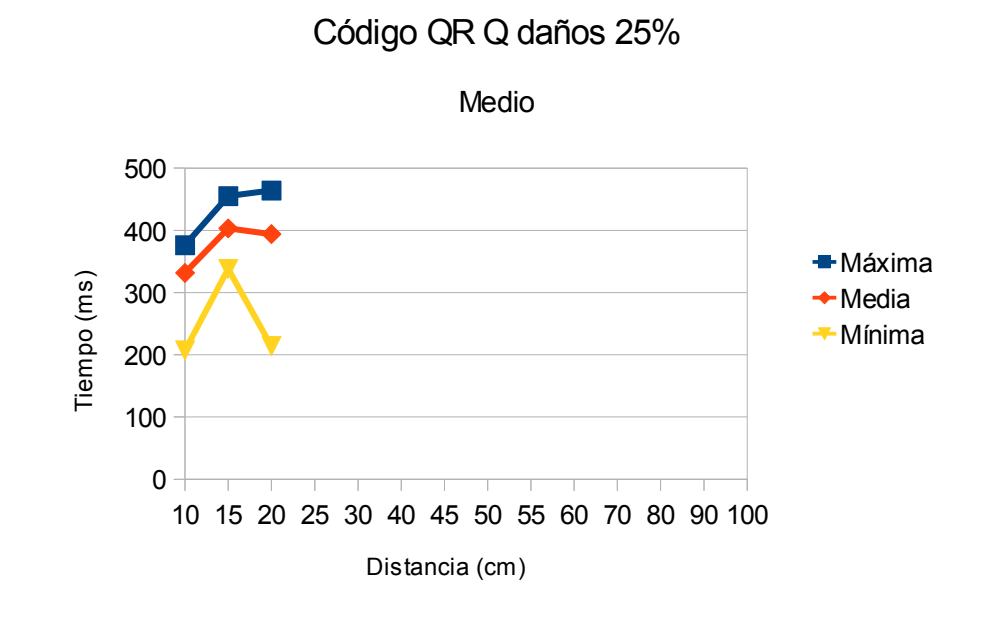

#### **4.2.5. 2º Grupo de medidas Medio daños 25%**

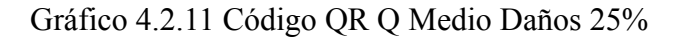

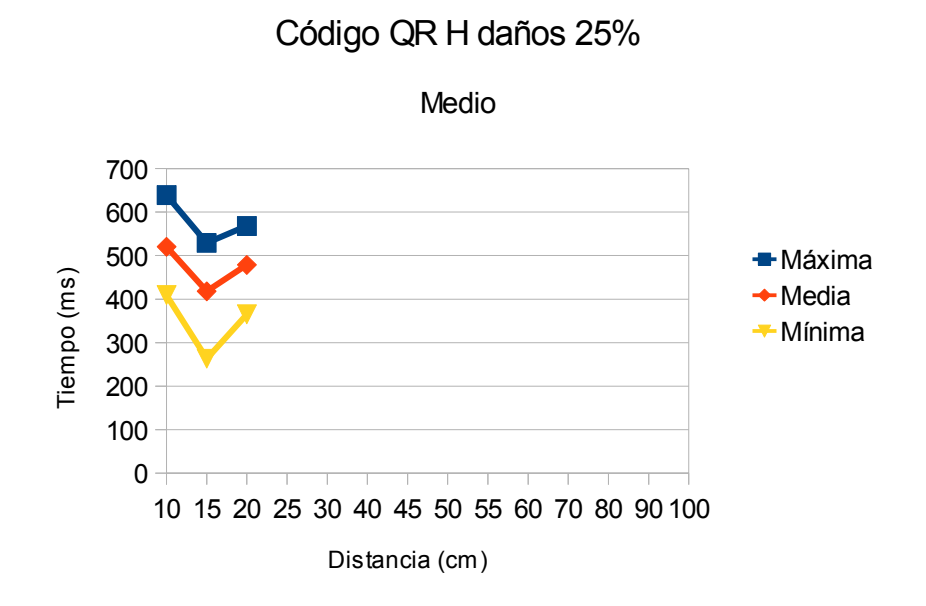

Gráfico 4.2.12 Código QR H Medio Daños 25%

**Observaciones:** Se observa que los tiempos de de-codificación aumentan en la redundancia Q pero las distancias se mantienen al igual que sucede en la redundancia H.

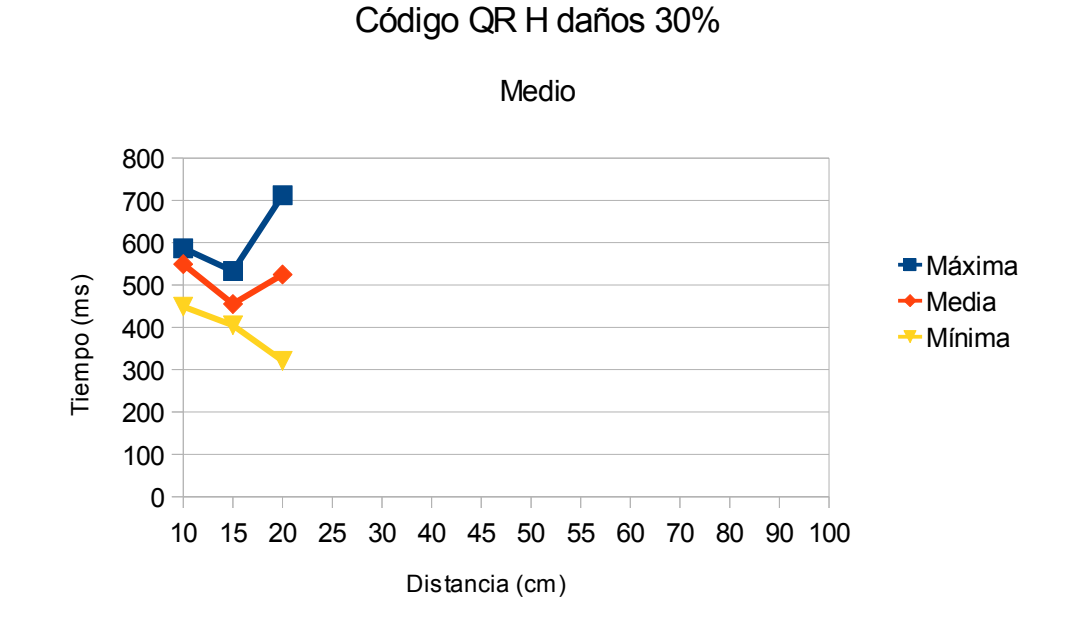

#### **4.2.6. 2º Grupo de medidas Medio daños 30%**

Gráfico 4.2.13 Código QR H Medio Daños 30%

**Observaciones**: Se observa que los tiempos en este caso aumenta significativamente la razón se puede encontrar en los daños producidos sobre el código. Pero aún así mantiene la distancia de captura, lo que indica que su limite esta entre 20 y 25 cm.

#### **4.2.7. 2º Grupo de medidas Grande daños 5%**

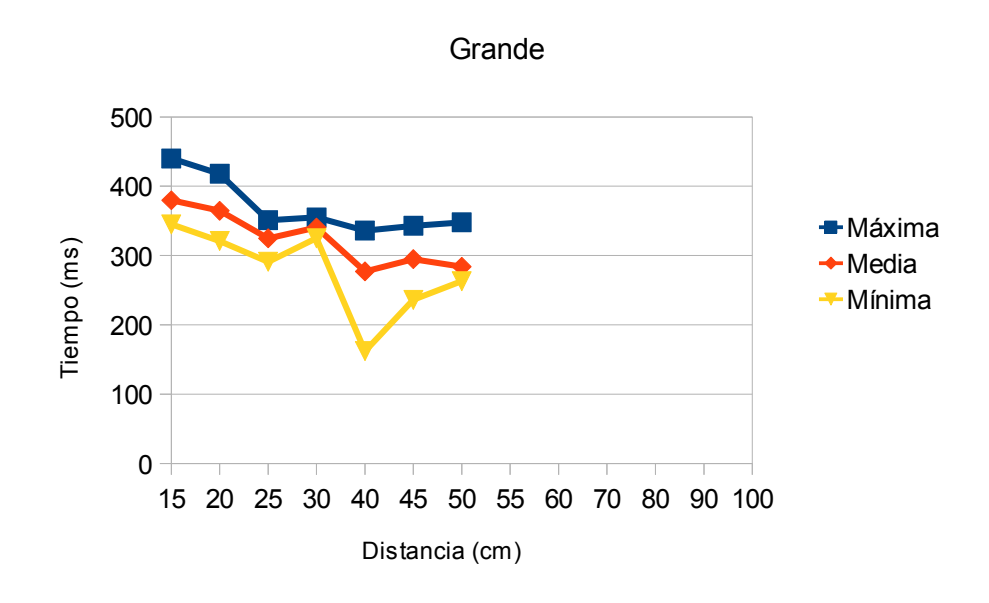

Código QR L daños 5%

Gráfico 4.2.14 Código QR L Grande Daños 5%

Código QR M daños 5%

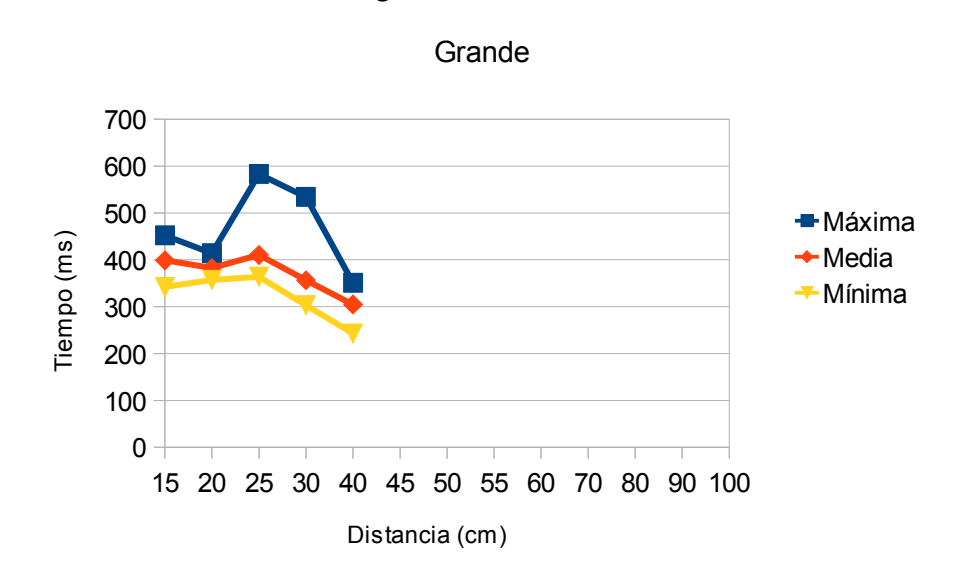

Gráfico 4.2.15 Código QR M Grande Daños 5%

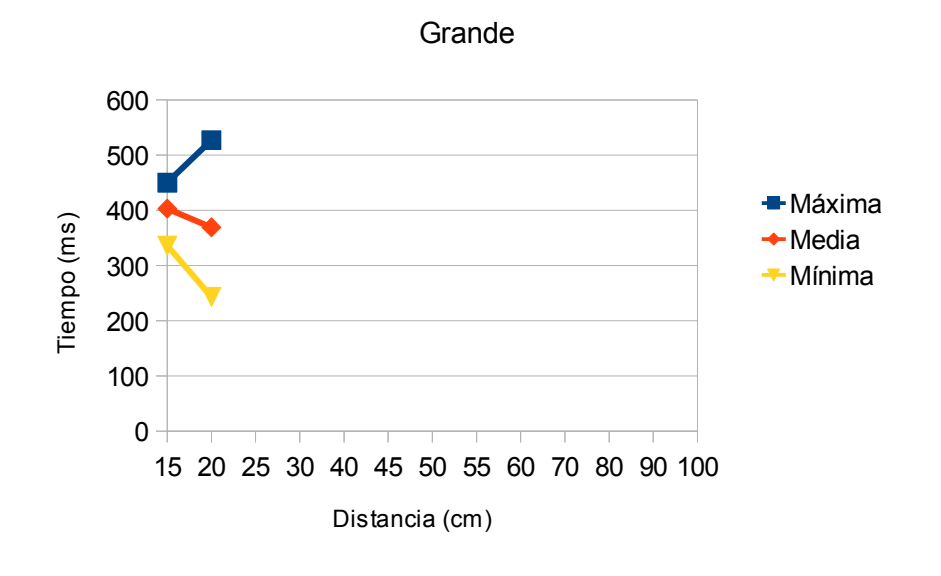

Código QR Q daños 5%

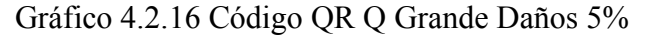

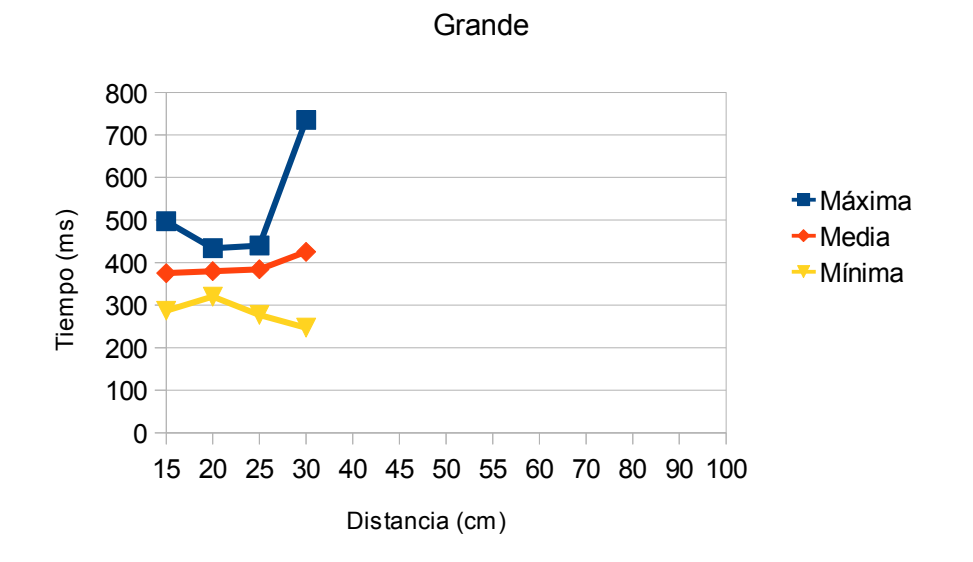

Código QR H daños 5%

Gráfico 4.2.17 Código QR H Grande Daños 5%

**Observaciones**: Al igual que sucede en los otros tamaños se observa que en este caso se obtiene un aumento del tiempo el Código de redundancia L pero no así una disminución de la distancia.

#### **4.2.8. 2º Grupo de medidas Grande daños 10%**

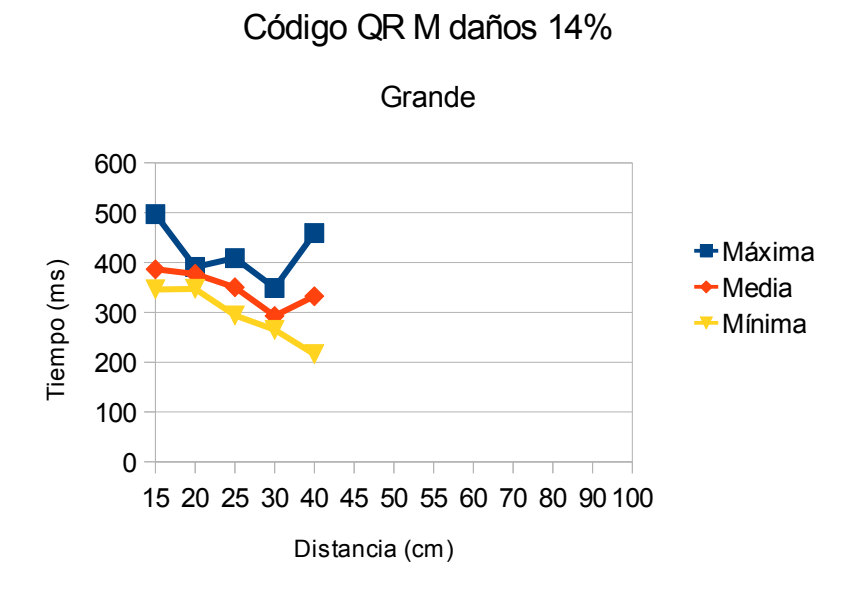

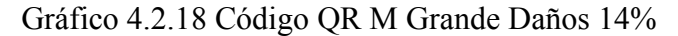

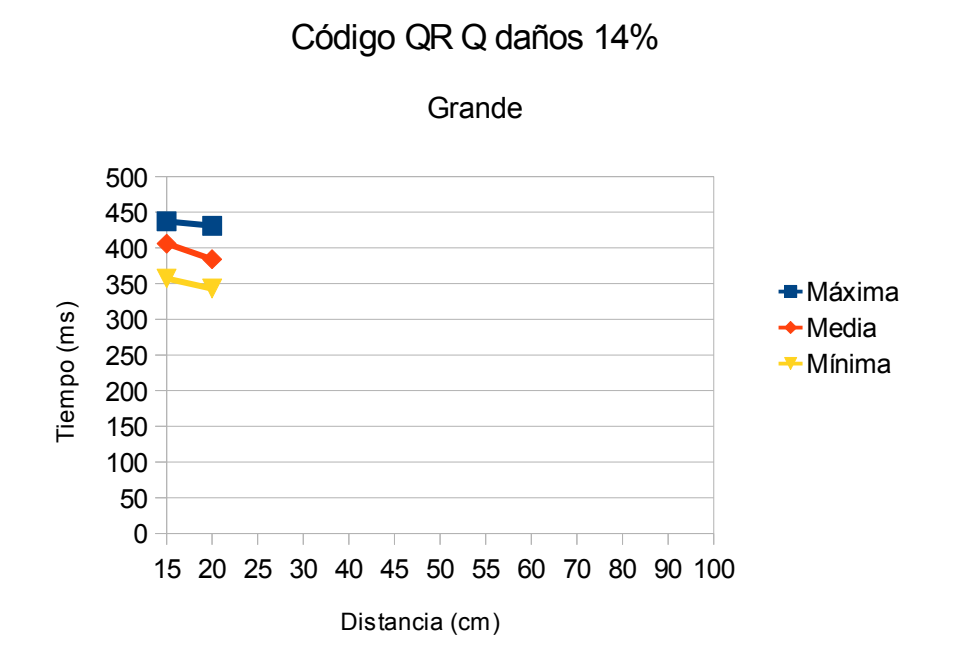

Gráfico 4.2.19 Código QR Q Grande Daños 14%

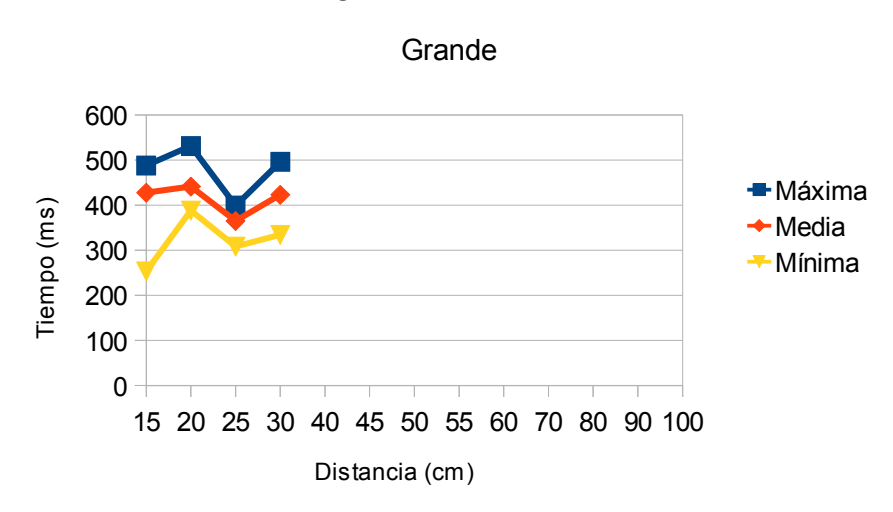

Código QR H daños 14%

Gráfico 4.2.20 Código QR H Grande Daños 14%

**Observaciones:** En un principio se observa el mismo efecto que en los casos anteriores, pero en este caso hay una excepción, dicha excepción se encuentra en la redundancia Q, y es la significativa perdida de distancia de visionado. Esto es debido que junto con los daños añadidos se añade los daños que produce la distancia misma, a causa de que la cámara no dispone de suficiente resolución.

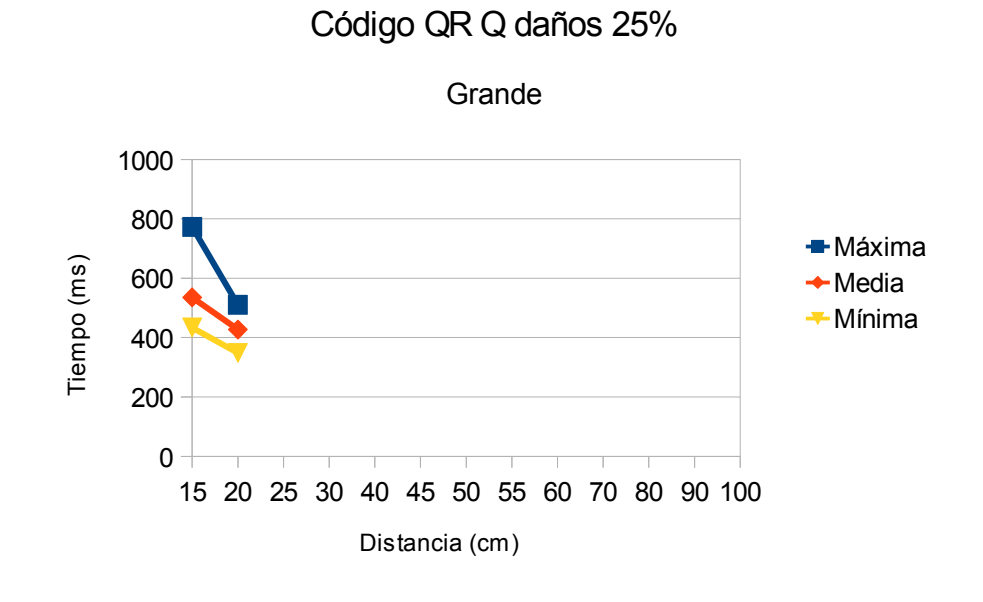

#### **4.2.9. 2º Grupo de medidas Grande daños 25%**

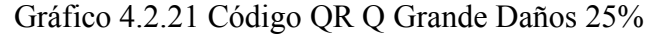

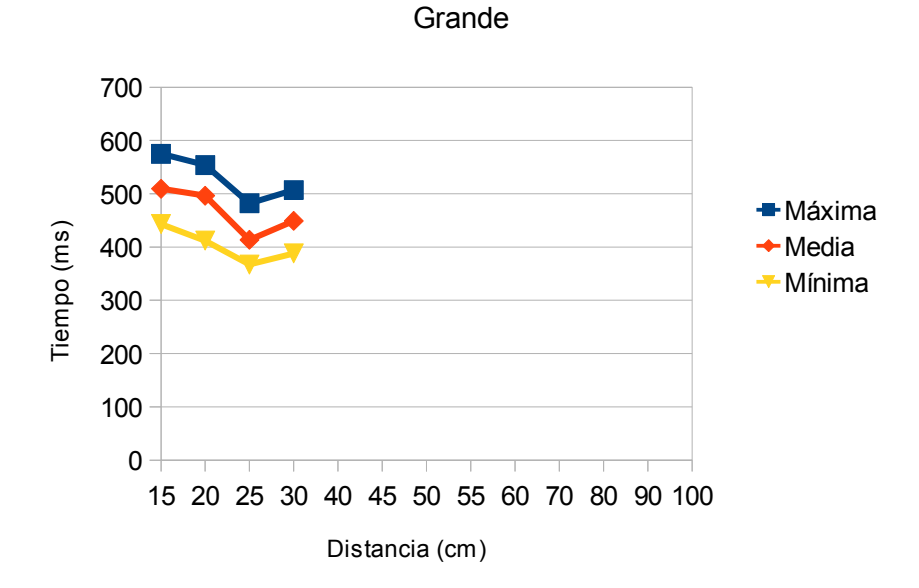

#### Código QR H daños 25%

Gráfico 4.2.22 Código QR H Grande Daños 25%

**Observaciones:** Se observa un significativo aumento de los tiempos respecto a las medidas de control, pero el efecto descrito en las medidas anteriores persiste.

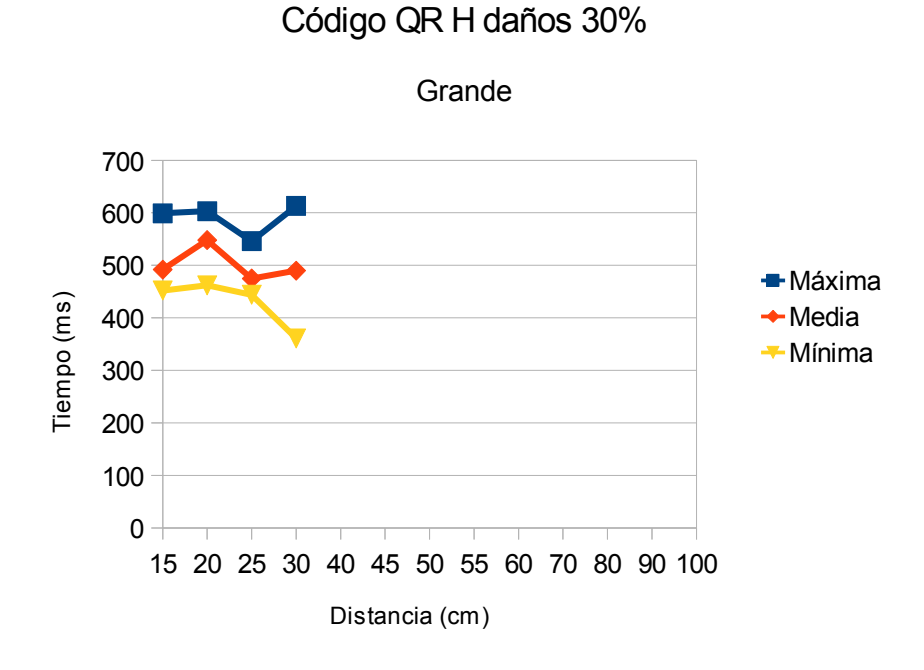

#### **4.2.10. 2º Grupo de medidas Grande daños 30%**

Gráfico 4.2.23 Código QR H Grande Daños 30%

**Observaciones:** Los tiempos se mantienen estables respecto al casos anteriores, aumentan respecto a de control, pero las distancias no. Eso es debido a que su limite se debe encontrar mas cerca de 40 cm que de 30cm, no como la redundancia Q cuyo limite debe estar más cerca de 25cm que de 30cm.

#### **4.2.11. Conclusiones 2º Grupo de medidas**

Los tiempos se mantiene más o menos estables, con ligeros aumentos a medida que aumentan los daños en la superficie. En comparación el **1º Grupo de muestras** se observa que no siguen su misma premisa de homogeneidad, ya que se tiene un caso de reducción de distancia en la redundancia Q la cual no es lógica.

Dicho caso muestra que el efecto de la resolución de la cámara o la impresora, es un dato a tener en cuenta, ya que pueden afectar al resultado final.

## **4.3. 3º Grupo de medidas ( respuesta al ángulo de ataque).**

Para este grupo de medidas se diseña un pequeño artilugio el cual permite varia el ángulo de ataque de la cámara respecto al Código de una forma bastante precisa. Para poder obtener los mejores resultados se decide que la cámara debe estar los mas cerca posible del Código afín de que todos los Códigos se puedan de-codificar.

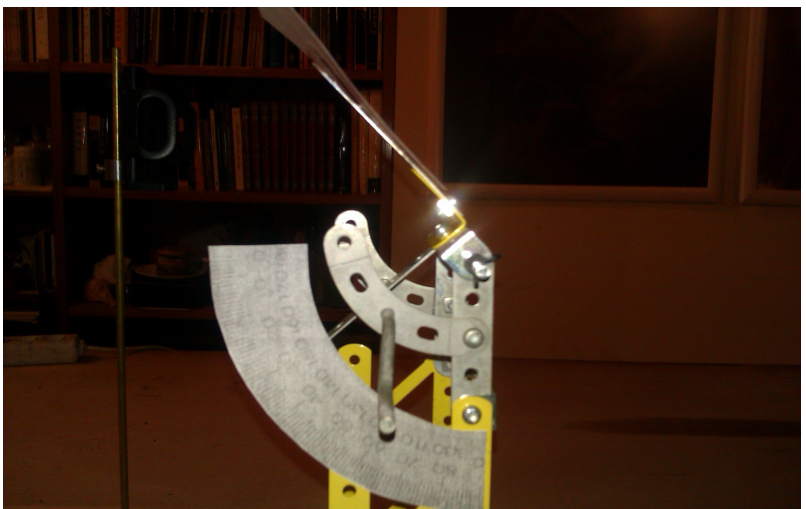

Figura 4.3 Detalle soporte.

#### **4.3.1. 3º Grupo de medidas Pequeño ( Distancia 5cm)**

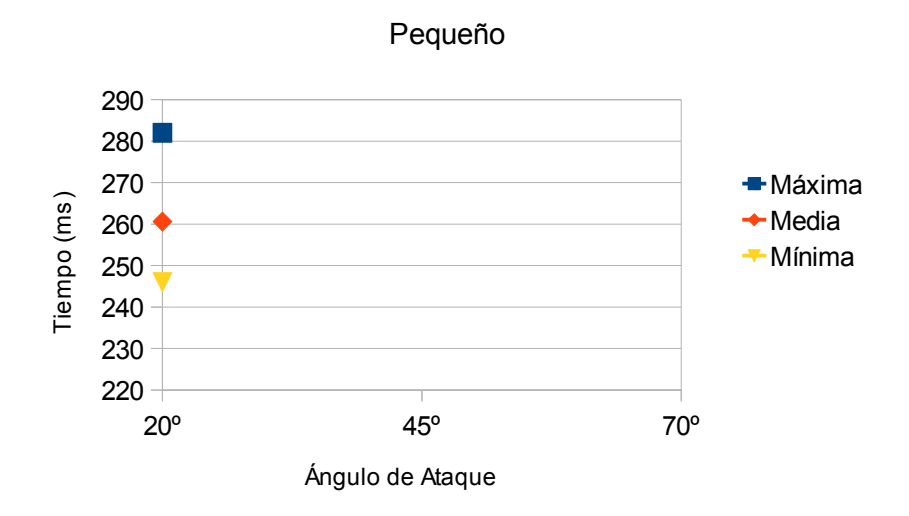

Código QR L Ángulo de Ataque

Gráfico 4.3.1 Código QR L Pequeño Ángulo de ataque

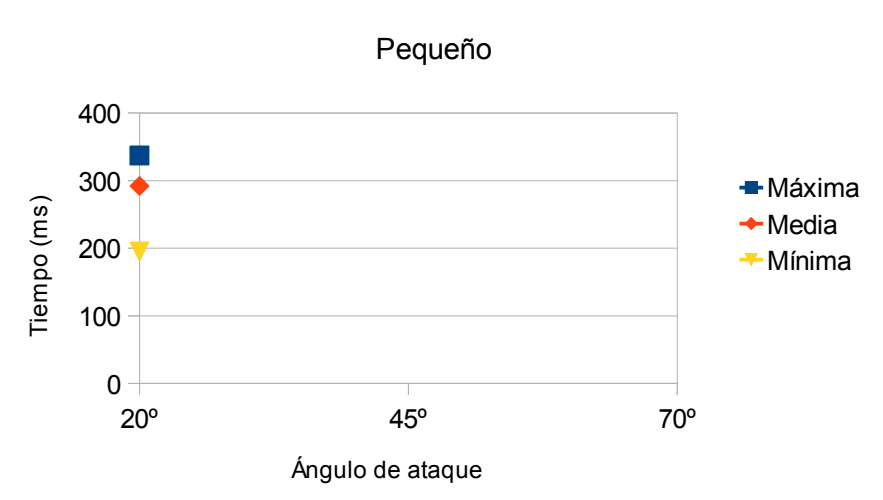

Código QR M Ángulo de ataque

Gráfico 4.3.2 Código QR M Pequeño Ángulo de ataque

**Observaciones:** Se observa que el ángulo máximo de ataque es de unos 20º, y que dicho ángulo no afecta a los tiempos de de-codificación.

### **4.3.2. 3º Grupo de medidas Medio ( Distancia 10cm)**

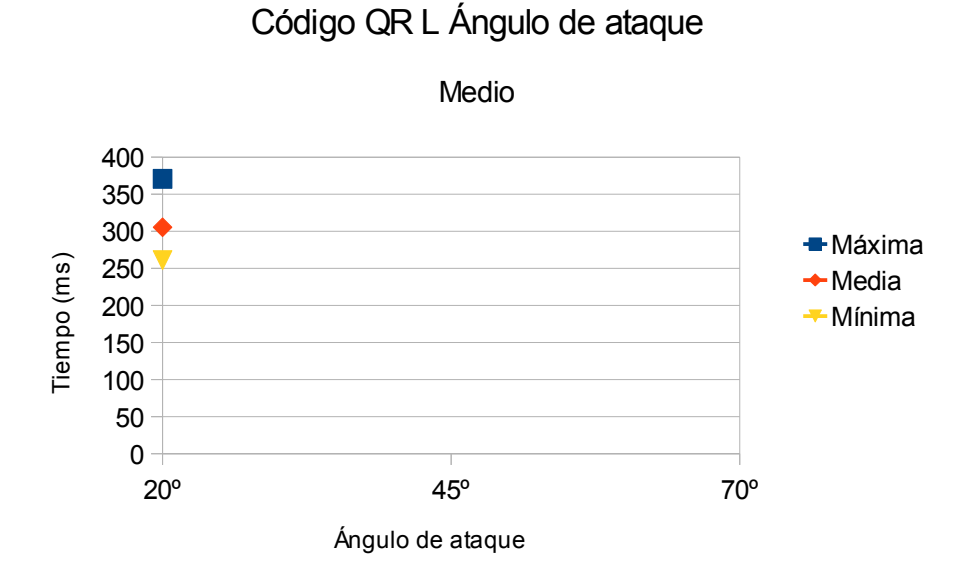

Gráfico 4.3.3 Código QR L Medio Ángulo de ataque

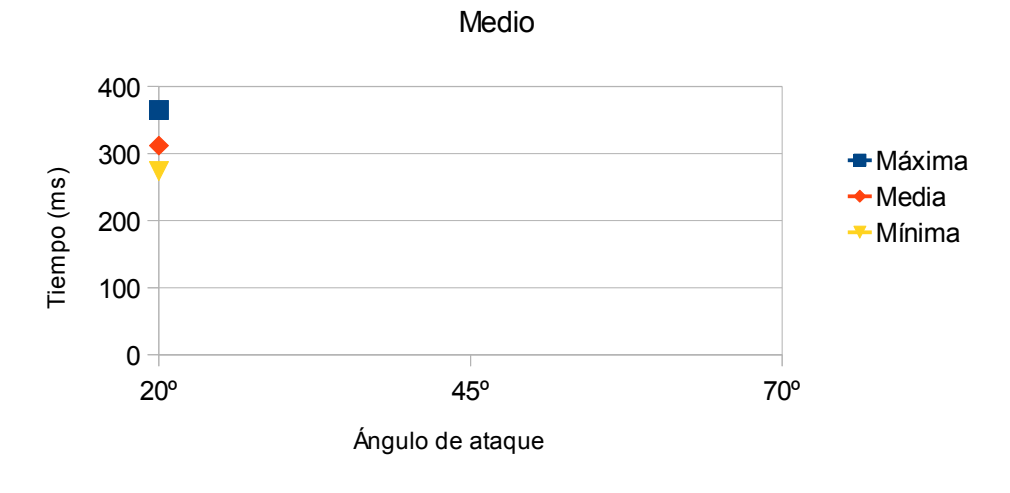

Código QR M Ángulo de ataque

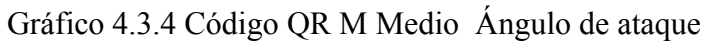

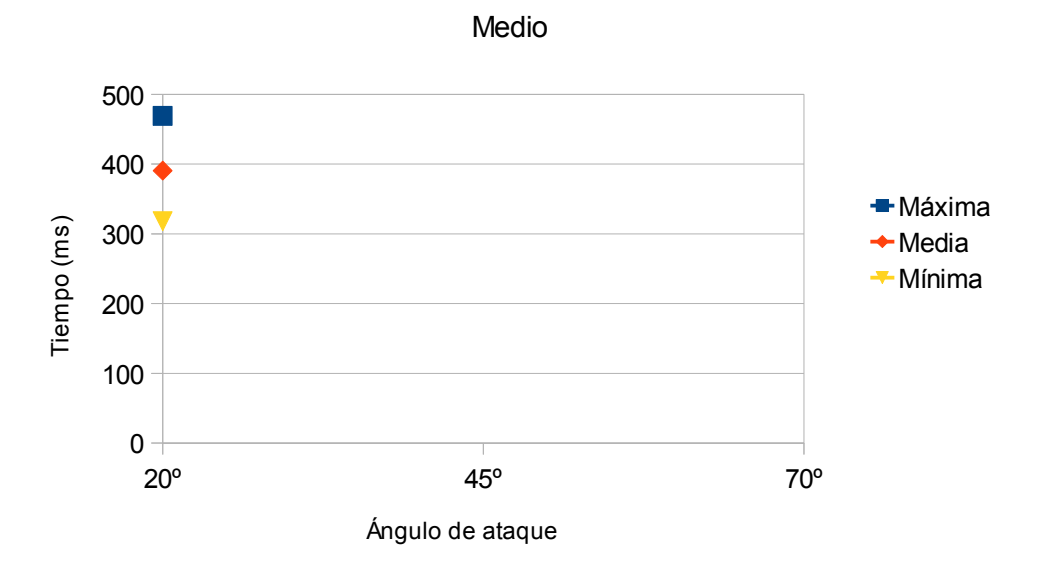

Código QR Q Ángulo de ataque

Gráfico 4.3.5 Código QR Q Medio Ángulo de ataque

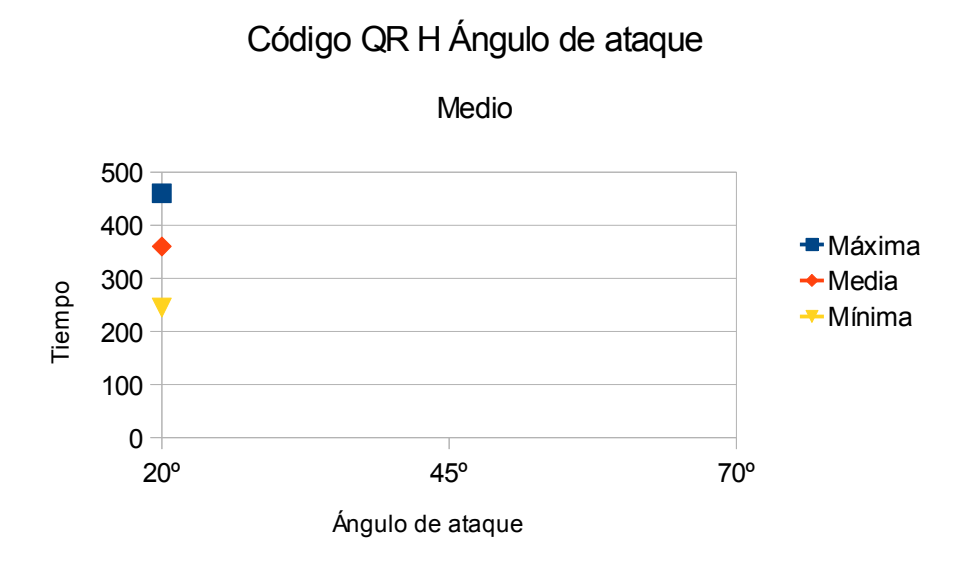

Gráfico 4.3.6 Código QR H Medio Ángulo de ataque

**Observaciones:** Se observa un aumento de los tiempos de de-codificación pero también se observa que el ángulo no varia respecto a las observaciones anteriores, siendo 20º el máximo ángulo de ataque.

#### **4.3.3. 3º Grupo de medidas Grande ( Distancia 15cm)**

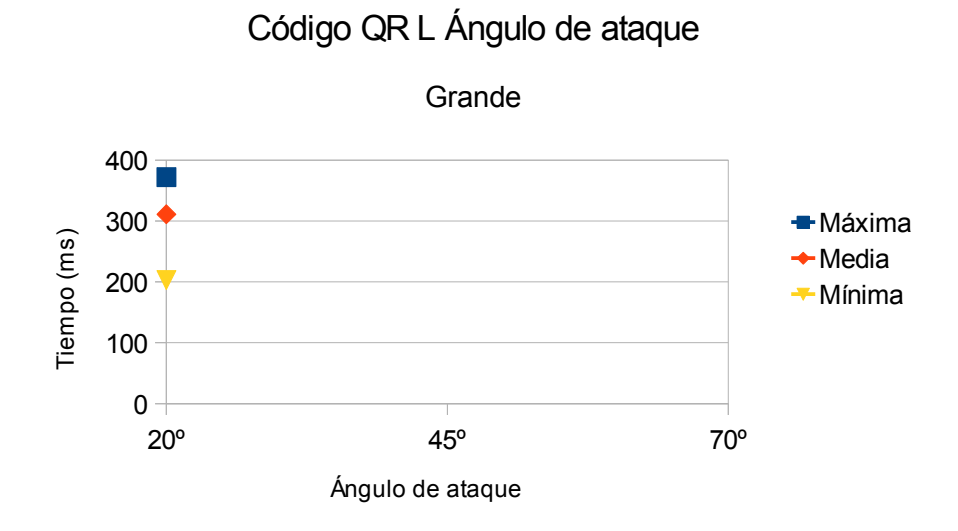

Gráfico 4.3.7 Código QR L Medio Ángulo de ataque

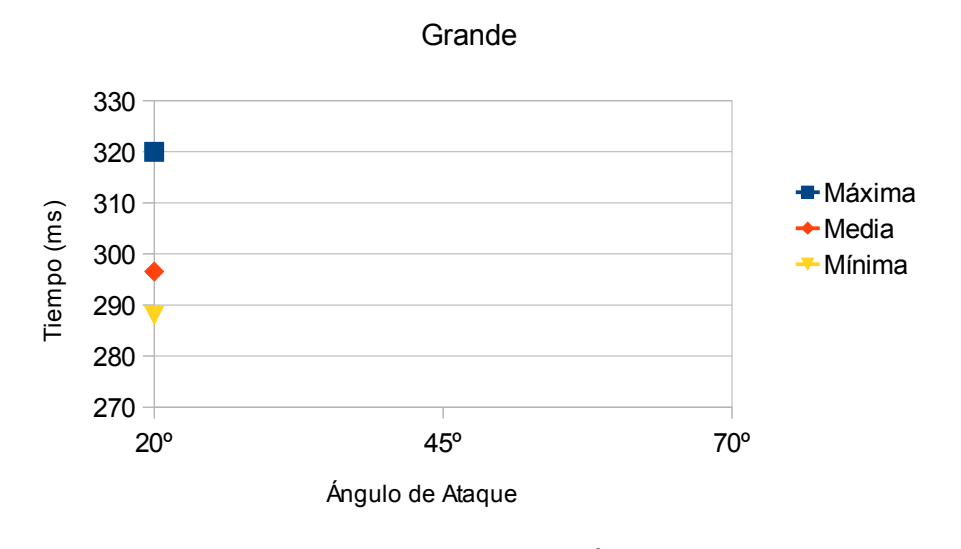

Código M Ángulo de Ataque

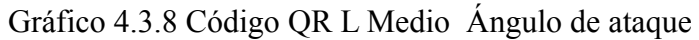

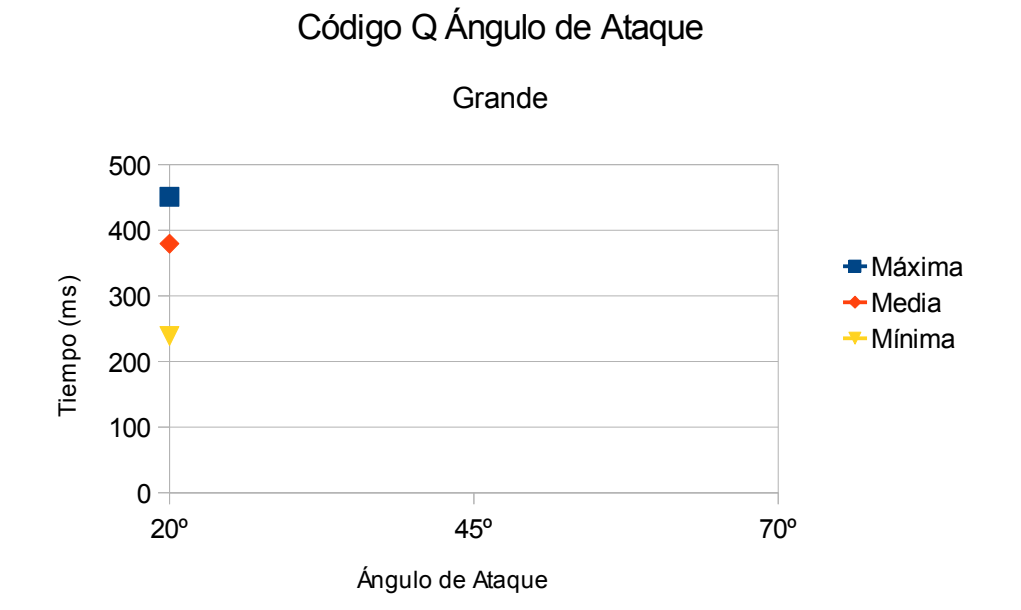

Gráfico 4.3.9 Código QR L Medio Ángulo de ataque

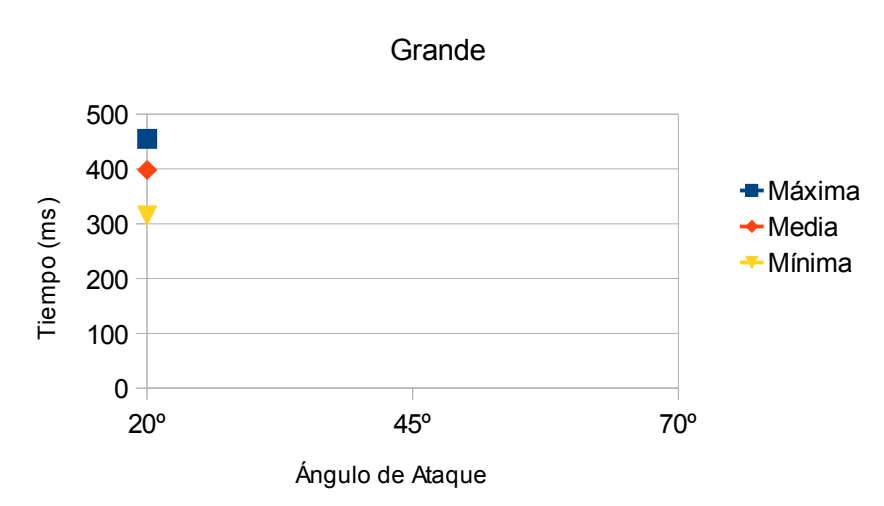

Código H Ángulo de Ataque

Gráfico 4.3.10 Código QR L Medio Ángulo de ataque

**Observaciones**: Al igual que en los casos anteriores se observa un aumento de los tiempos de decodificación, pero como en los casos anteriores no es posible capturar ninguna muestra más allá de 20º de inclinación.

### **4.3.4. Conclusiones 3º Grupo de medidas**

Con este grupo de medidas se muestra que, no importa el tamaño o su redundancia el código solo es de-codificable a unos +-20º, más allá dicho ángulo código deja de funcionar.

# **5. Conclusiones.**

El estudio nos muestra las siguientes conclusiones:

- La más estable de las tres medidas es la media, ya que no tuvo problemas con las muestras dañadas. Al contrario que la de tipo pequeño que a cierto niveles de redundancia no pudo de-codificarse, o como la de tipo grande, la cual tuvo problemas con la redundancia Q que vio mermada su distancia máxima.
- Efectos como la cámara o la resolución de la impresora son un factor importante a tener en cuenta, ya que pueden crear problemas al tomar las imágenes. Otros elementos que no han sido acotados como por ejemplo la luz, serian interesantes de aplicar en futuros estudios.
- En el caso del Ángulo de Ataque, dicho código solo funciona en un arco de entre -20º a +20º lo cual da una ventana de unos 40º de Ángulo de Ataque, dicho ángulo puede ser un problema para depende que aplicaciones.
- Los tiempos de de-codificación son muy estables, siguiendo una linea casi paralela al eje de las X, indicando una de las características básicas de los Códigos QR que es su velocidad de de-codificación. Incluso cuando dicho código esta dañado mantienen esta premisa en todas las distancias, hasta llegar al punto que ya sea por la suma de los daños causados, por la distancia, o por la resolución de la cámara o la impresora, el código deja de funcionar.

Siendo una cámara normal de móvil medio y utilizando una impresora estándar. También obtenemos las siguientes conclusiones:

- Para un tamaño de 2,1 cm<sup> $\sim$ </sup>2 la distancia optima sería entre 5 y 10 cm del objetivo.
- Para un tamaño de 4,5cm $\textdegree$ 2 la distancia optima sería entre 10 y 15 cm del objetivo.
- Para un tamaño de 6,4cm^2 la distancia optima sería entre 15 y 20 cm del objetivo

### **5.1 Conclusiones Personales.**

Espero que con este estudio más empresas se dediquen a la implantación de dichos códigos. Ya que aun que su uso es sencillo, por algún motivo dicha implantación no es tan extensa como uno puede pensar. Ya sea por motivos culturales ya sea por motivos técnicos.

Como nota personal a medida que el estudio avanzaba he descubierto cosas muy interesantes que uno no se esperaría, como que elementos tan dispares como la luz ambiental pueden afectar o que lo que uno da por supuesto, como por ejemplo, el aumento del tiempo a mayores distancias no es así y el código mantiene más o menos una pauta bastante plana. También me ha permitido estudiar parte del código del Barcode así como elementos de Android y su funcionamiento.

# **6. Presupuesto.**

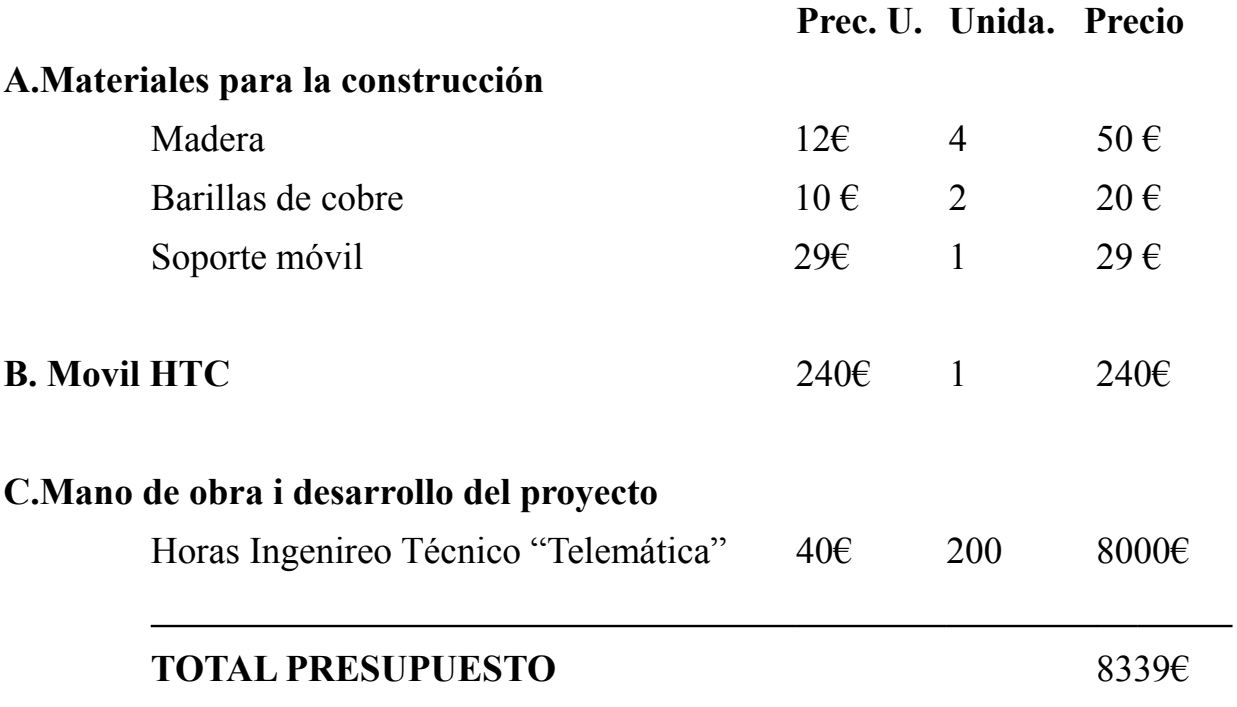
### **7. Bibliografía.**

- Sobre los Códigos QR: <http://www.denso-wave.com/qrcode/aboutqr-e.html>
- Las librerías Zxing: <http://code.google.com/p/zxing/>
- Generador de Códigos QR: <http://zxing.appspot.com/generator/>

**8. Anexo.**

## **8.1. Índice Anexo.**

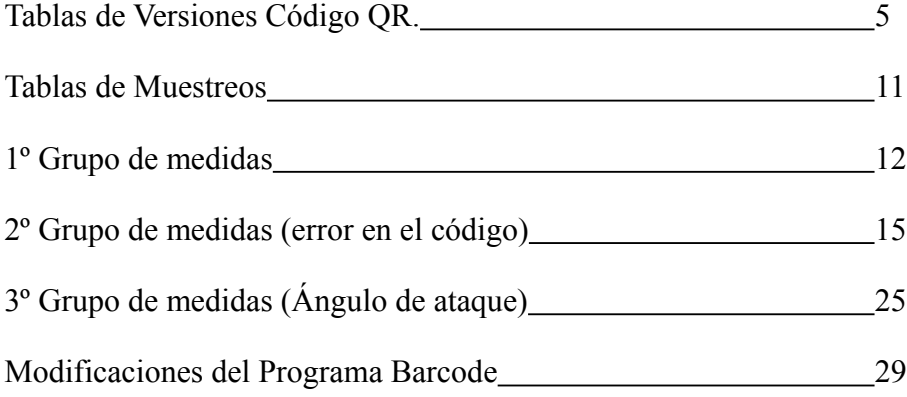

**Tablas de Versiones Código QR.**

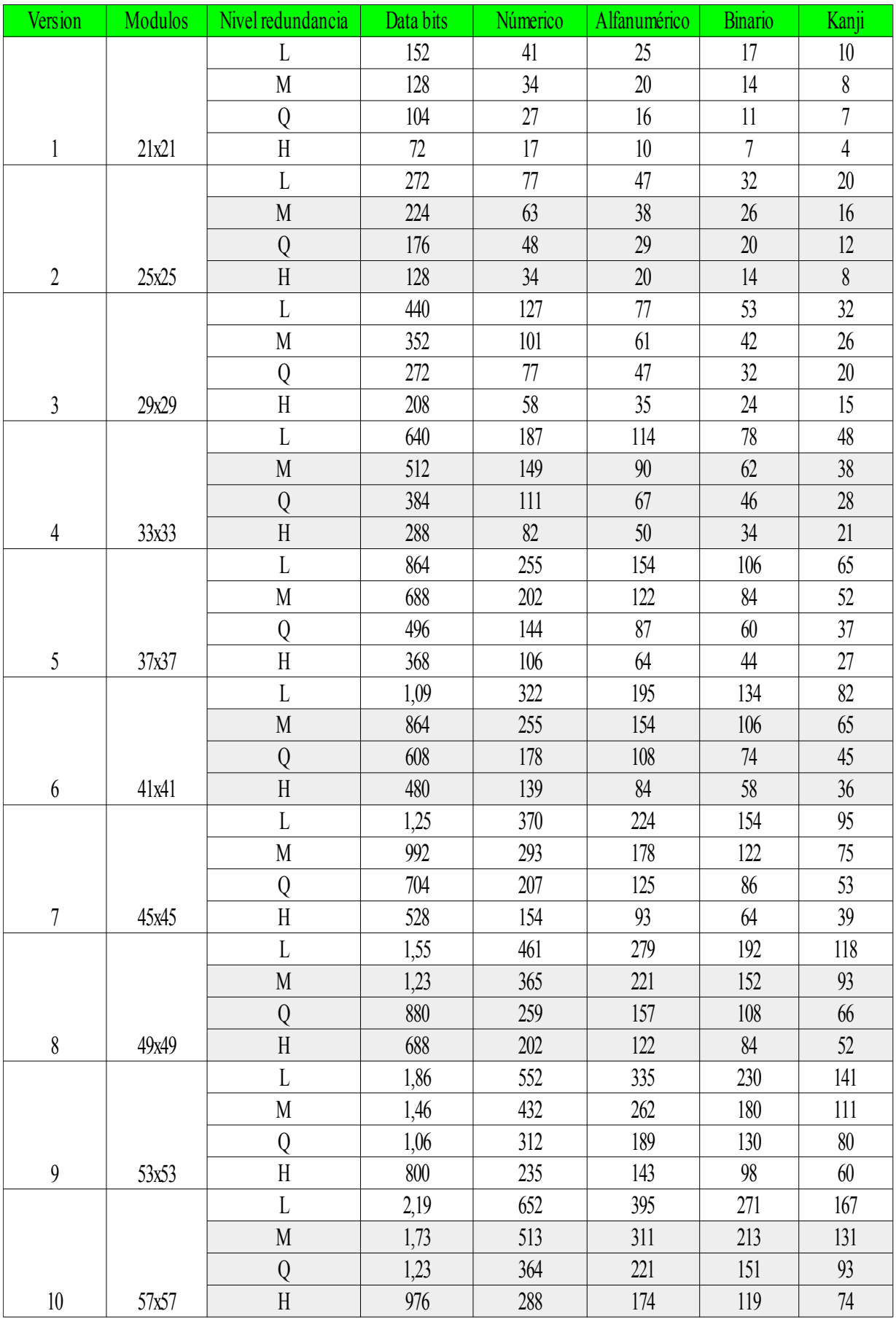

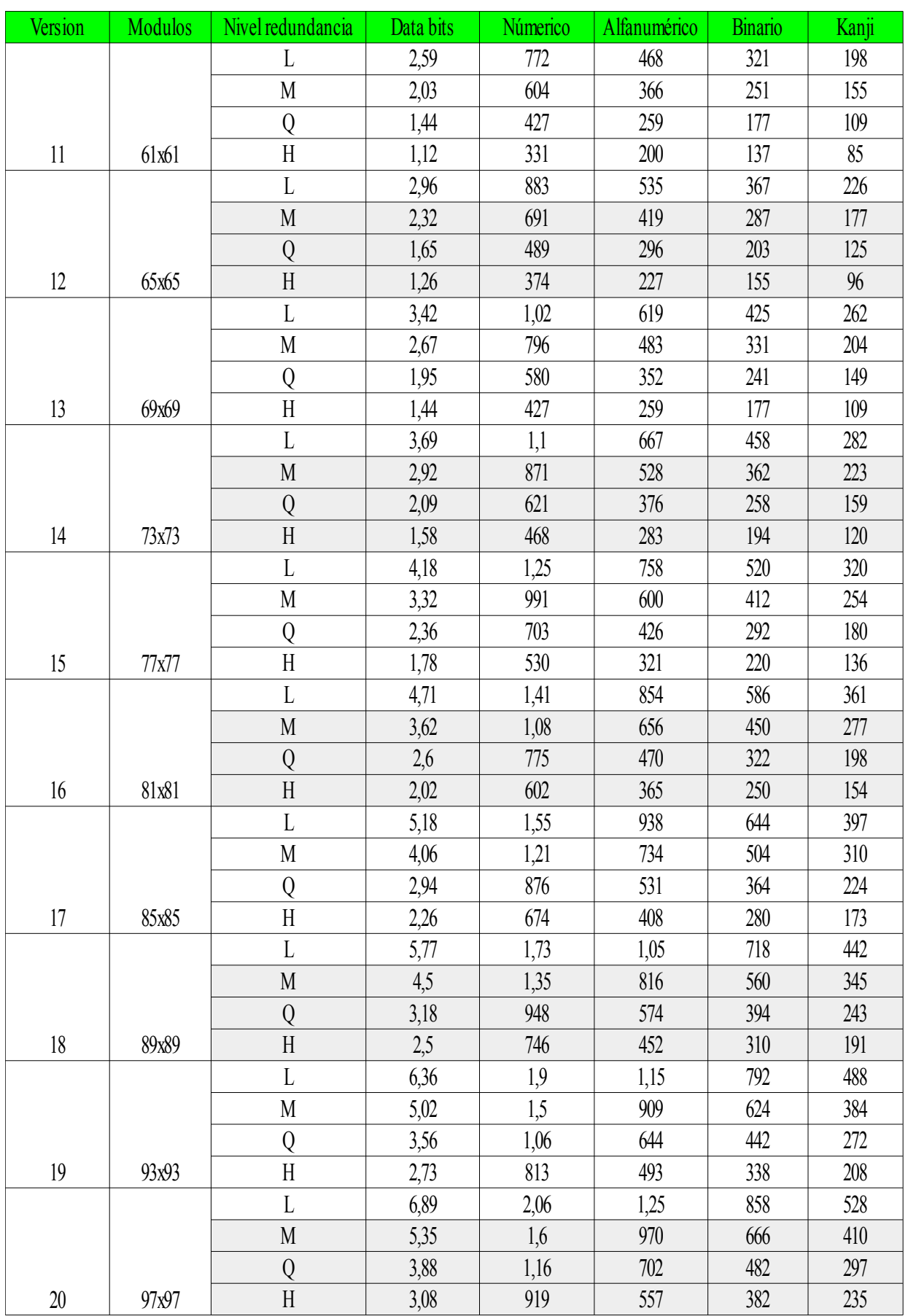

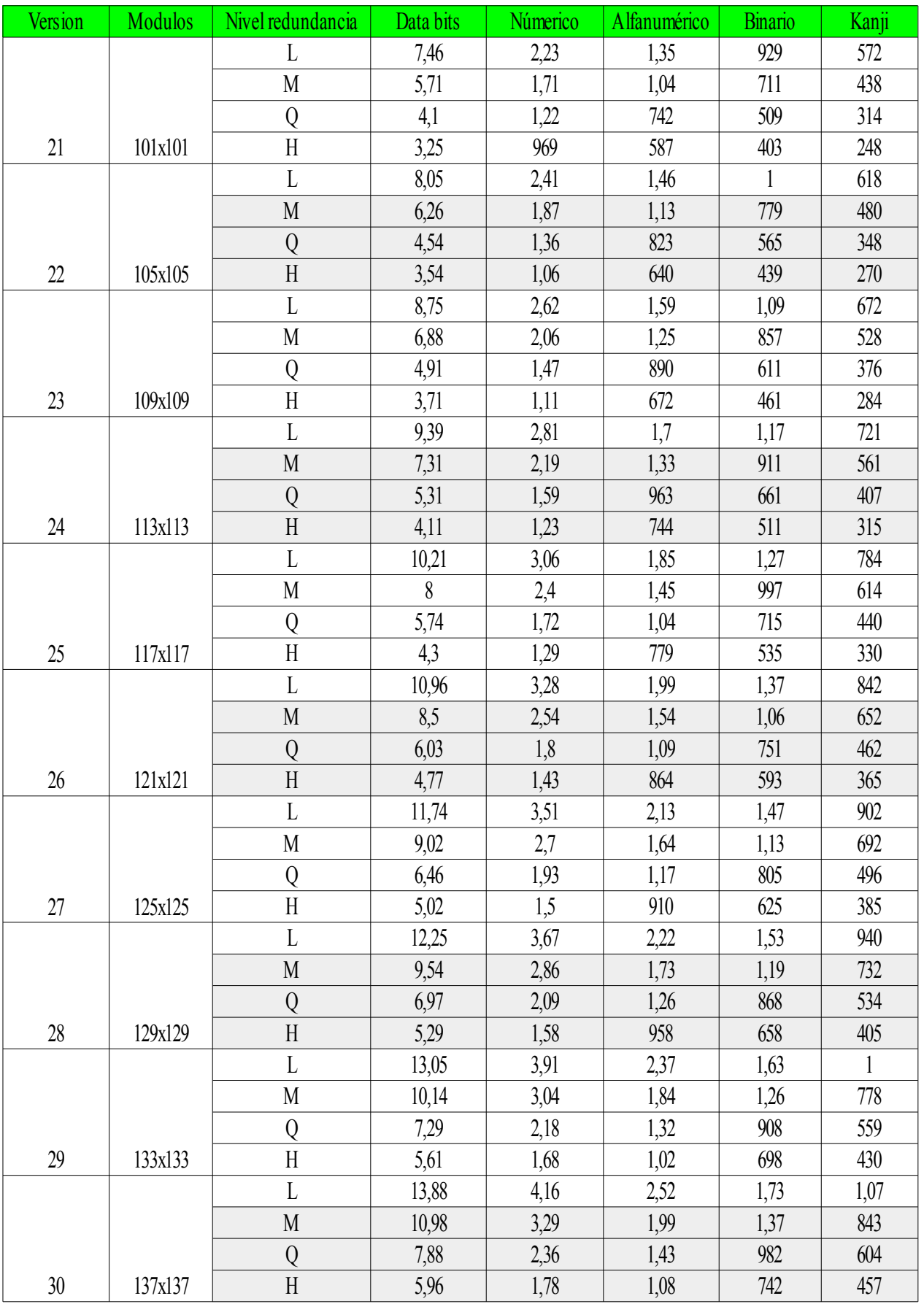

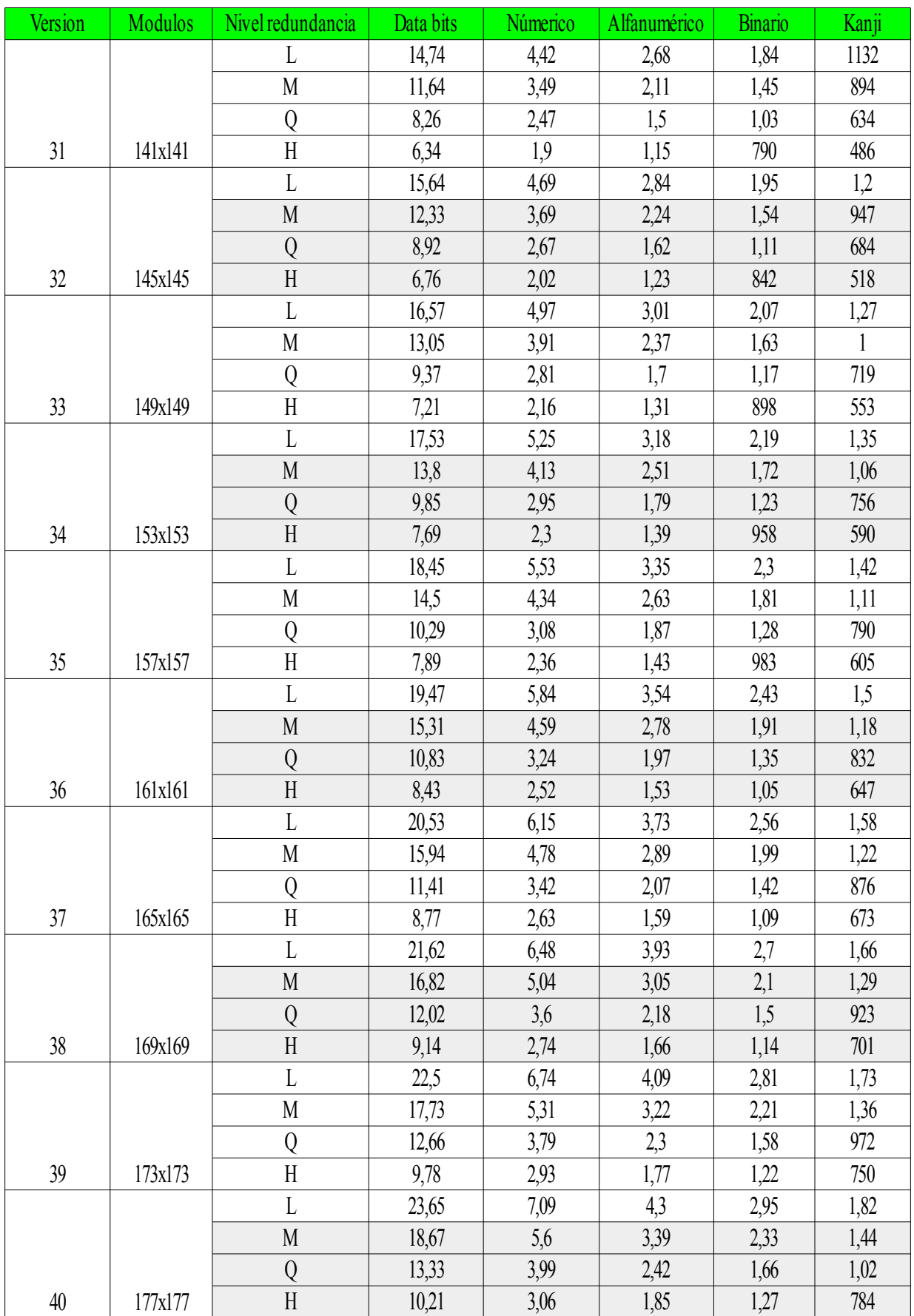

**Tablas de Muestreos**

### **1º Grupo de medidas**

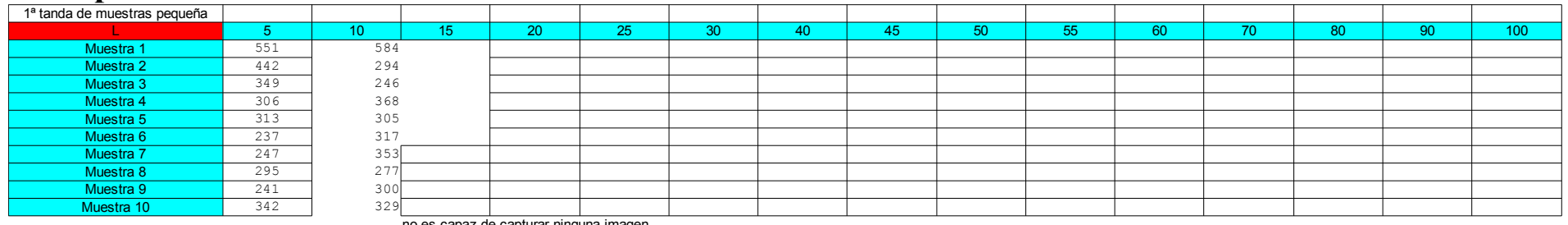

no es capaz de capturar ninguna imagen

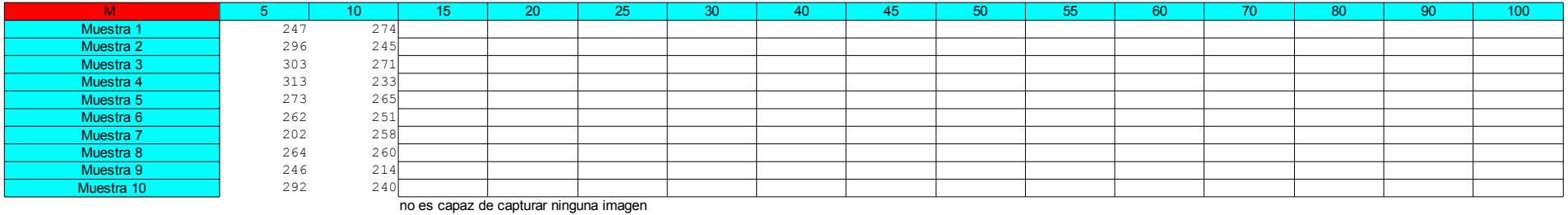

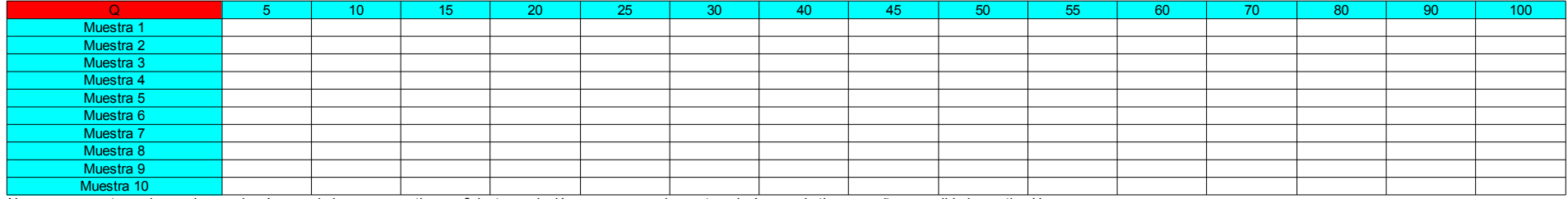

No es capaz capturar ninguna imagen la cámara o la impresora no tiene suficiente resolución como para poder capturar imágenes de tipo pequeño con calidad error tipo H

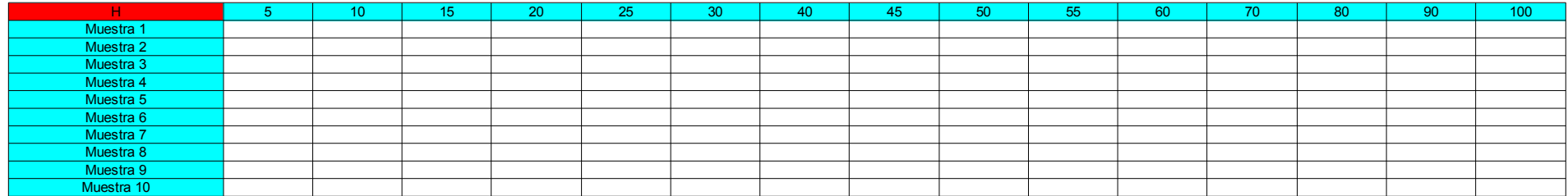

No es capaz capturar ninguna imagen la cámara o la impresora no tiene suficiente resolución como para poder capturar imágenes de tipo pequeño con calidad error tipo H

#### 1ª tanda de muestras media

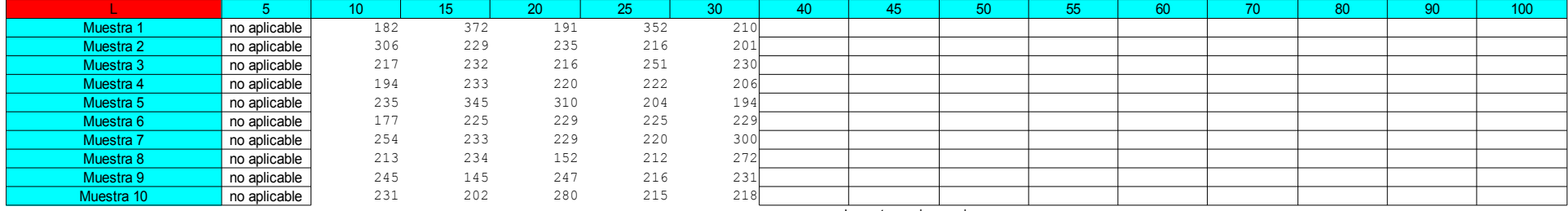

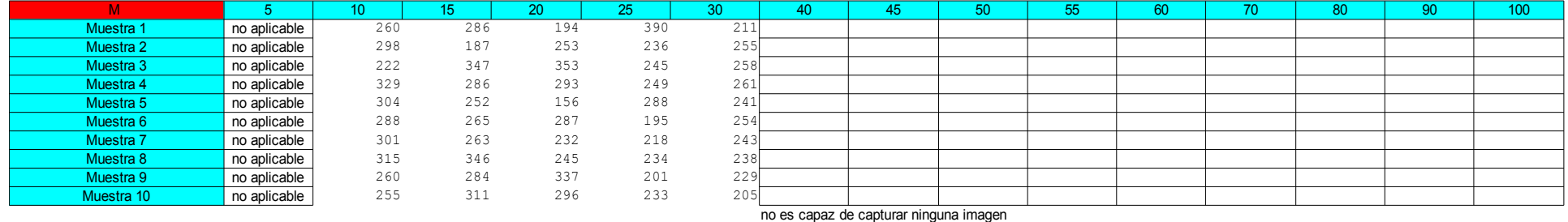

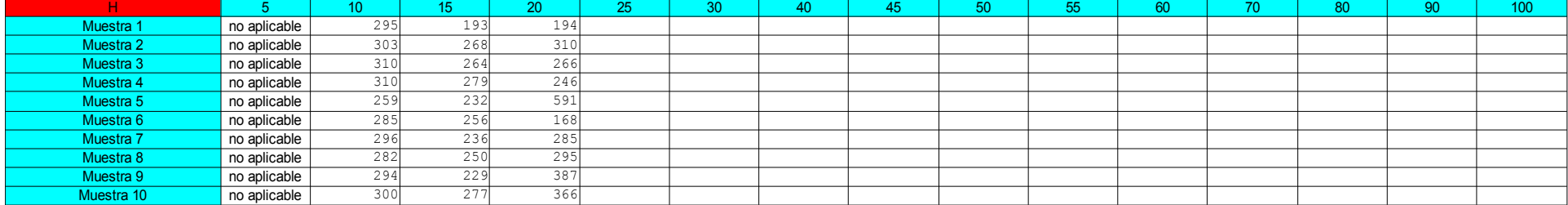

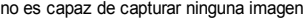

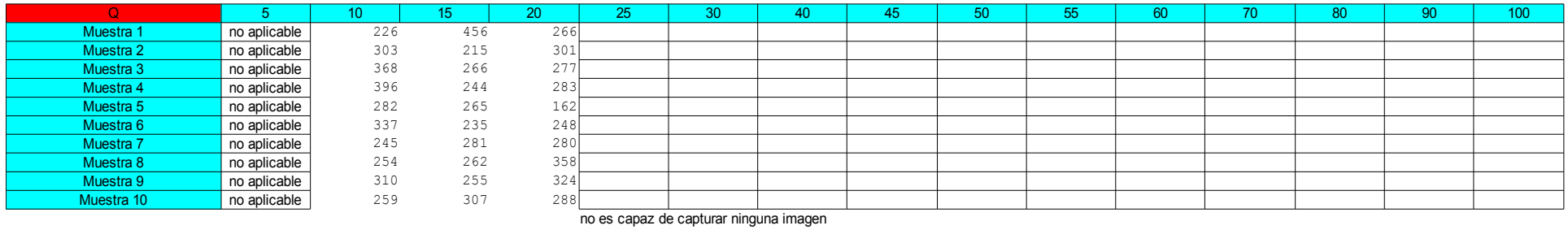

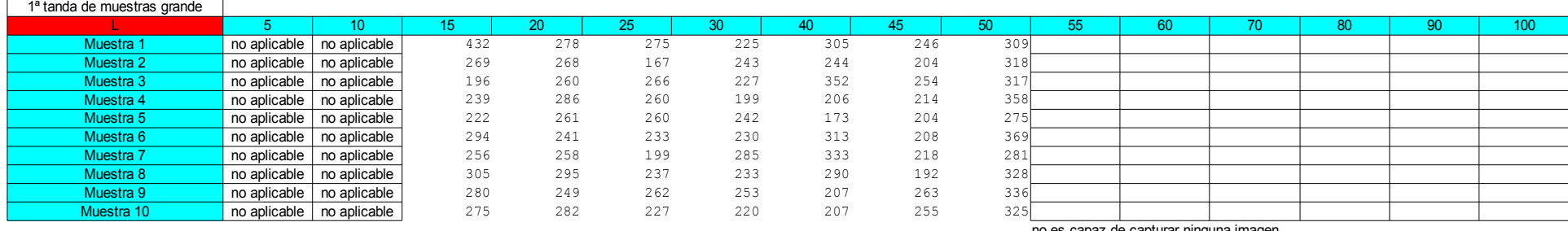

no es capaz de capturar ninguna imagen

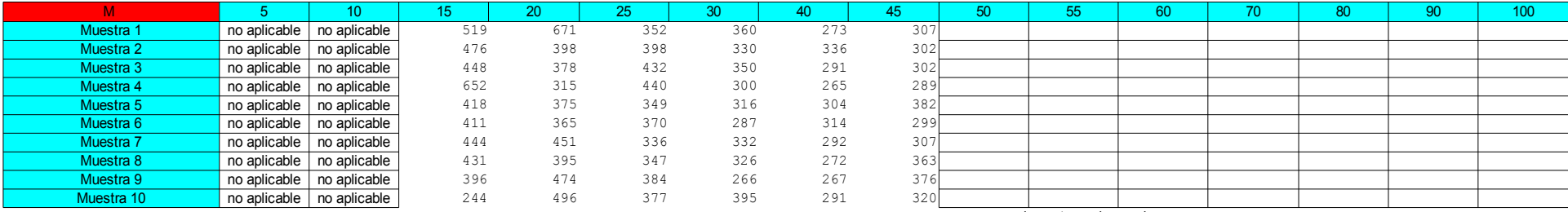

no es capaz de capturar ninguna imagen

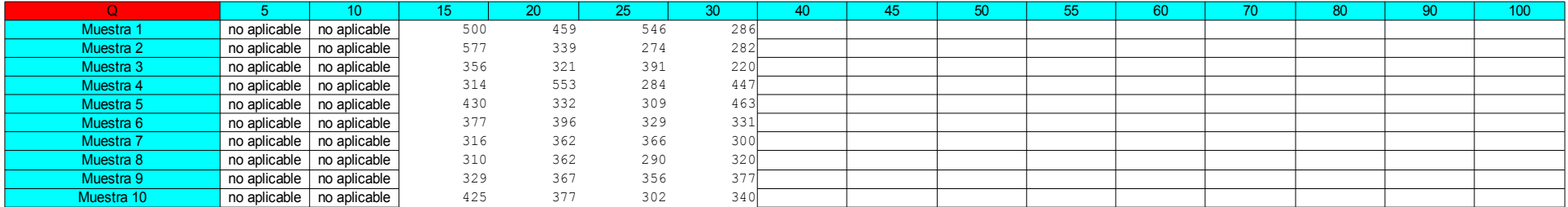

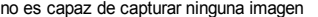

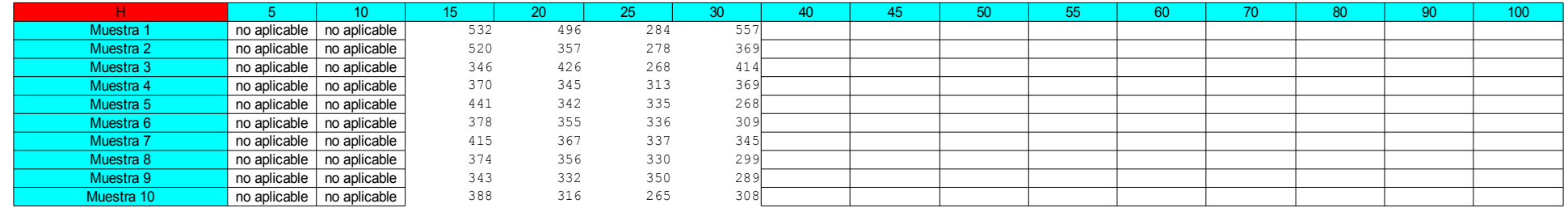

### **2º Grupo de medidas. (error en el código)**

#### 2º tanda de muestras Aprox. 5% de daño pequeño

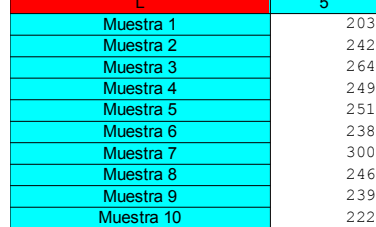

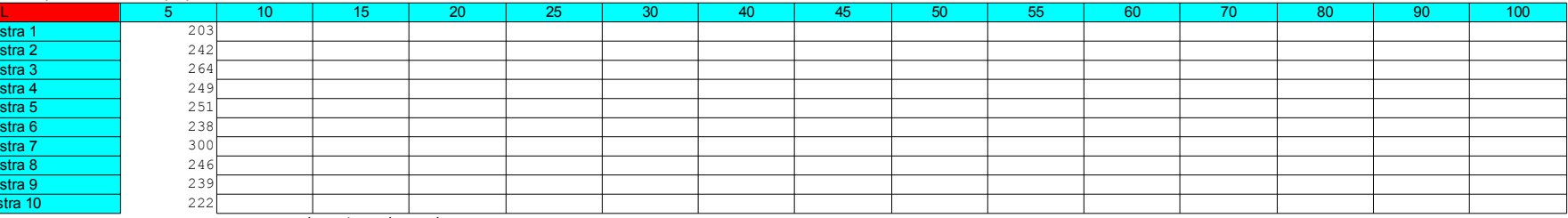

no es capaz de capturar ninguna imagen

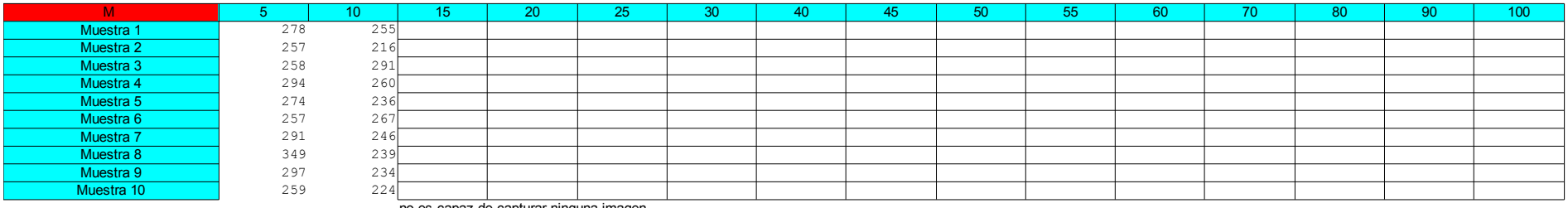

no es capaz de capturar ninguna imagen

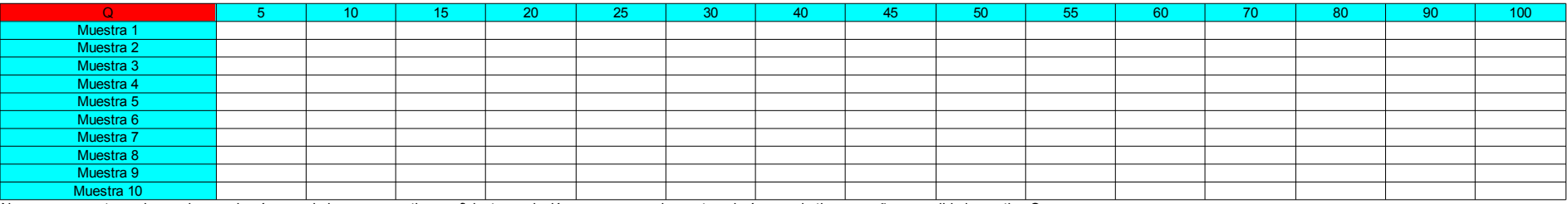

No es capaz capturar ninguna imagen la cámara o la impresora no tiene suficiente resolución como para poder capturar imágenes de tipo pequeño con calidad error tipo Q

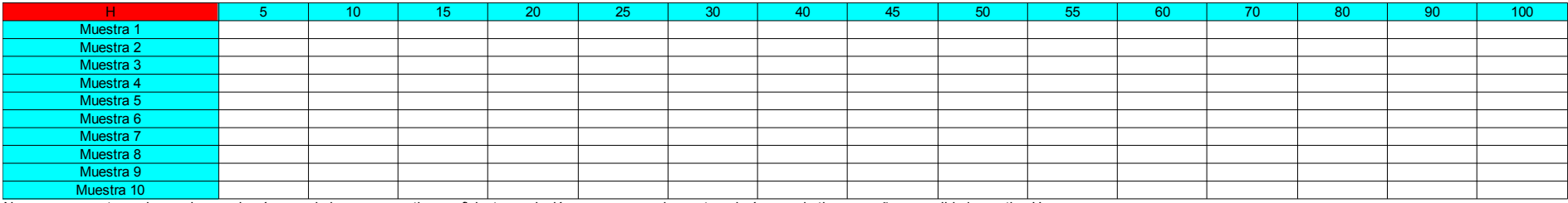

No es capaz capturar ninguna imagen la cámara o la impresora no tiene suficiente resolución como para poder capturar imágenes de tipo pequeño con calidad error tipo H

#### Aprox. 14%

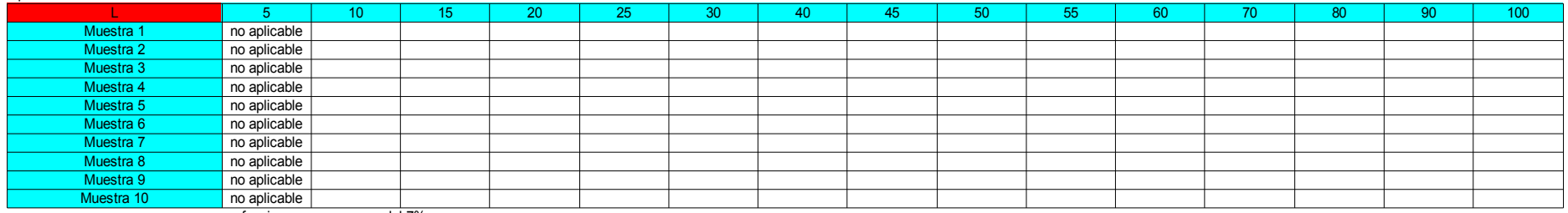

no funciona con mas error del 7%

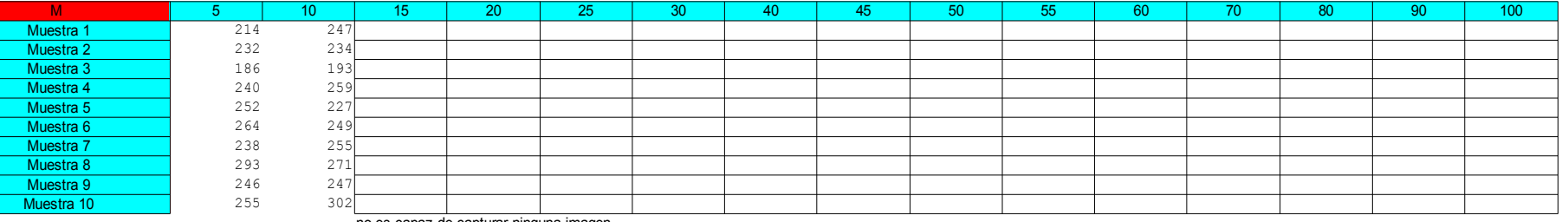

no es capaz de capturar ninguna imagen

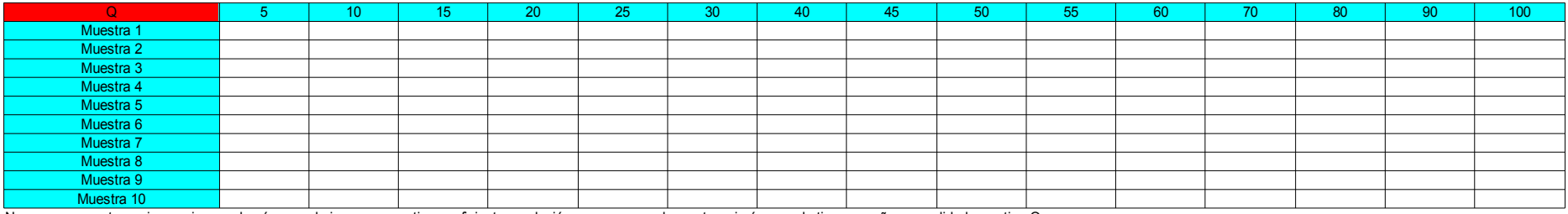

No es capaz capturar ninguna imagen la cámara o la impresora no tiene suficiente resolución como para poder capturar imágenes de tipo pequeño con calidad error tipo Q

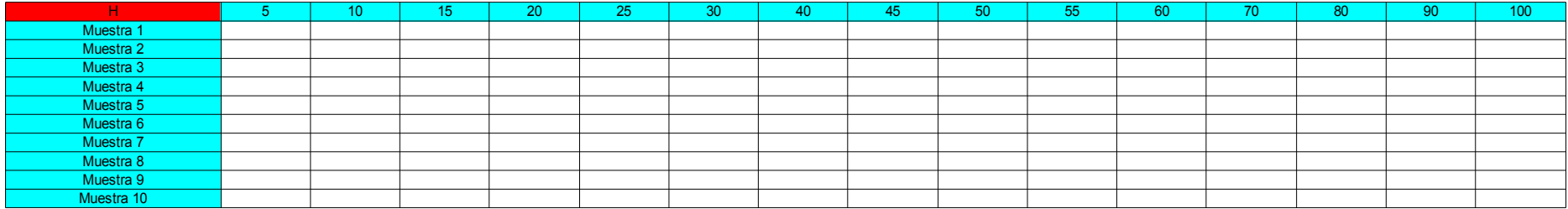

No es capaz capturar ninguna imagen la cámara o la impresora no tiene suficiente resolución como para poder capturar imágenes de tipo pequeño con calidad error tipo H

#### Mediana Arpox. 5%

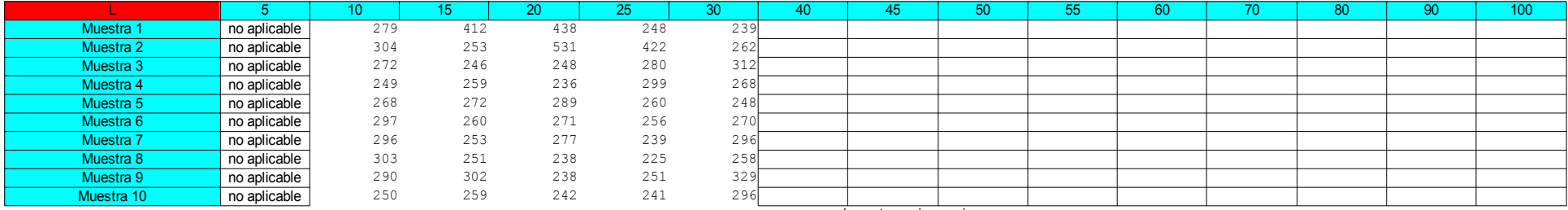

no es capaz de capturar ninguna imagen

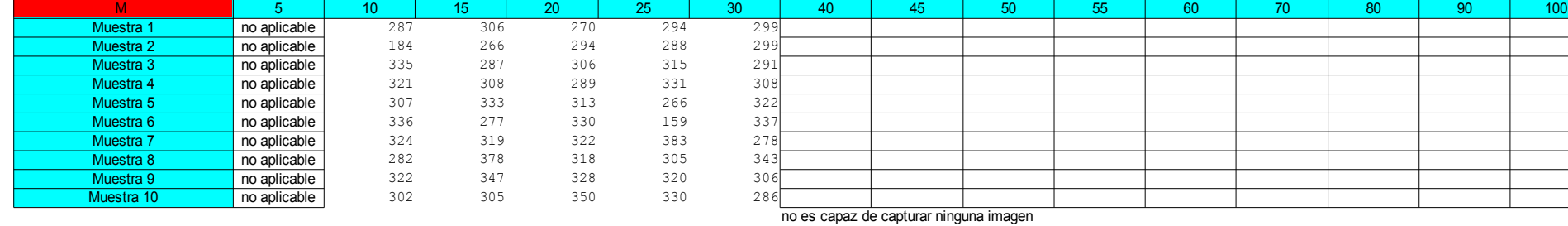

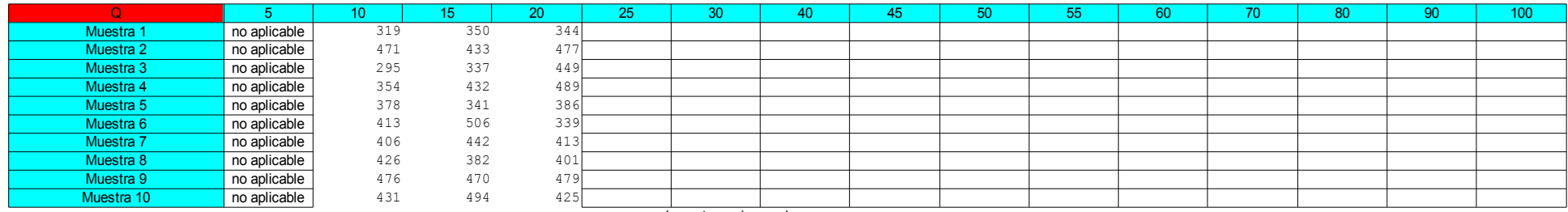

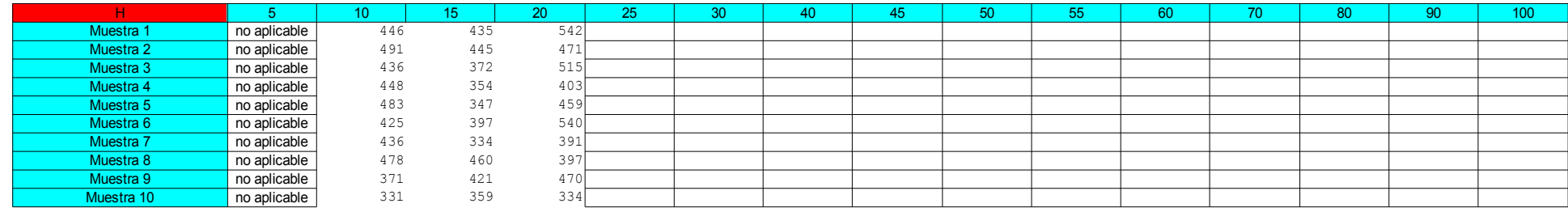

#### Aprox. 14%

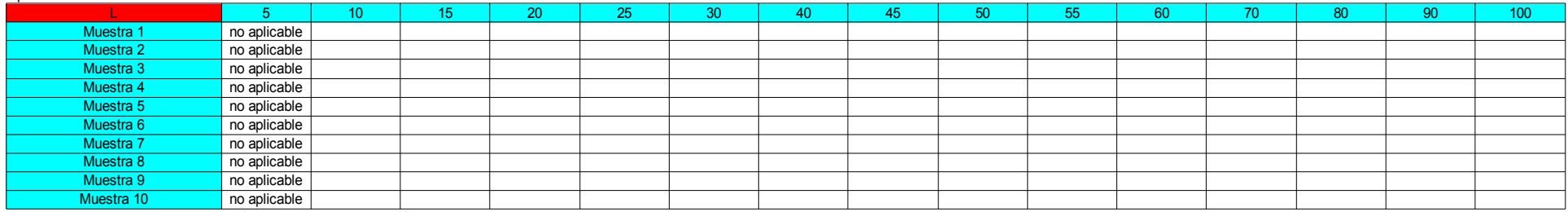

no funciona por encima del 7%

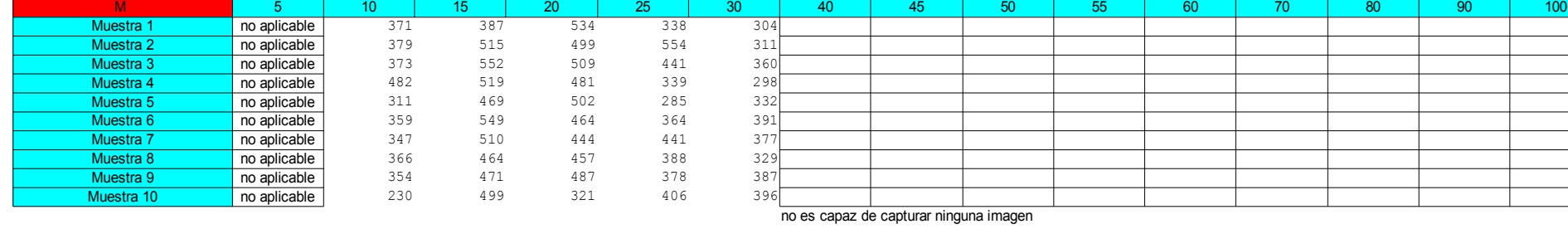

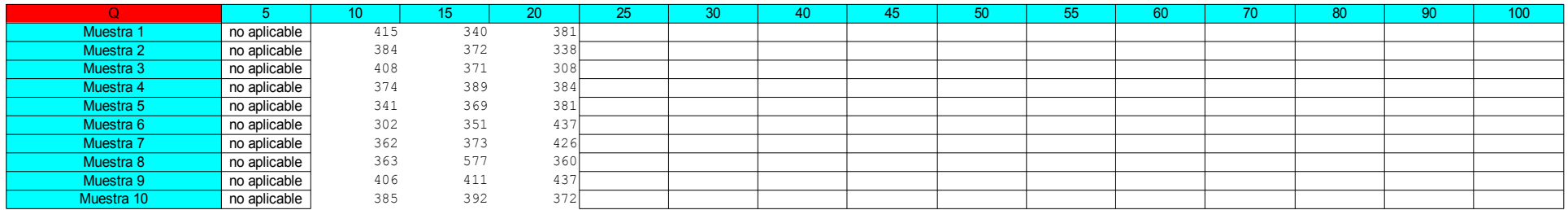

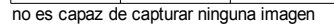

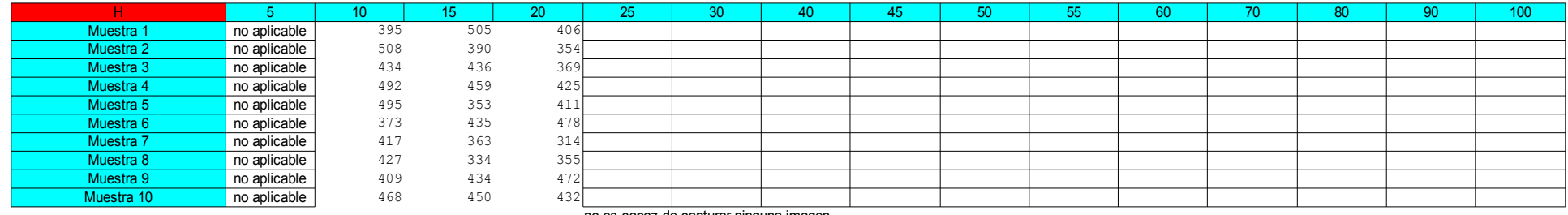

#### Aprox. 25%

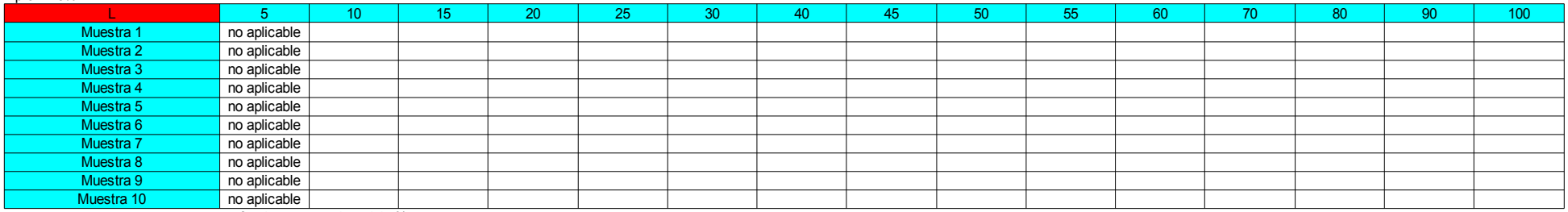

no funciona por encima del 7%

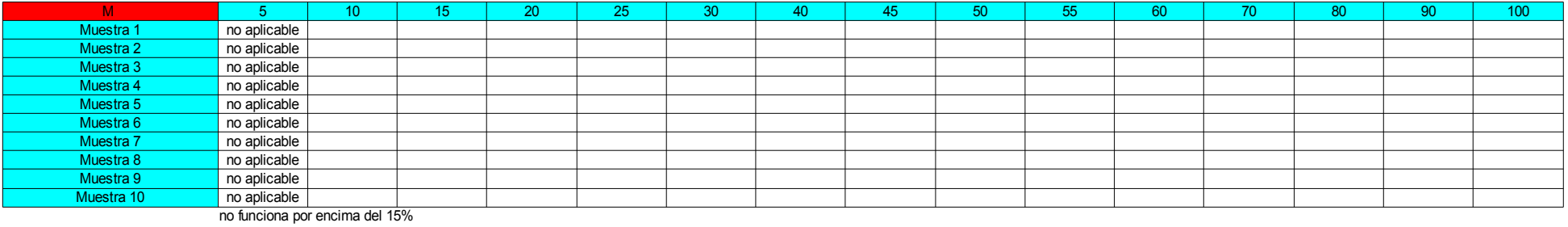

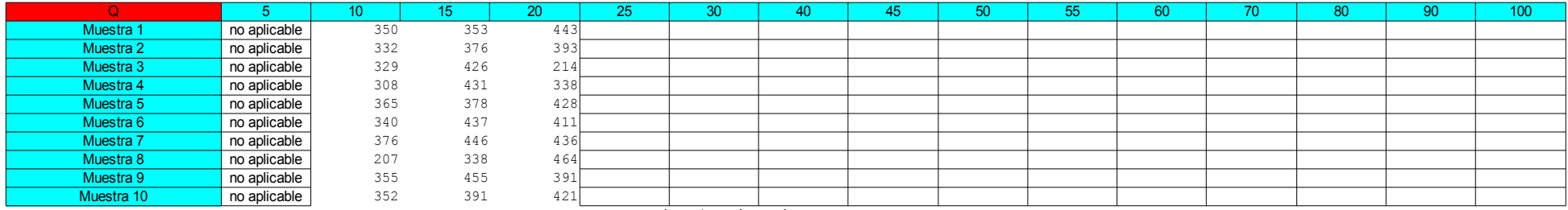

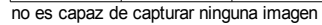

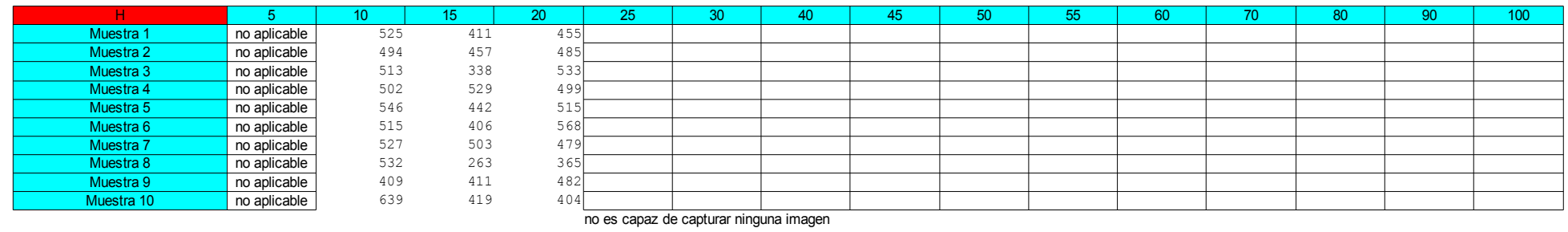

#### Aprox. 32%

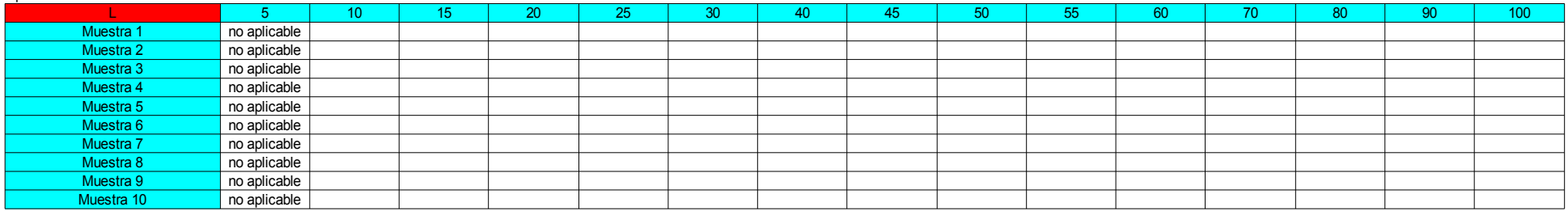

no funciona por encima del 7%

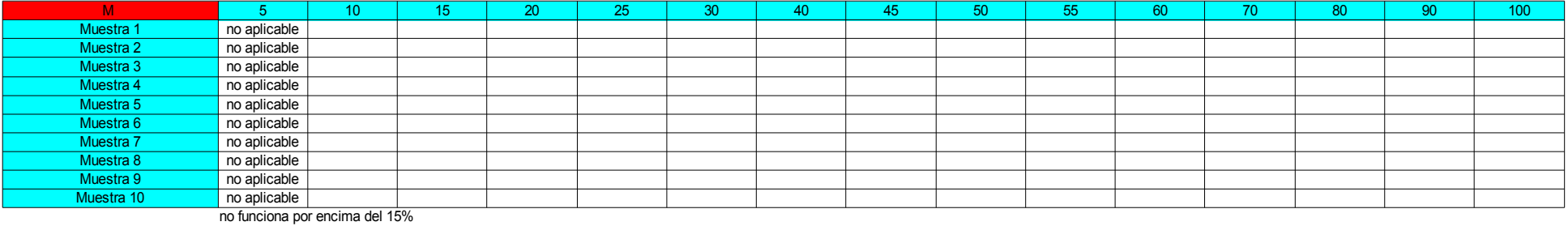

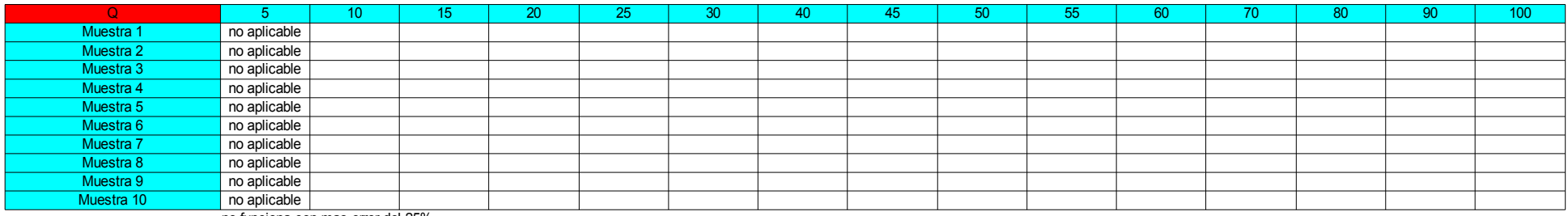

no funciona con mas error del 25%

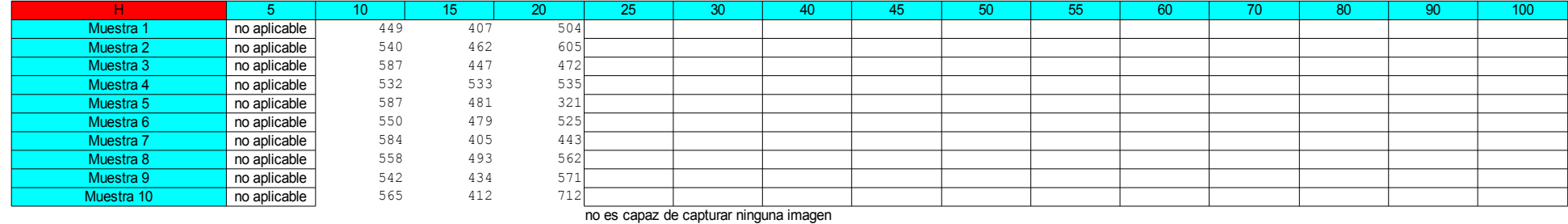

#### Grande Aprox. 5%

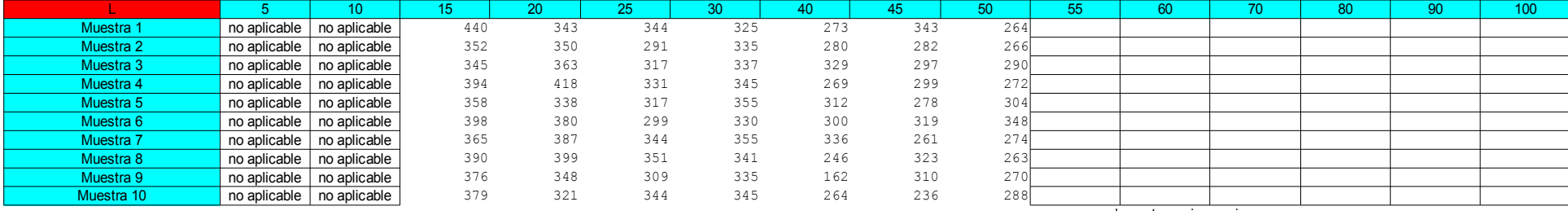

no es capaz de capturar ninguna imagen

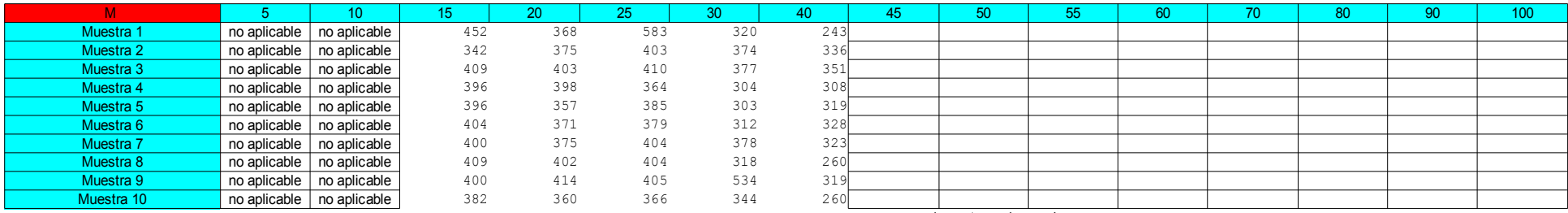

no es capaz de capturar ninguna imagen

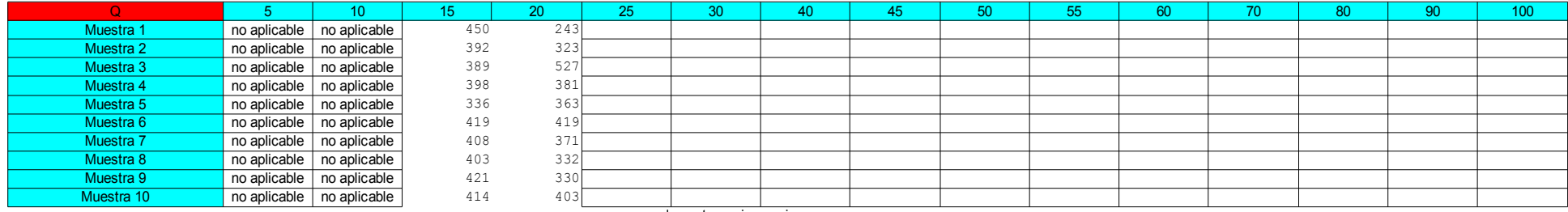

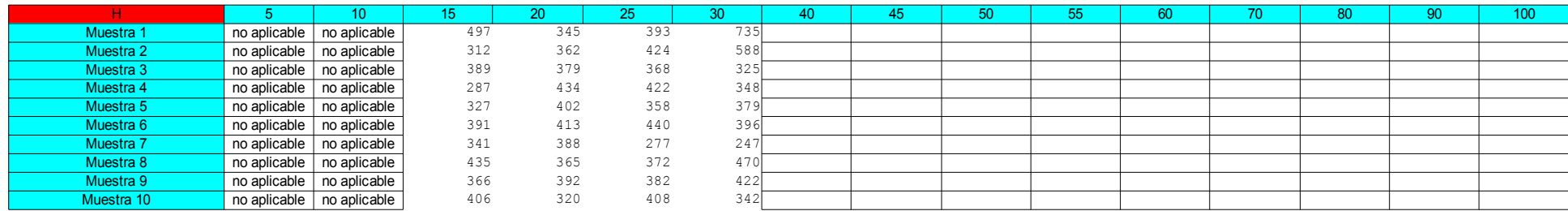

#### Aprox 15%

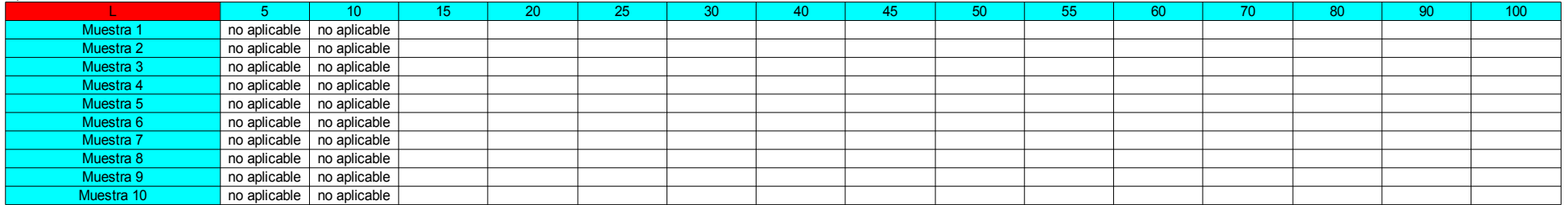

no funciona con mas error del 7%

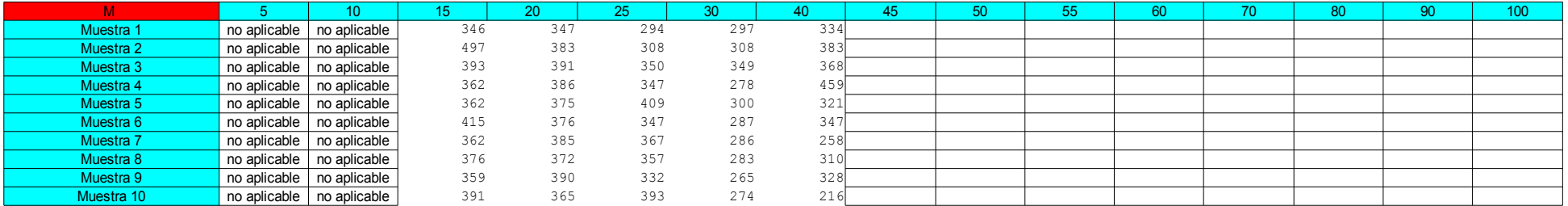

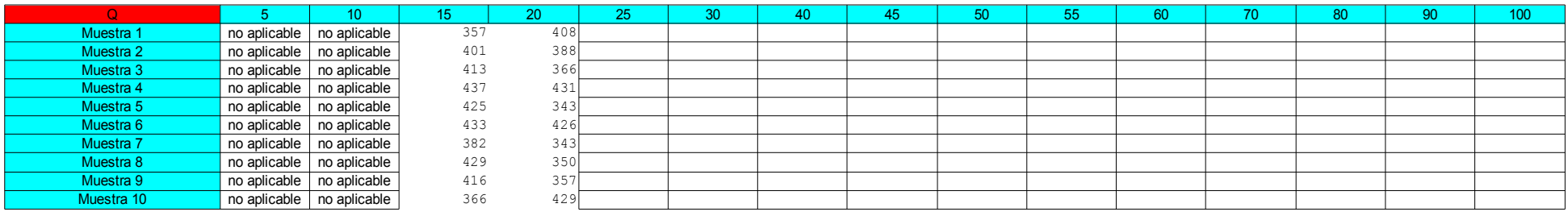

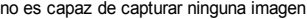

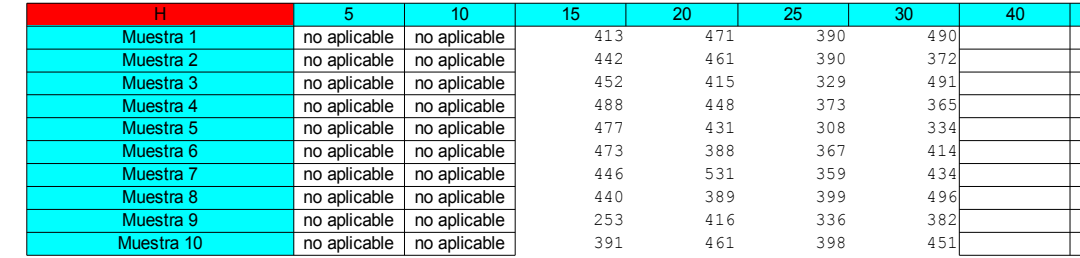

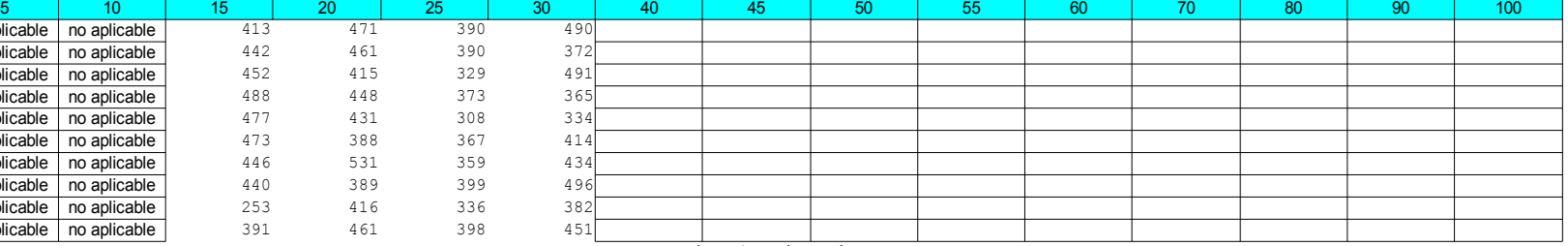

#### Aprox. 25%

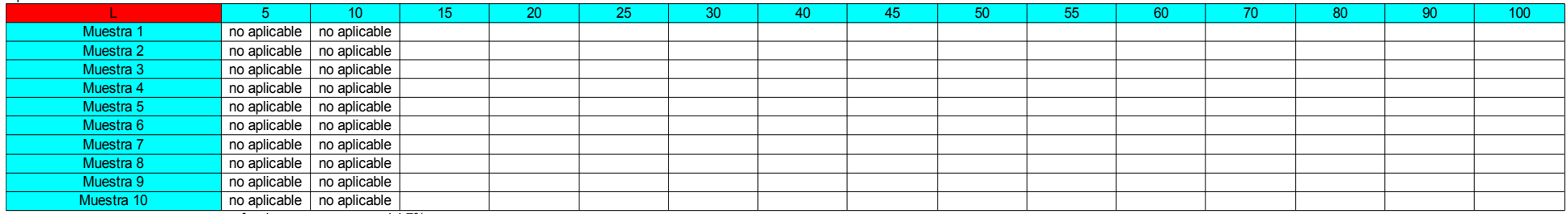

no funciona con mas error del 7%

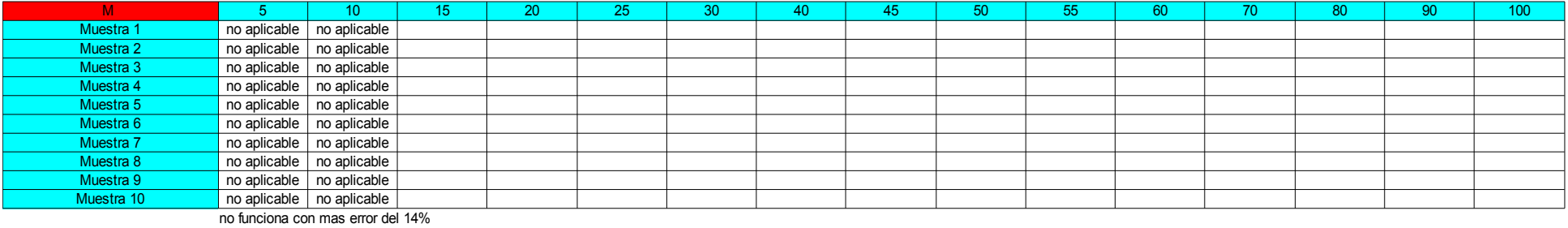

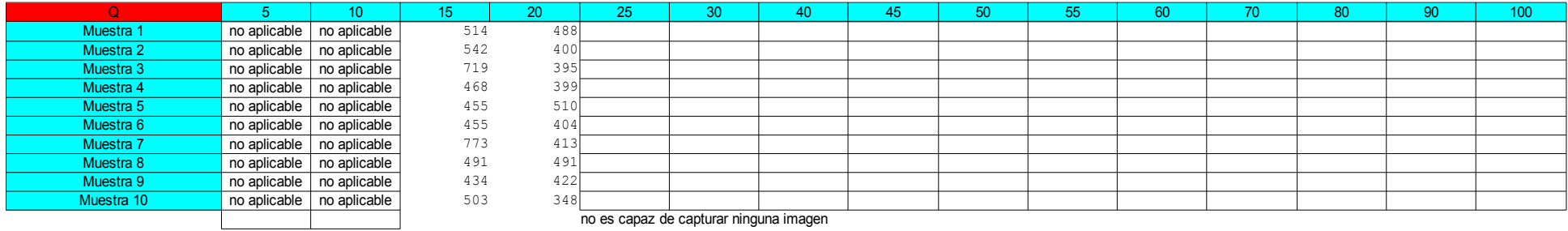

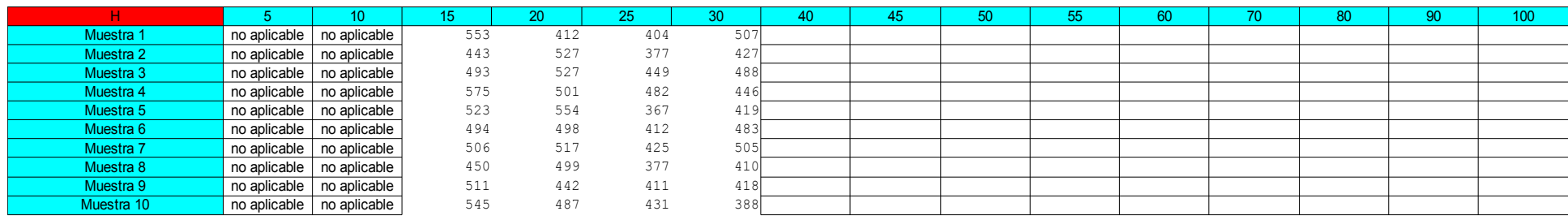

#### Aprox. 32%

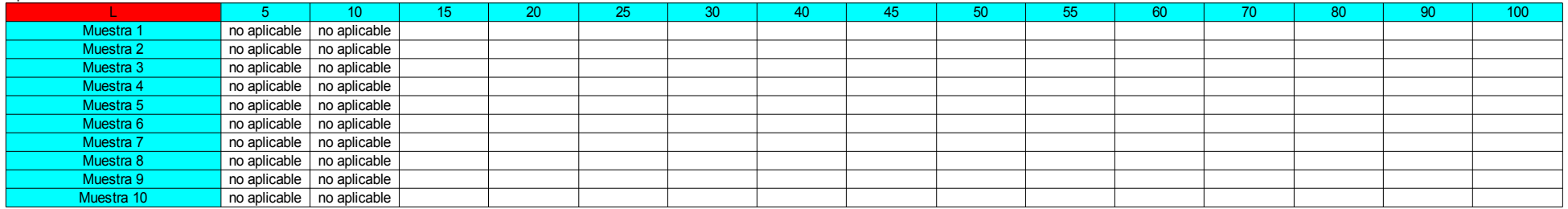

no funciona con mas error del 14%

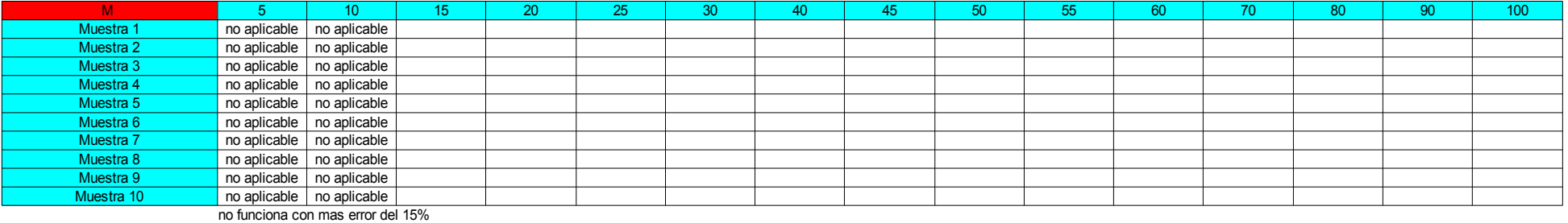

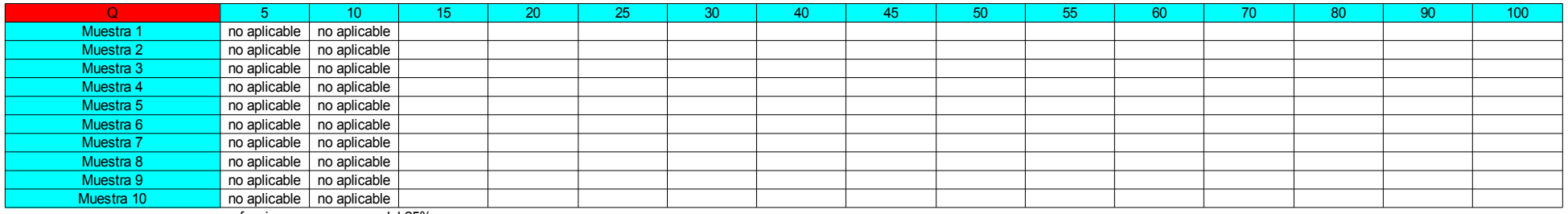

no funciona con mas error del 25%

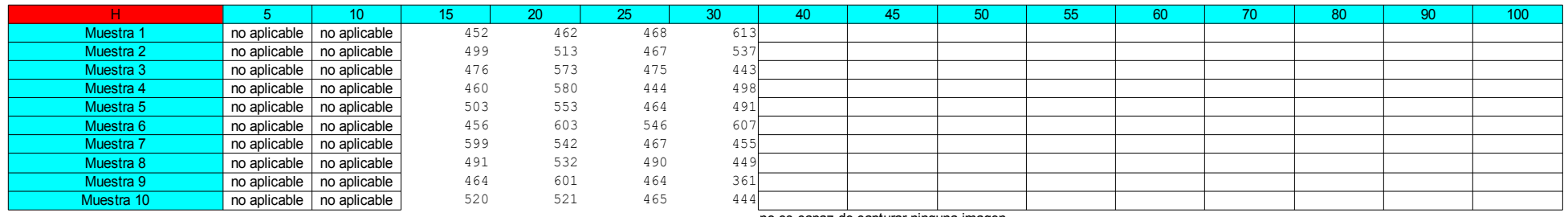

### **3º Grupo de medidas. (Ángulo de ataque)**

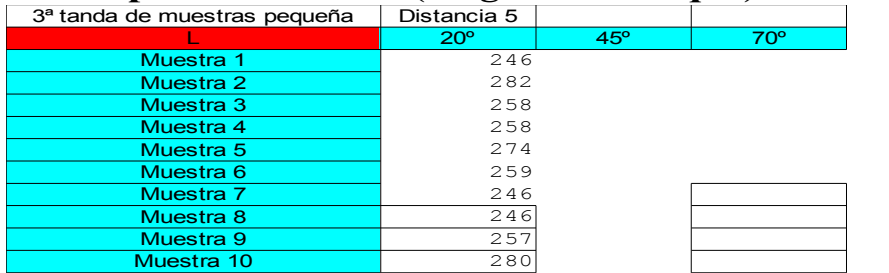

no es capaz de capturar ninguna imagen

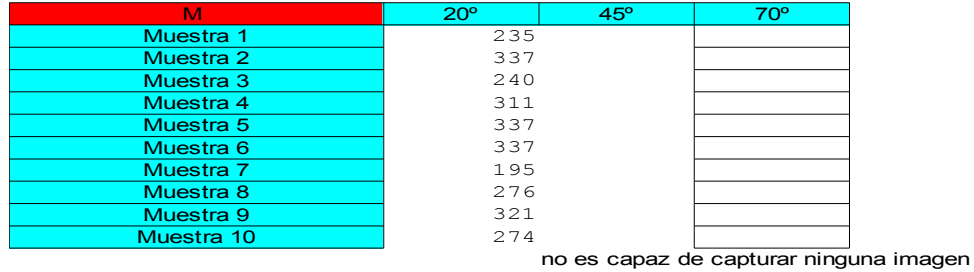

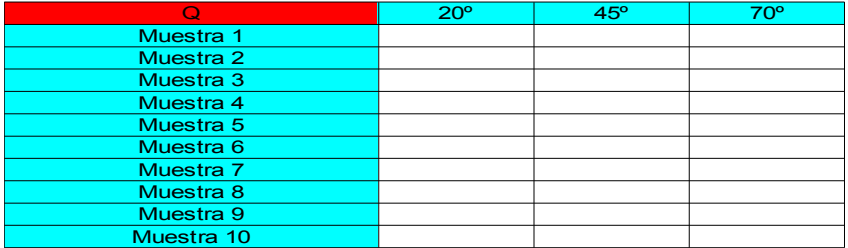

No ha podido capturar ninguna imagen la cámara o la impresora no tiene suficiente resolución como para poder capturar imágenes de tipo pequeño con calidad error tipo Q

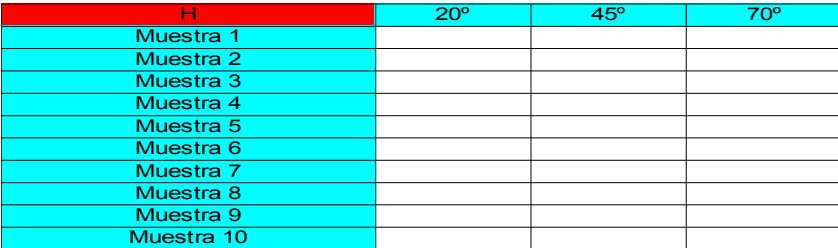

No ha podido capturar ninguna imagen la cámara o la impresora no tiene suficiente resolución como para poder capturar imágenes de tipo pequeño con calidad error tipo H

### *Estudio de los Códigos QR 26*

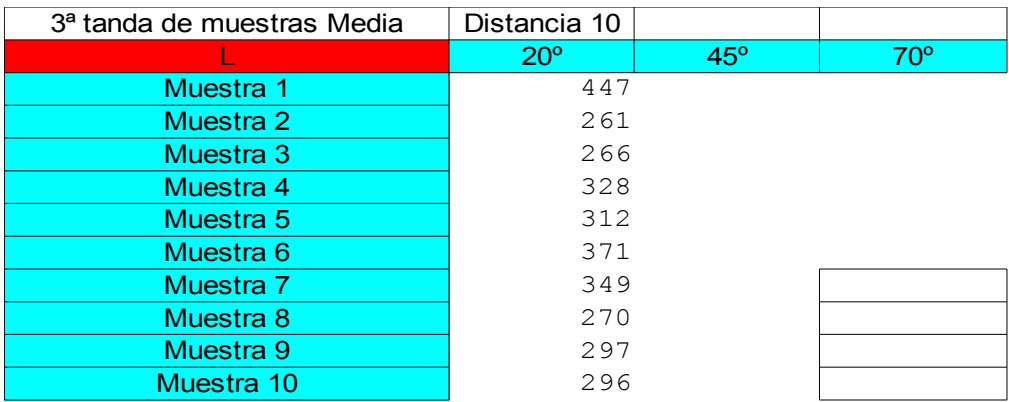

no es capaz de capturar ninguna imagen

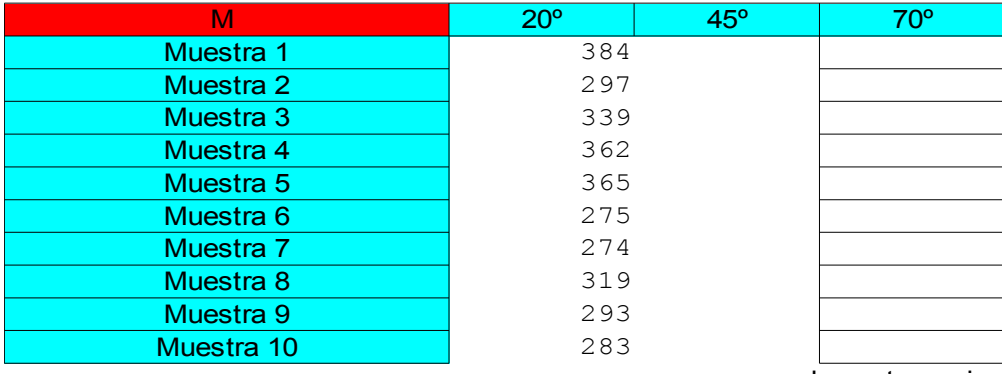

no es capaz de capturar ninguna imagen

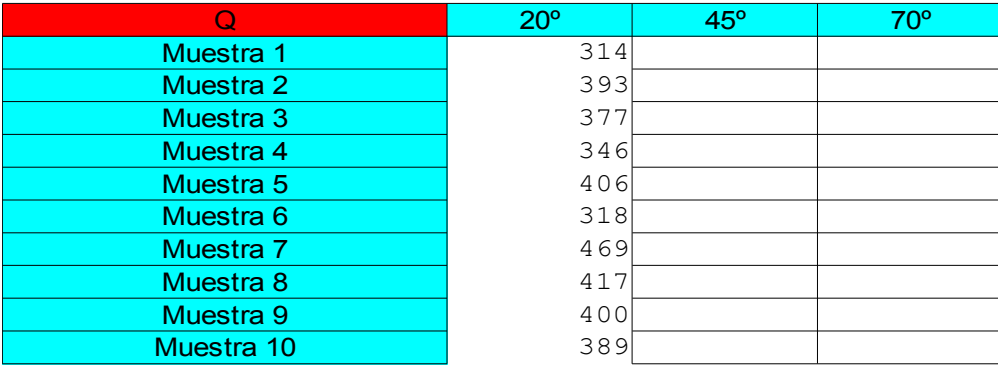

no es capaz de capturar ninguna imagen

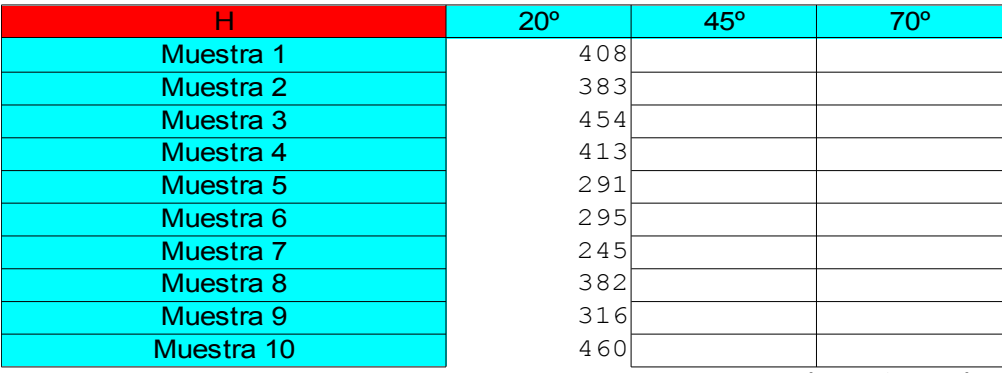

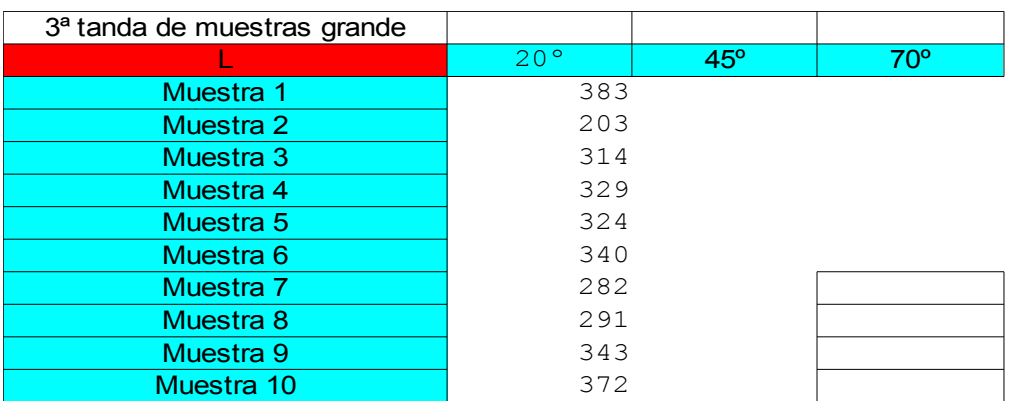

no es capaz de capturar ninguna imagen

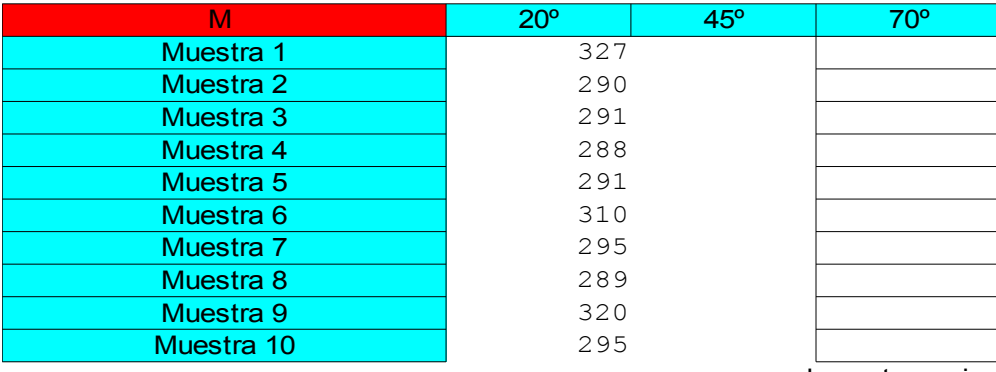

no es capaz de capturar ninguna imagen

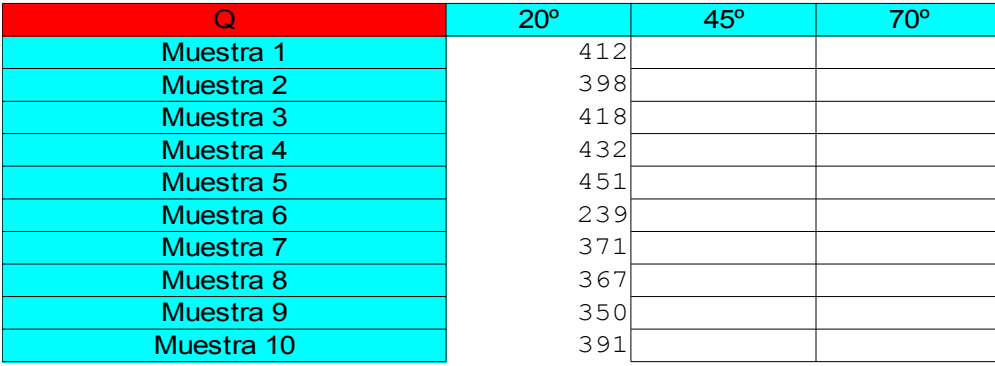

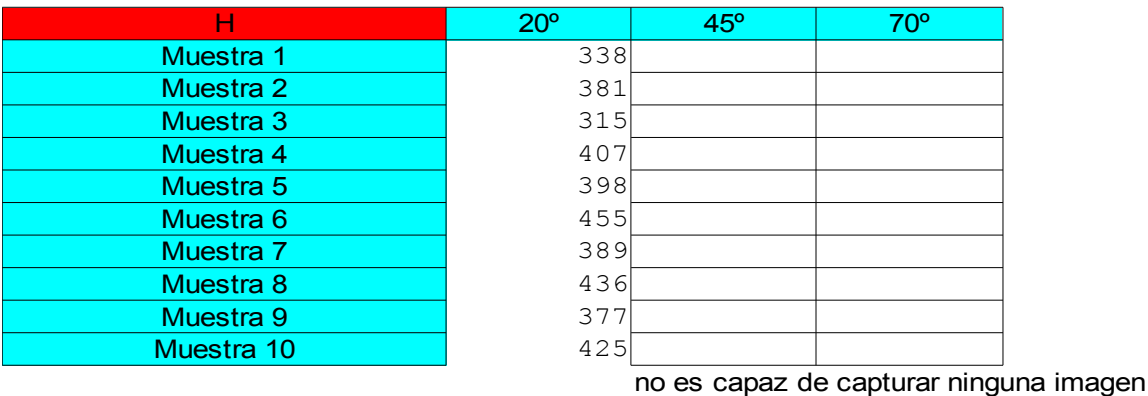

# **Modificaciones del Programa Barcode**

• Clase **com.google.zxing.client.android-DecodeHandler.**

```
private void decode(byte[] data, int width, int height) {
     long start = System.currentTimeMillis();
     Result rawResult = null;
     PlanarYUVLuminanceSource source = 
CameraManager.get().buildLuminanceSource(data, width, height);
     BinaryBitmap bitmap = new BinaryBitmap(new HybridBinarizer(source));
     try {
       rawResult = multiFormatReader.decodeWithState(bitmap);
     } catch (ReaderException re) {
       // continue
     } finally {
       multiFormatReader.reset();
     }
     if (rawResult != null) {
       long end = System.currentTimeMillis();
Log.d(TAG, "Found barcode (" + (end - start) + " ms):\\n" +rawResult.toString());
       Message message = Message.obtain(activity.getHandler(), 
R.id.decode_succeeded, rawResult);
 Bundle bundle = new Bundle();
 bundle.putParcelable(DecodeThread.BARCODE_BITMAP, 
source.renderCroppedGreyscaleBitmap());
      bundle.putLong("time", (end - start));
       message.setData(bundle);
       //Log.d(TAG, "Sending decode succeeded message...");
       message.sendToTarget();
     } else {
       Message message = Message.obtain(activity.getHandler(), 
R.id.decode_failed);
       message.sendToTarget();
     }
   }
}
```
• Clase **com.daniel.calculatemps – calculadorafinal.**

```
package com.daniel.calculartemps;
import java.util.Calendar;
import android.app.Activity;
import android.content.Context;
import android.content.SharedPreferences;
import android.os.Bundle;
import android.widget.Toast;
public class calculadorfinal extends Activity {static Long time;
public void onCreate(Bundle savedInstanceState) {
     super.onCreate(savedInstanceState);
     Long fi=Calendar.getInstance().getTimeInMillis();
     SharedPreferences prefs = 
getSharedPreferences("MisPreferencias",Context.MODE_PRIVATE);
     SharedPreferences.Editor editor = prefs.edit();
    editor.putFloat("Final", fi);
     editor.commit(); 
     prefs = getSharedPreferences("MisPreferencias",Context.MODE_PRIVATE);
     long Loc = prefs.getLong("Final", 0);
     this.time=Loc;
     finish(); 
}
public Long getTime()
{
      return time;
}
public void setTime(Long t)
{
      time=t;
}
```
**}**

• Clase **com.google.zxing.client.android – CaptureActivityHandler.**

```
public void handleMessage(Message message) {
           switch (message.what) {
             case R.id.auto_focus:
               //Log.d(TAG, "Got auto-focus message");
               // When one auto focus pass finishes, start another. This is the
closest thing to
               // continuous AF. It does seem to hunt a bit, but I'm not 
      sure what else to do.
               if (state == State.PREVIEW) {
                 CameraManager.get().requestAutoFocus(this, R.id.auto_focus);
       }
               break;
             case R.id.restart_preview:
               Log.d(TAG, "Got restart preview message");
               restartPreviewAndDecode();
               break;
             case R.id.decode_succeeded:
               Log.d(TAG, "Got decode succeeded message");
               state = State.SUCCESS;
               Bundle bundle = message.getData();
               Bitmap barcode = bundle == null ? null :
                   (Bitmap) bundle.getParcelable(DecodeThread.BARCODE_BITMAP);
               calculadorfinal c=new calculadorfinal();
                c.setTime(bundle.getLong("time"));
               activity.handleDecode((Result) message.obj, barcode);
               break;
             case R.id.decode_failed:
               // We're decoding as fast as possible, so when one decode 
      fails, start another.
               state = State.PREVIEW;
      CameraManager.get().requestPreviewFrame(decodeThread.getHandler(), 
      R.id.decode);
               break;
             case R.id.return_scan_result:
               Log.d(TAG, "Got return scan result message");
              activity.setResult(Activity.RESULT OK, (Intent) message.obj);
               activity.finish();
               break;
```

```
 case R.id.launch_product_query:
               Log.d(TAG, "Got product query message");
              String url = (String) message.obj; Intent intent = new Intent(Intent.ACTION_VIEW, 
      Uri.parse(url));
               intent.addFlags(Intent.FLAG_ACTIVITY_CLEAR_WHEN_TASK_RESET);
               activity.startActivity(intent);
               break;
           }
         }
    • Clase com.google.zxing.client.android – CaptureActivity.
      private void handleDecodeInternally(Result rawResult, Bitmap barcode) {
           statusView.setVisibility(View.GONE);
           viewfinderView.setVisibility(View.GONE);
           resultView.setVisibility(View.VISIBLE);
     ImageView barcodeImageView = (ImageView) 
      findViewById(R.id.barcode_image_view);
      if (barcode == null) {
barcodeImageView.setImageBitmap(BitmapFactory.decodeResource(getResources,R .dr
awable.launcher_icon));
           } else {
             barcodeImageView.setImageBitmap(barcode);
           }
           TextView formatTextView = (TextView) 
      findViewById(R.id.format_text_view);
           formatTextView.setText(rawResult.getBarcodeFormat().toString());
           ResultHandler resultHandler = 
      ResultHandlerFactory.makeResultHandler(this, rawResult);
           TextView typeTextView = (TextView) 
      findViewById(R.id.type_text_view);
           typeTextView.setText(resultHandler.getType().toString());
```

```
 DateFormat formatter = 
DateFormat.getDateTimeInstance(DateFormat.SHORT, DateFormat.SHORT);
     String formattedTime = formatter.format(new
Date(rawResult.getTimestamp()));
```

```
 TextView timeTextView = (TextView) 
findViewById(R.id.time_text_view);
     calculadorfinal c=new calculadorfinal();
     timeTextView.setText(""+c.getTime()+" ms");
     TextView metaTextView = (TextView) 
findViewById(R.id.meta_text_view);
    View metaTextViewLabel = findViewById(R.id.meta_text_view_label);
    metaTextView.setVisibility(View.GONE);
    metaTextViewLabel.setVisibility(View.GONE);
    Map<ResultMetadataType,Object> metadata =
       (Map<ResultMetadataType,Object>)rawResult.getResultMetadata();
    if (metadata != null) {
       StringBuilder metadataText = new StringBuilder(20);
       for (Map.Entry<ResultMetadataType,Object> entry : 
metadata.entrySet()) {
         if (DISPLAYABLE_METADATA_TYPES.contains(entry.getKey())) {
          metadataText.append(entry.getValue()).append('\n');
 }
       }
       if (metadataText.length() > 0) {
       metadataText.setLength(metadataText.length() - 1);
        metaTextView.setText(metadataText);
        metaTextView.setVisibility(View.VISIBLE);
        metaTextViewLabel.setVisibility(View.VISIBLE);
       }
     }
     TextView contentsTextView = (TextView) 
findViewById(R.id.contents_text_view);
     CharSequence displayContents = resultHandler.getDisplayContents();
```

```
 contentsTextView.setText(displayContents);
```
```
// Crudely scale betweeen 22 and 32 -- bigger font for shorter text
         int scaledSize = Math.max(22, 32 - displayContents.length() / 4);
         contentsTextView.setTextSize(TypedValue.COMPLEX UNIT SP,
     scaledSize):
         guardarResultadoArchivo(displayContents, ""+c.getTime());
```

```
int buttonCount = resultHandler.getButtonCount();
    ViewGroup buttonView = (ViewGroup)
findViewById(R.id.result button view);
    buttonView.requestFocus();
    for (int x = 0; x < ResultHandler. MAX BUTTON COUNT; x++) {
      TextView button = (TextView) buttonView.getChildAt(x);
      if (x < buttonCount) {
        button.setVisibility(View.VISIBLE);
        button.setText(resultHandler.getButtonText(x));
        button.setOnClickListener(new
ResultButtonListener(resultHandler, x));
      \vert else {
        button.setVisibility(View.GONE);
      \rightarrow\overline{1}
```
• Clase com.google.zxing.client.android.result - ResultHandler y genere el archivo Resultado.rtf

```
final void sendEmailFromUri (String uri, String email, String subject,
      String body) {
          Intent intent = new Intent (Intent. ACTION SEND, Uri. parse (uri) );
          if (email != null)intent.putExtra(Intent.EXTRA EMAIL, new String[] {email});
          \mathcal{L}putExtra(intent, Intent. EXTRA SUBJECT, subject);
          calculadorfinal c=new calculadorfinal();
          putExtra(intent, Intent. EXTRA TEXT, body + "\n" + " Calculado
      " + c \cdot \text{setTime}() + "ms")en:intent.setType("text/plain");
          launchIntent(intent);
```

```
 Intent intent = new Intent(Intent.ACTION_SENDTO, Uri.parse(uri));
          calculadorfinal c=new calculadorfinal();
         putExtra(intent, "sms body", body + "\n" + " Calculado en: " +"c.getTime()+"ms");
          // Exit the app once the SMS is sent
          intent.putExtra("compose_mode", true);
          launchIntent(intent);
     final void sendMMS(String phoneNumber, String subject, String body) {
           calculadorfinal c=new calculadorfinal();
           sendMMSFromUri("mmsto:" + phoneNumber, subject, body + "\n" +
" Calculado en: " + c.getTime()+"ms");
       }
     final void sendMMSFromUri(String uri, String subject, String body) {
          Intent intent = new Intent(Intent.ACTION SENDTO, Uri.parse(uri));
           // The Messaging app needs to see a valid subject or else it
will treat this an an SMS.
          if (subject == null || subject.length() == 0) {putExtra(intent,
"subject", activity.getString(R.string.msg_default_mms_subject));
           } else {
            putExtra(intent, "subject", subject);
           }
          calculadorfinal c=new calculadorfinal();
           putExtra(intent, "sms_body", body + "\n" + " Calculado en: " + 
     c.getTime()+"ms");
          intent.putExtra("compose_mode", true);
         launchIntent(intent);
         }
     public void guardarResultadoArchivo(CharSequence c, String time)
         {
              String contenido=time; 
             String nombreArchivo="Resultado.rtf";
              StringBuilder contents = new StringBuilder();
              File file = new
     File(Environment.getExternalStorageDirectory()+"/"+nombreArchivo);
```
**final void** sendSMSFromUri(String uri, String body) {

```
Log.v("contents", " Path="+
Environment.getExternalStorageDirectory()+"/"+nombreArchivo);
         if (file.exists()){ 
         try { 
               BufferedReader input = new BufferedReader(new
FileReader(file)); 
               String line = null; 
              while (( line = input.readLine()) != \text{null} { 
                     contents.append(line); 
                    contents.append("\n");
                    } 
               Log.v("contents", contents.toString());
               input.close(); 
              FileWriter newText = new FileWriter(file);
               BufferedWriter out = new BufferedWriter(newText); 
               out.write(contents.toString()+contenido);
         out.close();
               } 
               catch (IOException e) { 
               Log.e("test", "Could not read/write file " + 
e.getMessage()); 
               } 
   }
         else{
               try
 {
              File sdPath = Environment.getExternalStorageDirectory();
         file = new File(sdPath.getAbsolutePath(), nombreArchivo);
         OutputStreamWriter osw =new OutputStreamWriter(new 
FileOutputStream(file));
```
}

```
 osw.write(contenido);
   osw.flush();
   osw.close();
    }
    catch (IOException ioe)
     \left\{\right. }
    }
```